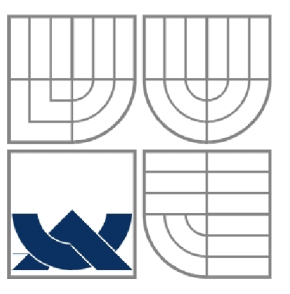

# VYSOKÉ UČENÍ TECHNICKÉ V BRNĚ

BRNO UNIVERSITY OF TECHNOLOGY

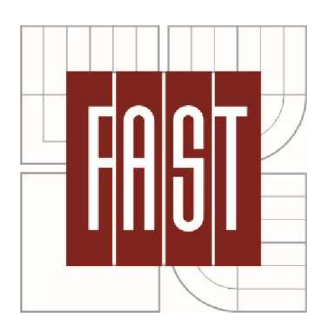

FAKULTA STAVEBNÍ ÚSTAV STAVEBNÍ MECHANIKY

FACULTY OF CIVIL ENGINEERING INSTITUTE OF STRUCTURAL MECHANICS

# OPTIMALIZACE OCELOVÉ PRUTOVÉ **KONSTRUKCE**

STEEL BEAM STRUCTURE OPTIMIZATION

BAKALÁŘSKÁ PRÁCE BACHELOR'S THESIS

AUTHOR

AUTOR PRÁCE RADEK LAMOŠ

**SUPERVISOR** 

VEDOUCÍ PRÁCE Ing. PETR FRANTÍK, Ph.D.

**BRNO 2015** 

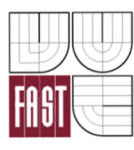

## **VYSOKÉ UČENÍ TECHNICKÉ V BRNĚ** FAKULTA STAVEBNÍ

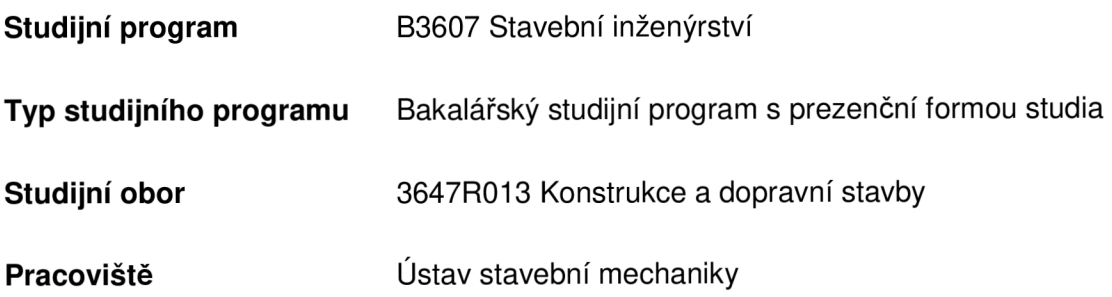

# **ZADÁNÍ BAKALÁŘSKÉ PRÁCE**

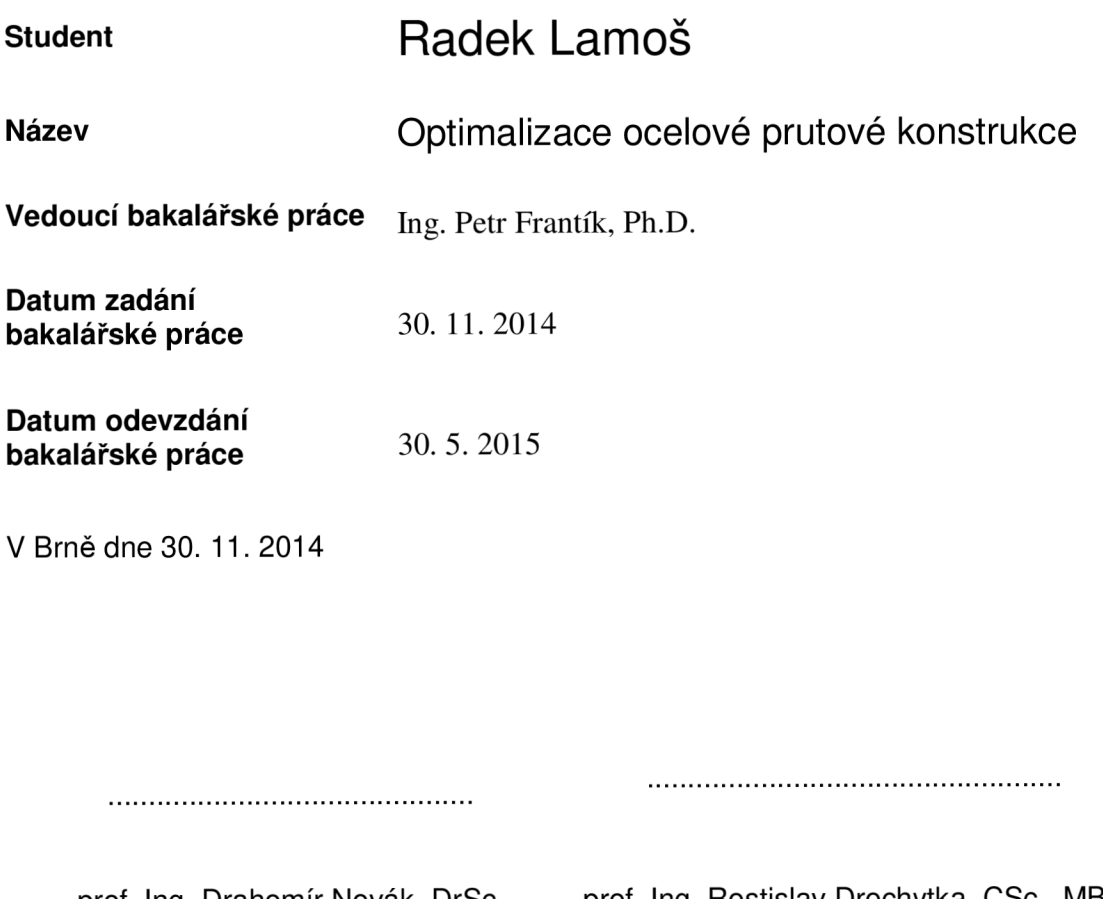

prof. Ing. Drahomír Novák, DrSc. prof. Ing. Rostislav Drochytka, CSc., MBA Vedoucí ústavu Děkan Fakulty stavební VUT

#### **Podklady a literatura**

Literatura dle pokynů vedoucího práce.

#### **Zásad y pr o vypracován í**

Nastudování potřebných znalostí a zorientování se v problematice. Nalezení a definice optimalizačních kritérií a aplikace vhodných optimalizačních metod pro nalezení řešení.

#### **Předepsan é přílohy**

Licenční smlouva o zveřejňování vysokoškolských kvalifikačních prací

Ing. Petr Frantík, Ph.D. Vedoucí bakalářské práce

### **Abstrakt**

Hlavním tématem práce je nalezení optimálních průřezů pro danou rámovou konstrukci a nabídnout investorovi nejlepší řešení pro realizaci. Cílem je obecně dostat do podvědomí statické chování této konstrukce, zaznamenat průběhy vnitřních sil při měnících se parametrech (zatížení, profil...) a ve výsledku navrhnout ideální řešení pro daný případ. Práce kombinuje statiku s navrhováním ocelových konstrukcí v praxi a mohla by posloužit jako informační zdroj pro praktické navrhování rámových konstrukcí s možností rozšiřování o další vstupní parametry a okrajové podmínky.

### **Klíčová slova**

Deformační metoda, rámová konstrukce, ocelová konstrukce, optimalizace, JAVA, statika rámové konstrukce, styčník, prut, zatížení, statické posouzení, mezní stav únosnosti, mezní stav použitelnosti, kritická délka, kritická síla, součinitel vzpěru

### **Abstract**

The main subject of this work is to find ideal solution of the steel frame structure and offer the best solution to investors. The aim is to get know how steel structures works, write down internal forces when parametres are changing. Parameters can be profiles, loads or many others. The output should be perfectly optimized construction. The content combines theory of structural mechanics and designing steel structures. This project could be very useful in practice designing of steel frame structures with the possibility of expansion by other parameters.

### **Keywords**

Direct stiffness method, frame structure, steel structure, optimalization, JAVA, mechanics of frame structures, joint, beam, loads, mechanical report, ultimate limit state, serviceability limit state, critical force, buckling length, factor for buckling

### **Bibliografická citace VŠKP**

Radek Lamoš Optimalizace ocelové prutové konstrukce. Brno, 2015. 51s., 23 s. příl. Bakalářská práce. Vysoké učení technické v Brně, Fakulta stavební, Ústav stavební mechaniky. Vedoucí práce Ing. Petr Frantík, Ph.D.

### **Prohlášení**

Prohlašuji, že jsem bakalářskou práci zpracoval samostatně a že jsem uvedl všechny použité informační zdroje.

V Brně dne 29. 3. 2015

podpis autora

Radek Lamoš

### **Poděkování**

Chtěl bych poděkovat vedoucím mé bakalářské práce Ing. Janu Bedáňovi a Ing. Petrovi Frantíkovi, Ph.D., za ochotu a pomoc pří zpracování této práce.

V Brně dne 29. 3. 2015

podpis autora

Radek Lamoš

### **OBSAH**

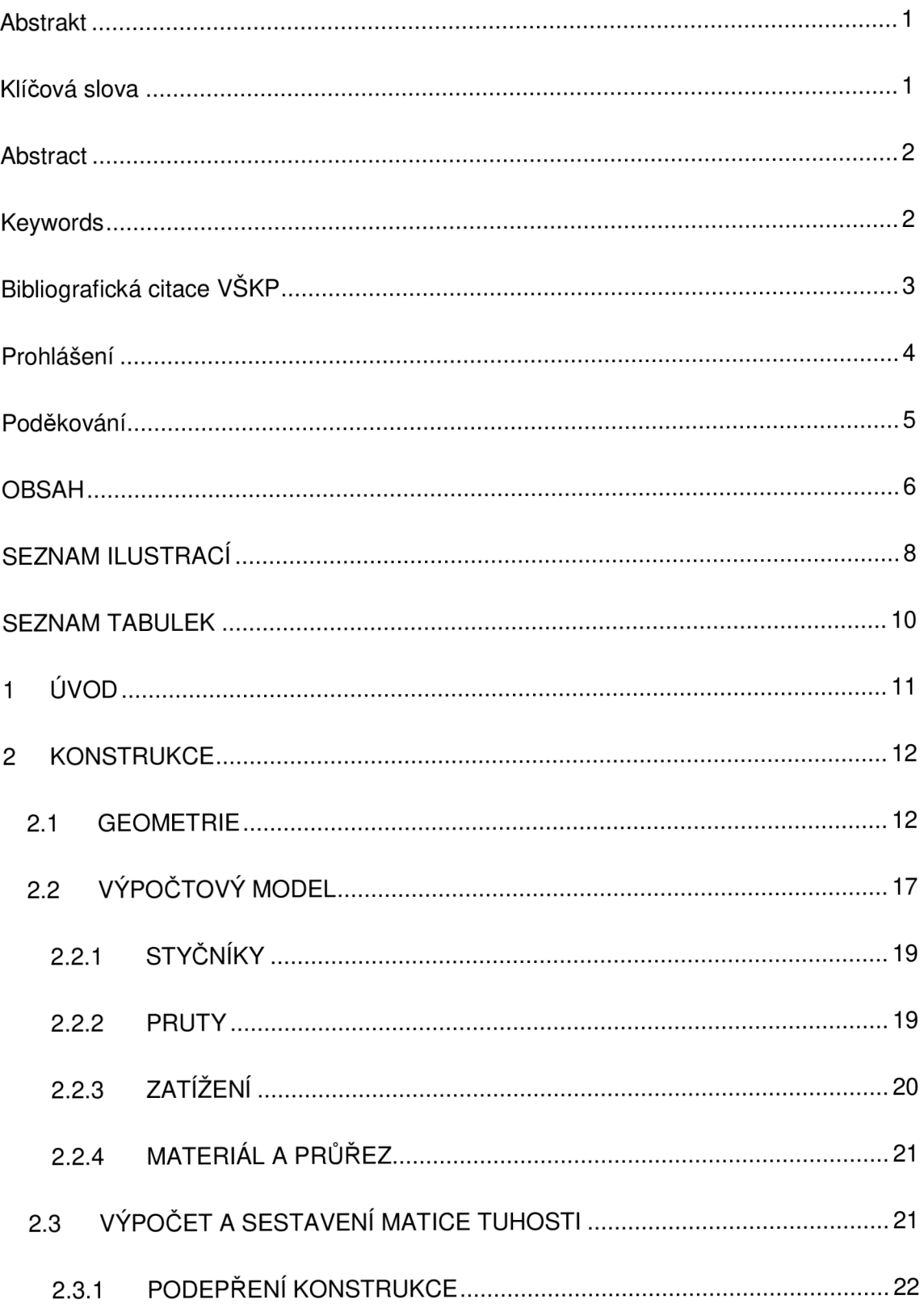

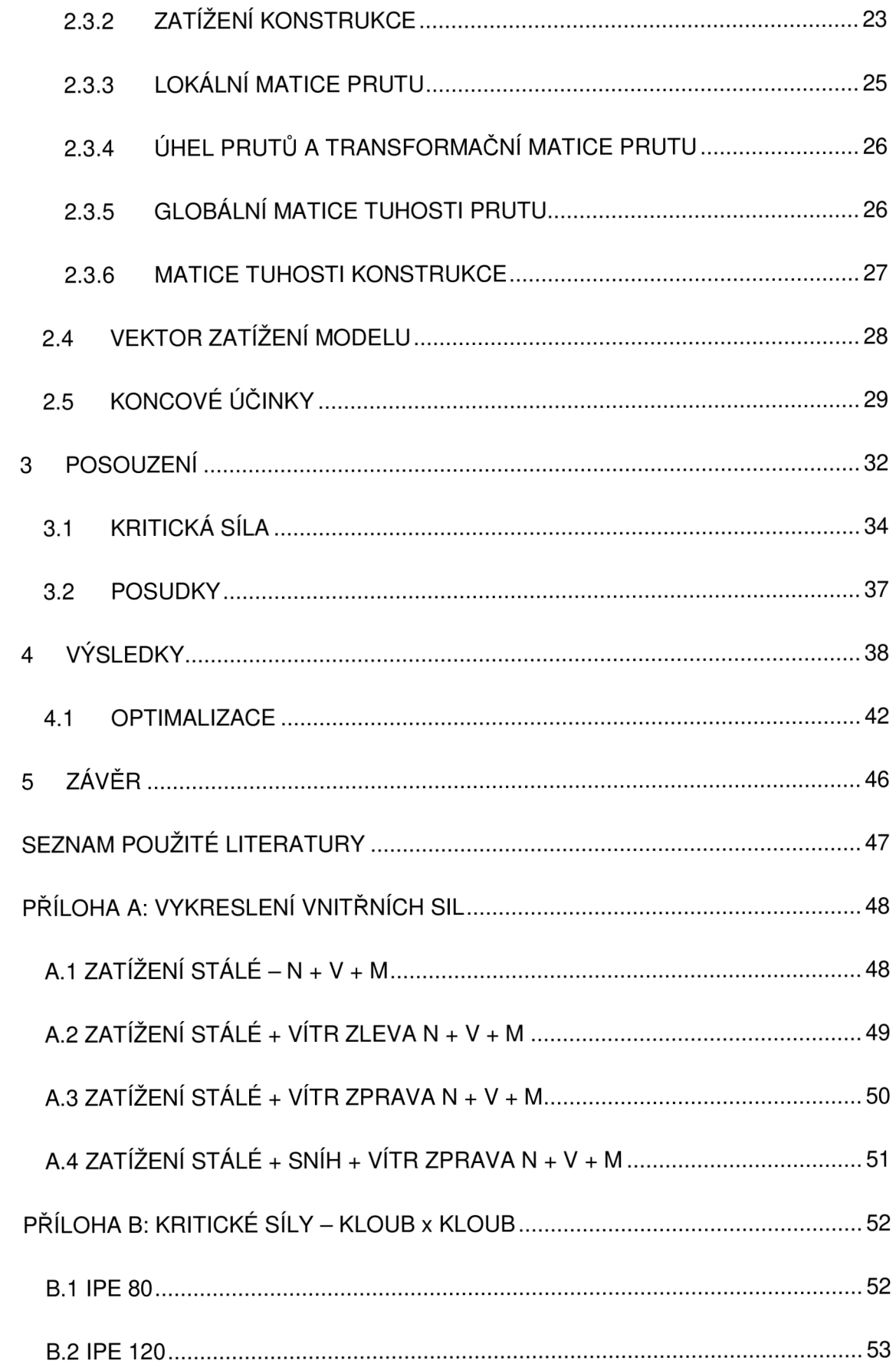

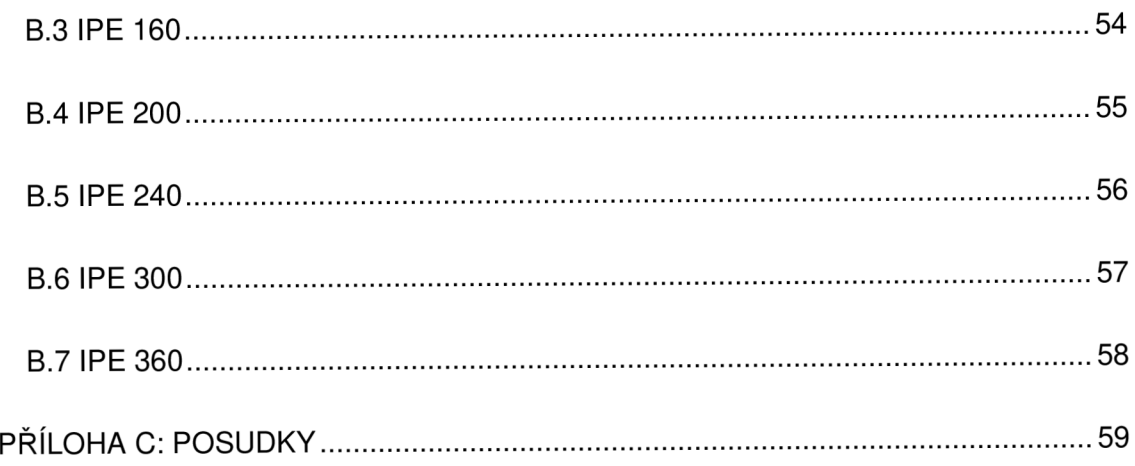

### **SEZNAM ILUSTRACÍ**

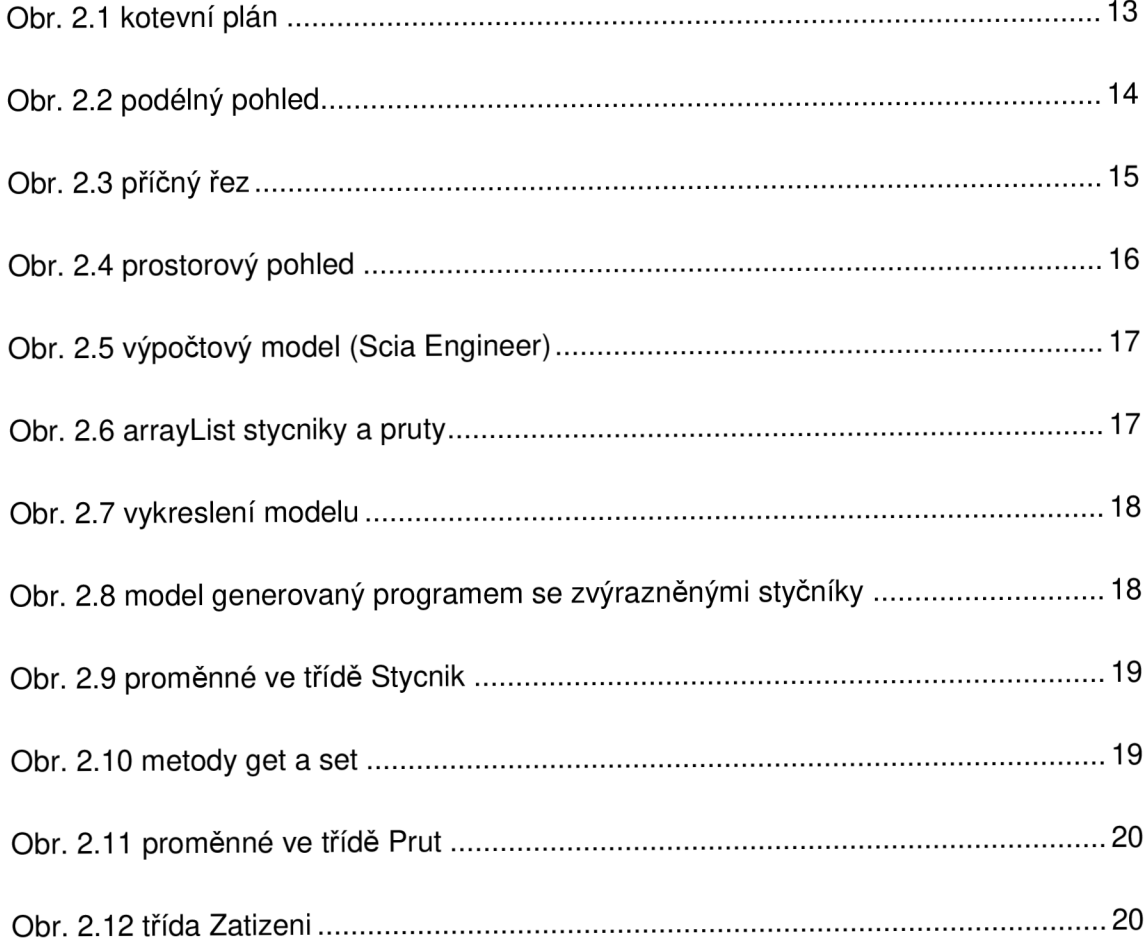

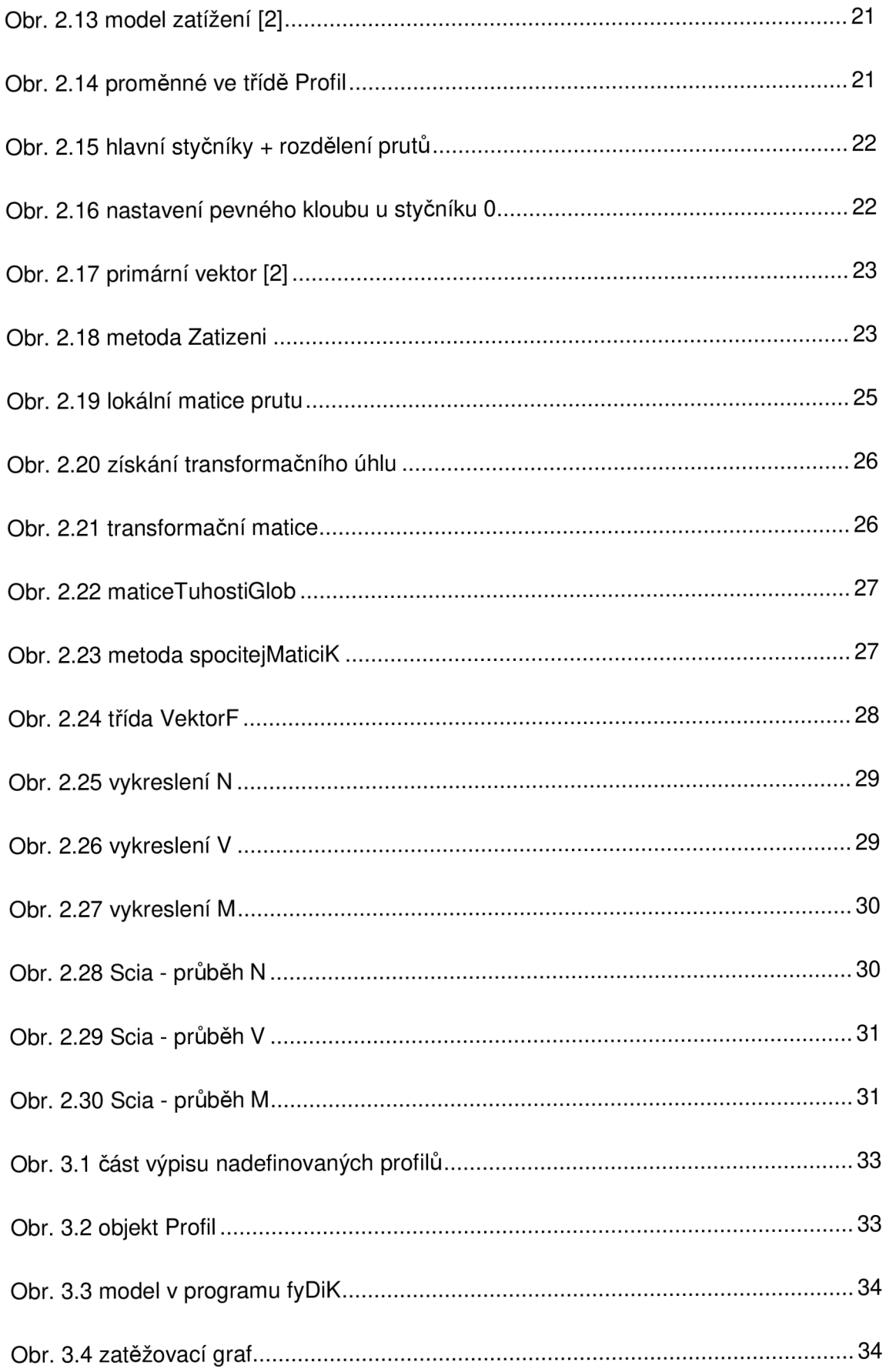

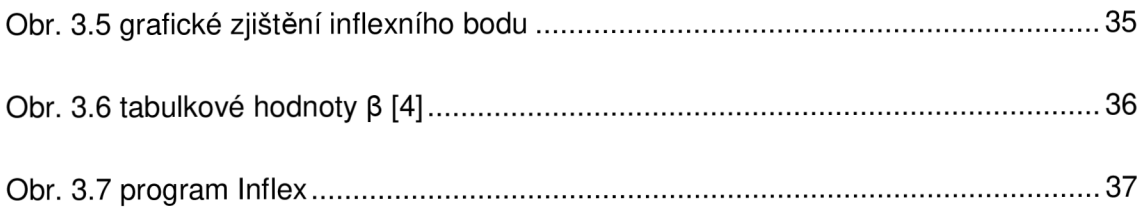

### **SEZNAM TABULEK**

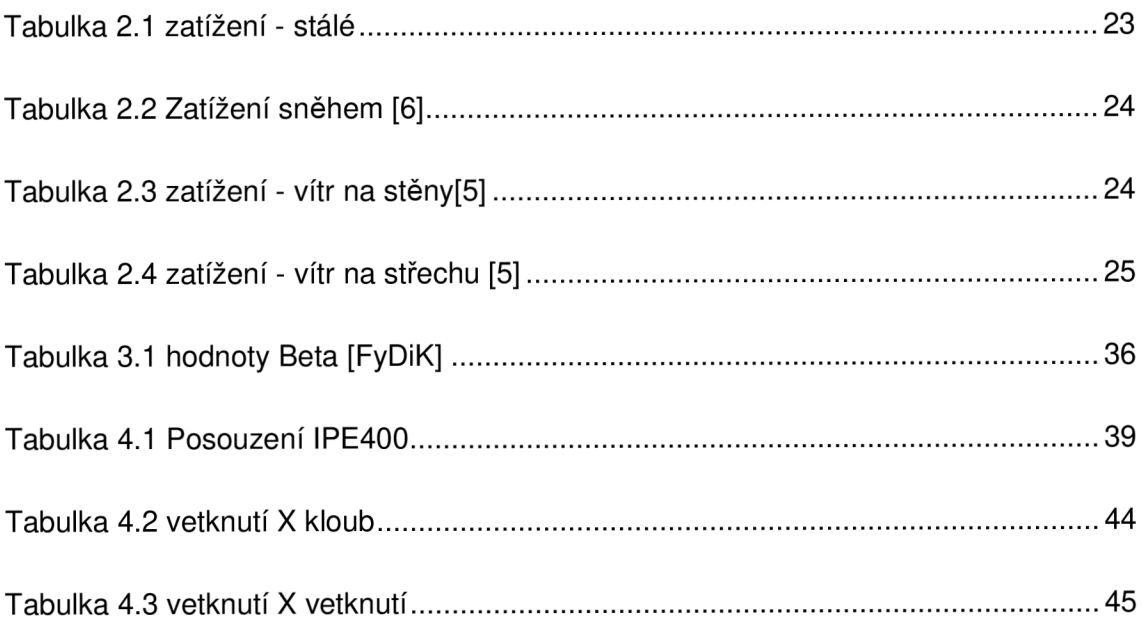

### **1 ÚVOD**

Po ročním působení jako asistent statika ocelových konstrukcí bylo zvoleno téma optimalizace ocelové rámové konstrukce, které spojuje teoretickou část stavební mechaniky s běžnou praxí. Na základě zkušeností mého vedoucího ve statické kanceláři byla doporučena právě tato tématika. Důvodem zvolení tématu je snaha o hlubší rozbor chování daného rámu při různých vstupních parametrech, na který nezbývá v praxi mnoho času.

Konstrukce nebude řešena pomocí statického softwaru, ale bude vycházet z deformační metody a výpočtového modelu vytvořeného v programovacím jazyce JAVA. Základním předpokladem je důkladné seznámení a pochopení deformační metody a nastudování základů programovacího jazyka JAVA.[1]

Požadavkem investora je staticky posoudit danou konstrukci dle dodaných podkladů, které udávají geometrii budovy a zatížení konstrukce. Jednotlivé parametry se mohou měnit a to znamená, že program neslouží pouze k optimalizaci jednoho daného případu. Při vyhodnocování výsledků je názorně vidět, jak jednotlivé parametry ovlivňují statický stav rámu, takže při případné změně v podkladech od investora je možné odhadnout, jak velký vliv tato změna bude mít na celkový výpočet.

### **2 KONSTRUKCE**

Při návrhu konstrukce je nejdůležitějším požadavkem od investora spolehlivost konstrukce a následně její hospodárnost. Tím pádem je kladen největší důraz na co nejmenší hmotnost konstrukce. Toho lze docílit použitím oceli vyšších pevností, což povede ke zmenšení hmotnosti, ale tohle řešení nemusí vést k významnějším úsporám např. v těch případech, kdy dimenze konstrukce závisí především na podmínkách použitelnosti nebo na podmínkách vysokocyklické únavy a lomu či výrazné stabilitní pevnosti.[3] Důležité je tedy správně konstrukci dimenzovat a staticky navrhnout. Konstrukce je posuzována pomocí mezních stavů – mezní stav únosnosti a mezní stav použitelnosti.

#### **2.1 GEOMETRIE**

Pro optimalizaci byla vybrána jednolodní hala s půdorysnými rozměry 30 x 10 metrů (viz obr. 2.1). Stavbu bude investor využívat jako skladovací prostor a tak zde nejsou další specifické požadavky na otvory nebo vybavení. Střecha je pultová a rámy jsou rozmístěny po 6 metrech tzn. 5 polí a délka vaznic 6 metrů, které jsou od sebe vzdáleny v příčném směru 1 metr (viz obr. 2.2 a 2.3). Prostorový model je znázorněn na obr. 2.4. Optimalizace je udělána pro tento případ, avšak není problém měnit například rozpětí, výšku či zatížení.

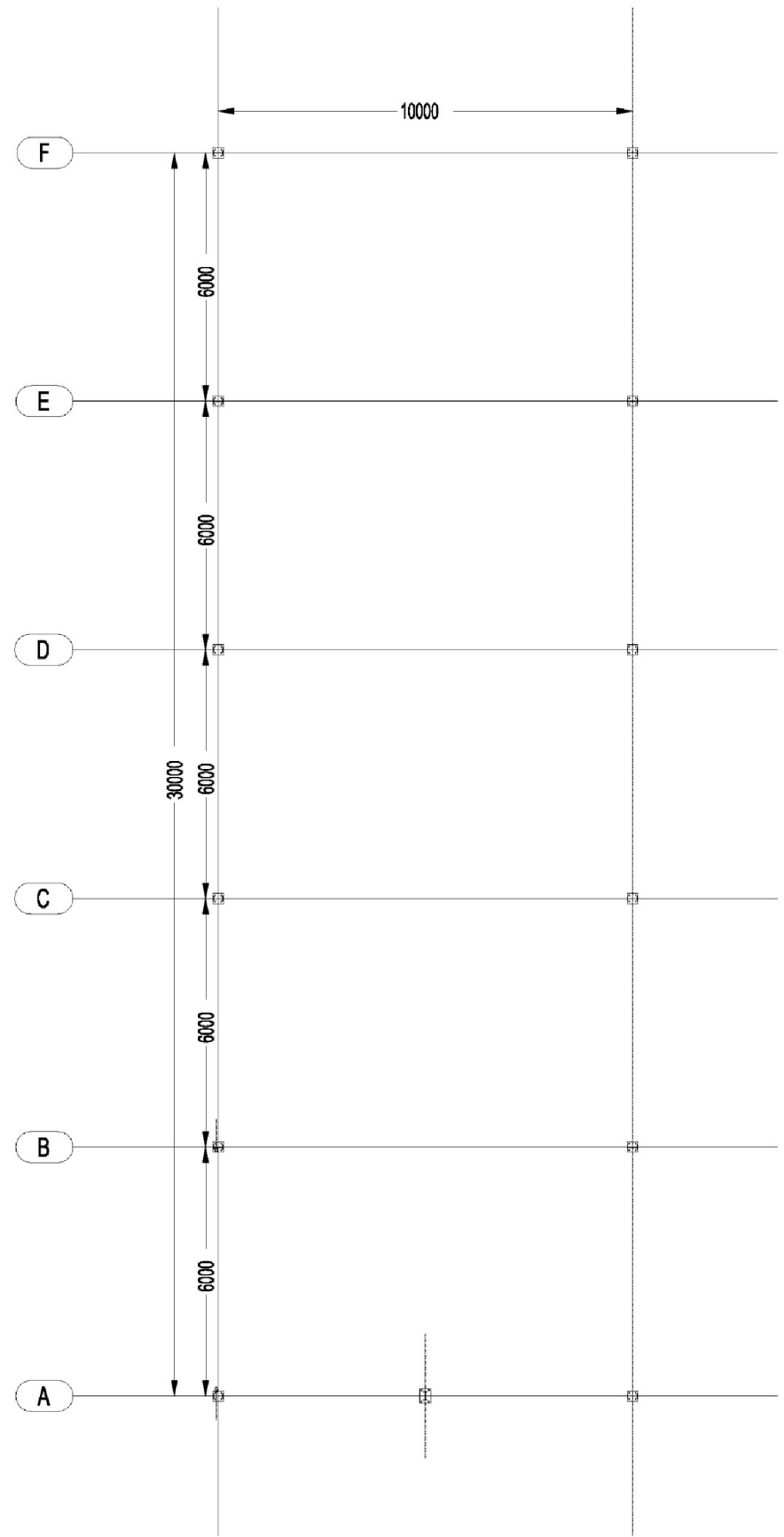

Cfor. 2. 7 *kotevní plán* 

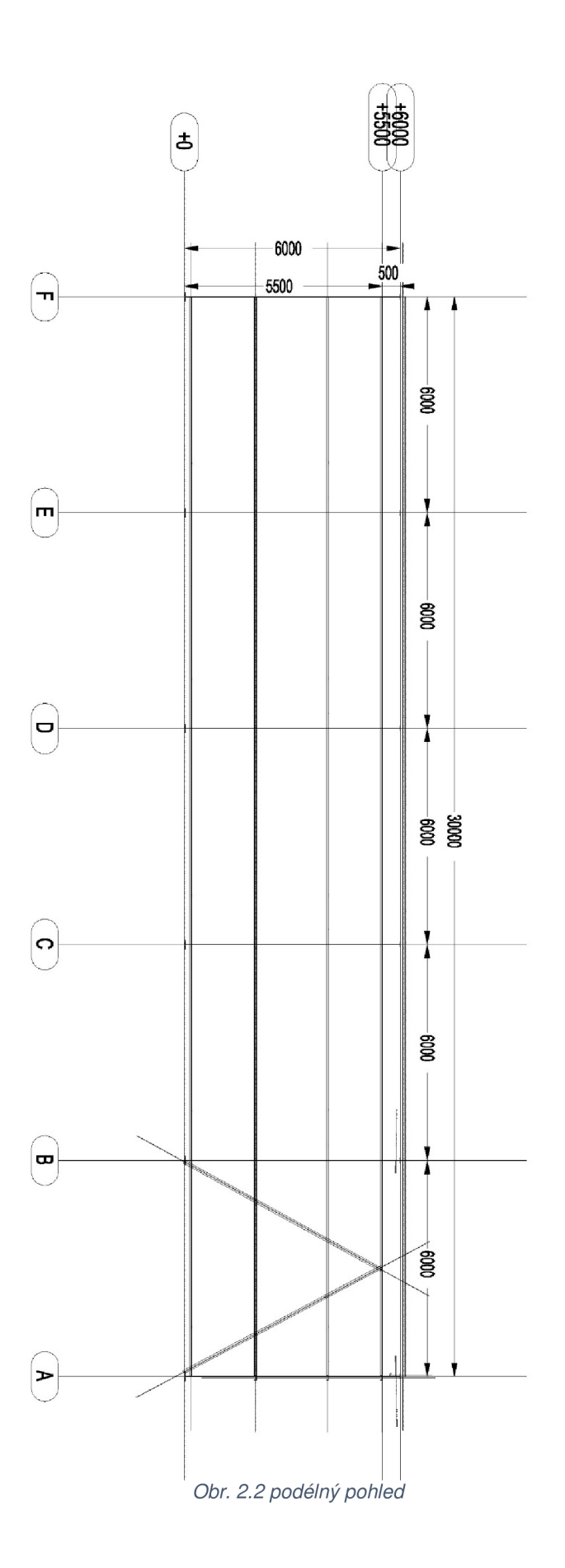

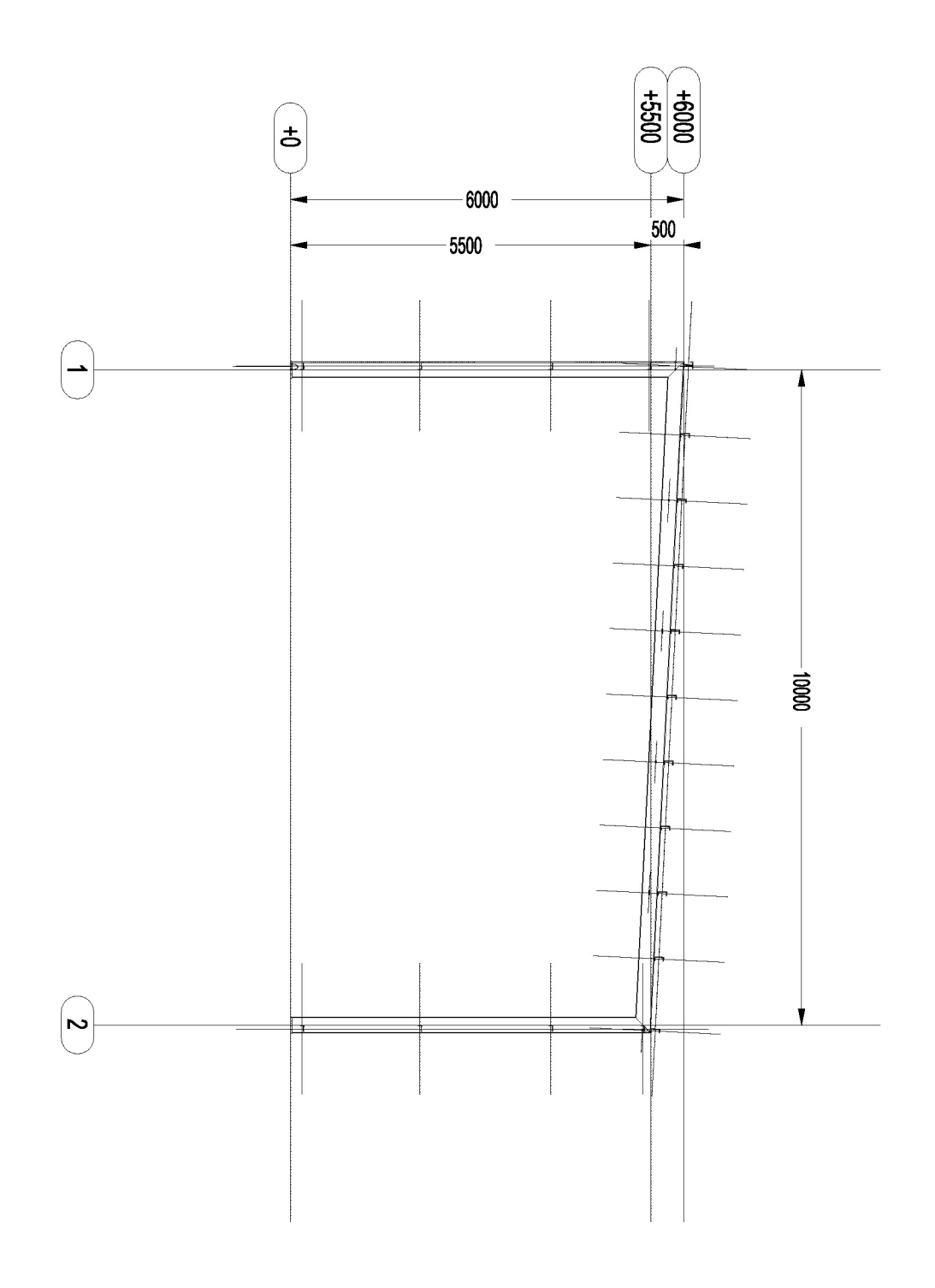

Obr. 2.3 příčný řez

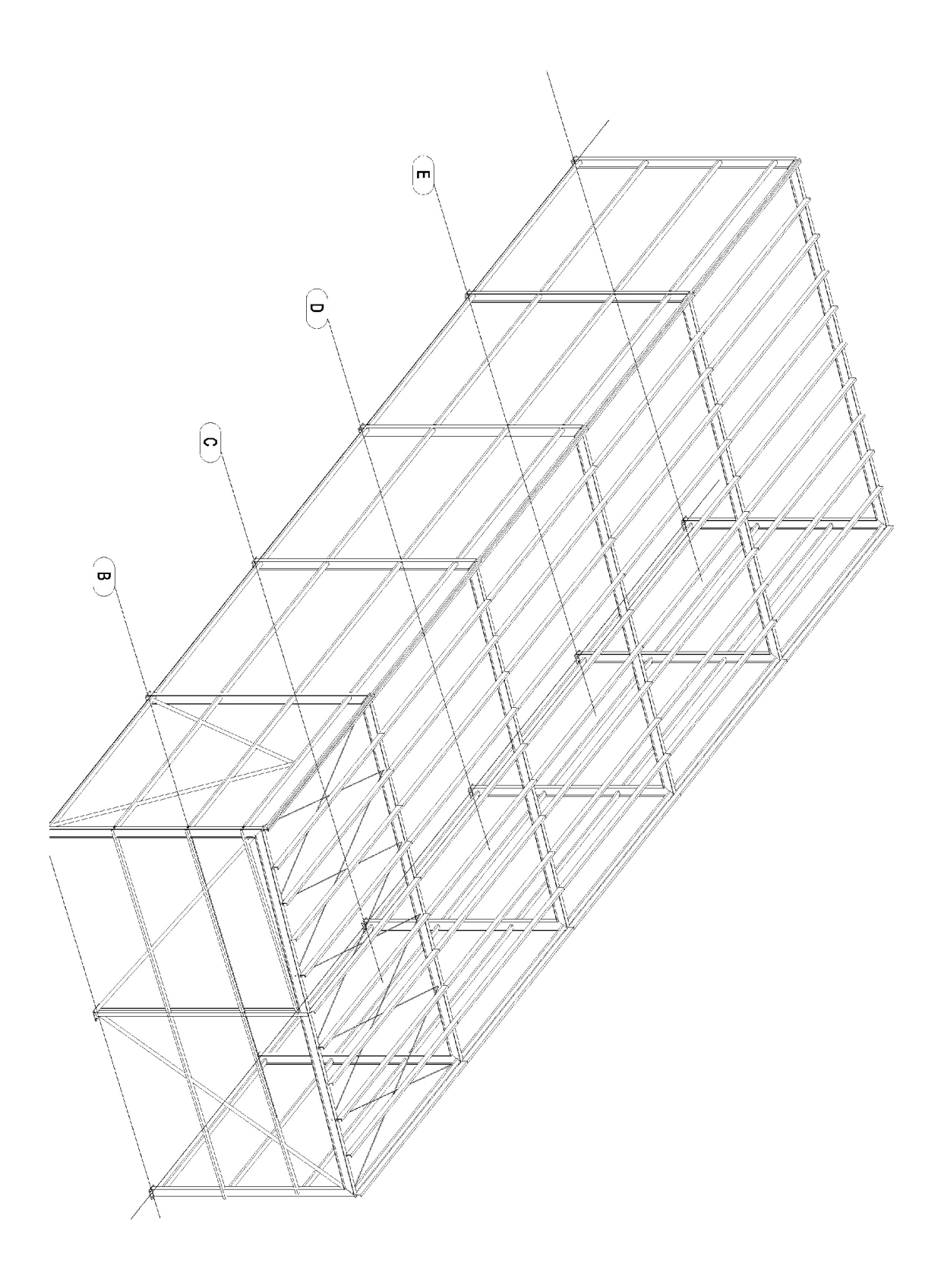

*Obr. 2.4 prostorový pohled* 

### **2.2 VÝPOČTOVÝ MODEL**

Výpočty prováděné v této práci jsou řešeny pomocí programu vytvořeného v jazyce JAVA s využitím deformační metody. Veškeré výpočty jsou pro kontrolu srovnávány s výpočty z programu Scia Engineer - model znázorněn na obr. 2.5

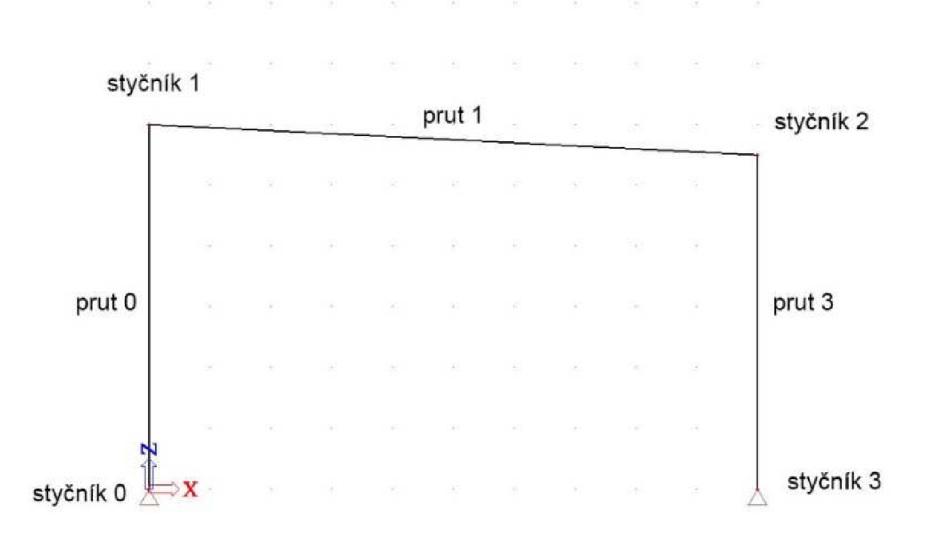

#### *Obr. 2.5 výpočtový model (Scia Engineer)*

Takto vytvořený model obsahuje průřezové charakteristiky, fyzikální vlastnosti materiálu a dále jsou v něm idealizovány styky prutů, vnější vazby a zatížení rámu nejlépe tak, aby model co možná nejlépe demonstroval chování skutečné konstrukce a zároveň jej bylo možné spočítat. [2] V našem programu byl model vytvořen pomocí 4 hlavních styčníků, které definují základní geometrii konstrukce (viz obr. 2.5). Pro správné dimenzování je potřeba znát přesný průběh vnitřních sil a proto je zapotřebí rozdělit hlavní pruty (v našem případě *prut 0, prut 1, prut 3)* na více častí. Tím docílíme zahuštění styčníků (viz obr. 2.8), ve kterých jsou zjišťovány vnitřní síly a posuny. Takto vytvořené styčníky a pruty, které uchováváme v polích typu ArrayList (viz obr. 2.6), tvoří náš výpočtový model.

#### ArrayList<Stycnik> stycniky = new ArrayList<Stycnik>(); *//list pro uchováni stycniku*   $ArrayList$  pruty = new ArrayList<Prut>(); *//list pro uchováni prutu*

#### *Obr. 2.6 arrayList stycniky a pruty*

Pro vykreslení modelu z našeho programu je použito balíku EPSPrintWriter, který umožňuje vykreslit jednotlivé styčníky s danými parametry (např. souřadnice, barva) a poté tyto styčníky spojit úsečkou představující pruty. Tyto vykreslené objekty se ukládají do grafického souboru ve formátu .eps. Postup použití je vidět na obrázku 2.7.

```
//vykresleni modelu 
String nazevSouboru="model.eps";
Rectangle2D ramecek=new Rectangle2D 
.Double(-0.1,-0.1,12,6) ; 
EPSPrintWriter obrazek=new EPSPrintWr 
iter(nazevSouboru,ramecek);
for(int i=0; i <stycniky.size(); i++){ 
    obrazek.fillOval(stycniky.get(i).ge
    tX().stycniky.get(i).getY(),0.2,Color.BLACK) ; 
for(int i=0; i<pruty.size(); i++){ 
    obrazek.drawLine(pruty.get(i).getS1().ge
    tx(), pruty.get(i).getS1().getY(),
    pruty.get(i).getS2().getX() , pruty.get ( 
    i).getS2().getY(),0.1,Color.BLACK);
} 
} 
obrazek.close();
```
#### *Obr. 2.7 vykreslení modelu*

Po spuštění programu se vytvoří soubor model.eps, který obsahuje graficky znázorněný model (viz obr 2.8). Takto vzniklý model je tvořen pruty a styčníky, pro které jsou vytvořeny samostatné třídy a ty jsou popsány v následujících kapitolách.

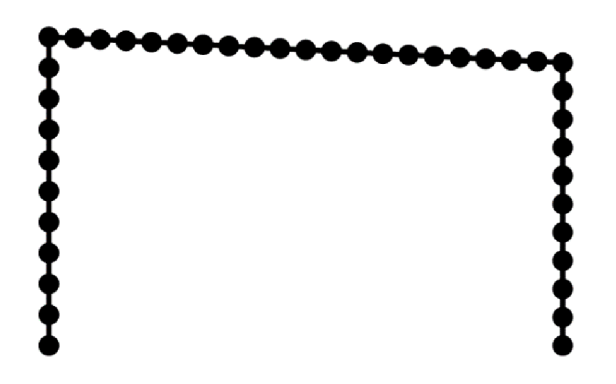

*Obr. 2.8 model generovaný programem se zvýrazněnými styčníky* 

#### *2.2.1 STYČNÍKY*

Tato třída s názvem *Stycnik* uchovává informace o styčníku, které zastupují nadefinované proměnné - x, y, index, u, w, fi (viz obr. 2.9) První dvě udávají polohu v rovině *XY* , proměnná index zastupuje pořadí styčníku v modelu, zbylé proměnné udávají možnosti posunutí nebo pootočení.

```
public class Stycnik
{ 
 protected double x;
 protected double y; 
 protected int index;
 protected boolean u; 
 protected boolean w; 
 protected boolean fi;
```
*Obr. 2.9 proměnné ve třídě Stycnik* 

Tato třída také obsahuje metody, které umožňují přístup k výše uvedeným proměnným. Jedná se o metody *seta get{* ukázka na obr. 2.10 )

```
public double getY()return y;
ł
public int getIndex()₹
  return index ; 
F
public void setU(boolean u)
€
  this.u=u ; 
Ŧ
     Obr. 2.10 metody get a set
```
#### *2.2.2 PRUTY*

Stejně jako pro styčníky je i pro pruty vytvořena třída Prut, která už je poměrně komplikovanější. V téhle třídě jsou definovány proměnné, které můžete vidět na obrázku 2.11 a které jsou vysvětleny níže.

```
public class Prut
{ 
  protected double delka:
  protected Zatizeni zatizeni:
  protected Profil profil;
  protected Stycnik stycnik1:
  protected Stycnik stycnik2;
  protected Matrix maticeTuhostiLok;
  protected Matrix maticeTuhostiGlob;
  protected Matrix vektorKoncovychSilGlob;
  protected Matrix transformacniMatice;
  protected Matrix vektorKoncovychSilLok;
  protected double uhel;
```
#### *Obr. 2.11 proměnné ve třídě Prut*

Prut potřebuje znát svoji délku, aby bylo možné později vypočítat matici tuhosti a stejně tak potřebuje znát zatížení, které na něj působí, pro výpočet zatěžovacího vektoru. V důsledku toho jsou definovány proměnné *delka* a *zatizeni.* Proměnné *stycnikl<sup>a</sup> stycnik2*definují krajní body prutu. Pro výpočet transformační matice musí prut znát úhel, který svírá s globální soustavou, jehož hodnota je uložena do proměnné *uhel.* Pro výpočet výsledných účinků jsou dále potřeba proměnné typu matrix a to *maticeTuhostiLok,* do které se ukládá lokální matice tuhosti daného prutu; *transformacniMatice,* do které se ukládá transformační matice daného prutu a díky které později dostaneme globální matici tuhosti prutu, která je uložena do proměnné *maticeTuhostiGIob.* Stejný princip je u proměnných *vektorKoncovychSHLok* a *vektorKoncovychSHGIob.* Později bude ukázáno, jak se s těmato proměnnýma ve třídě Prut pracuje.

#### *2.2.3 ZATÍŽENÍ*

Pro nastavení zatížení na konstrukci je založena třída Zatizeni, která obsahuje proměnné q1, q2, n1, n2 a pole primarni Vektor. Deklarování můžeme vidět na obrázku 2.12

```
public class Zatizeni
\mathfrak{t}protected double q1;
  protected double q2; 
  protected double n1;
  protected double n2; 
  protected double[] primarniVektor;
```
*Obr. 2.12 třída Zatizeni* 

Pro vysvětlení proměnných q1, q2, n1 a n2 použijeme obrázek 2.13

| $\overline{\mathbf{u}\mathbf{u}\mathbf{u}\mathbf{u}\mathbf{u}}$ $_{b}$ |  |
|------------------------------------------------------------------------|--|

*Obr. 2.13 model zatížení [2]* 

Primární zatěžovací vektor vypočítáme následně pomocí těchto proměnných. Ve třídě jsou dále deklarovány metody get stejně jako u předchozích tříd.

#### *2.2.4 MATERIÁL A PRŮŘEZ*

Poslední třída, která byla vytvořena pro úplnost výpočtového modelu, se jmenuje *Profil,*  která obsahuje hlavně průřezové charakteristiky a fyzikální vlastnosti materiálu. Jednotlivé proměnné jsou vidět na obr. 2.14

```
public class Profil
{ 
  protected double modul Pruznosti;
  protected double momentSetrvacnosti; 
  protected double plocha;
  protected String nazev:
  protected double smykPlocha; 
  protected double mezKluzu;
  protected double wPl ; 
  protected double[] silaKrit;
```
*Obr. 2.14 proměnné ve třídě Profil* 

Proměnné *modu/Pružnosti, momentSetrvacnosti, plocha, název, smykPlocha, wP1*  charakterizují profil použitý v konstrukci rámu a jejich hodnoty můžeme nalézt v tabulkách. Pole s názvem *silaKrit* zastupuje kritické síly potřebné k posouzení prutu na vzpěr. Profily, které budou v programu vytvořeny, budou uloženy do arraylistu s názvem *profily* (stejně jako styčníky a pruty).

#### **2.3 VÝPOČET A SESTAVENÍ MATICE TUHOSTI**

Nyní je potřeba správně zadat všechny vstupní parametry a aplikovat v programu deformační metodu pro výpočet rámu. Hlavní geometrie je určena 4 hlavními styčníky, kterým je potřeba zadat souřadnice. Následně budou mezi hlavní styčníky přidány další dílčí styčníky, díky kterým bude možno zjistit průběhy vnitřních sil s větší přesností.

```
//definováni stycniku a přidáni do listu "stycniky" 
double[] x= {0.0,0.0,10.0,10.0} ; 
double[] y = \{0.0, 6.0, 5.5, 0.0\};
int[] pocetDilku={10, 20, 10};
//cyklus pro vytvořeni modelu 
int indexStycniku=0;
for(int i=0; i<p>ocetDi1ku.length;i++){ 
  double deltaX=(x[i+1]-x[i])/pocetDi1ku[i];double delax=(y[i+1]-y[i])/pocetDi1ku[i];for(int j=0; j<pocetDi1ku[i];j++){ 
    Stycnik stycnik=new Stycnik(x[i]+deltaX*j,
                   y[i]+deltaY*j,indexStycniku);
    i ndexStycni ku++; 
    stycniky.add(stycnik);
  } 
} 
Stycnik stycnikKoncovy=new Stycnik(x[x.length-1],
                     y[y.length-1],indexStycniku) ; 
indexStycniku++; 
stycniky.add(stycnikKoncovy);
            Obr. 2.15 hlavní styčníky + rozdělení prutů
```
Na obrázku 2.15 jsou vidět pole x a y, které jsou naplněny souřadnicemi hlavních styčníků a pole *pocetDilku,* které udává na kolik dalších prutů je rozdělen první, druhý a třetí prut.

#### *2.3.1 PODEPŘENÍ KONSTRUKCE*

U styčníků budou nastaveny možnosti posunu a jejich pozice. Konstrukce je podepřena pevnými klouby a tak je potřeba u prvního a posledního styčníků nastavit nulový svislý a vodorovný posun. Postup je vidět na obrázku 2.16.

```
//vytvořeni podpor 
stycniky.get(0).setU(false);
stycniky.get(0).setW(false);
//stycniky.get(O).setFi(faIse); 
stycniky.get(stycniky.size()-1).setU(false);
stycniky.get(stycniky.size ()-l) .setW(false) ; 
//stycniky. get(stycniky. sizeQ-1). setFi (fa Ise);
```
*Obr. 2.16 nastavení pevného kloubu u styčníků 0* 

#### *2.3.2 ZATÍŽENÍ KONSTRUKCE*

Zatížení do programu vložíme pomocí primárního vektoru, jehož podobu vidíme na obrázku 2.17. Ve třídě Zatizeni vytvoříme metodu *spocitejPrímarniVektor,* ve které naplníme pole primarniVektor jednotlivými vzorci.

$$
\overrightarrow{\mathbf{R}}_{ab}^{\star} = \begin{bmatrix}\n-(2n_1 + n_2)I / 6 \\
-(7q_1 + 3q_2)I / 20 \\
(3q_1 + 2q_2)I^2 / 60 \\
-(n_1 + 2n_2)I / 6 \\
-(3q_1 + 7q_2)I / 20 \\
-(2q_1 + 3q_2)I^2 / 60\n\end{bmatrix}
$$
\nObr. 2.17 primární vektor [2]

V hodnotách proměnných zastupujících spojitá zatížení je potřeba zahrnout všechny typy zatížení včetně koeficientů a kombinací. Pomocí cyklů se vytvoří zatížení na konstrukcích ze všech typů profilů. V našem případě to bude řada profilů IPE. Argumenty objektu typu *zatizeni* jsou vidět ve třídě *Zatizeni* na obrázku 2.18.

```
public Zatizeni(double q1,double q2,double n1, double n2)
{ 
  this.q1=q1;
  this.q2=q2; 
  this.nl=nl ; 
  this.n2=n2; 
  primarniVektor=new double[6];
}
```
#### *Obr. 2.18 metoda Zatizeni*

Abychom mohli konstrukci posoudit, je nutné vypočítat zatížení a kombinace. Co se týče stálého zatížení je potřeba započítat vlastní váhu, kterou program spočítá pomocí průřezové plochy, délky a hustoty materiálu a pak stálé zatížení viz tabulka 2.1

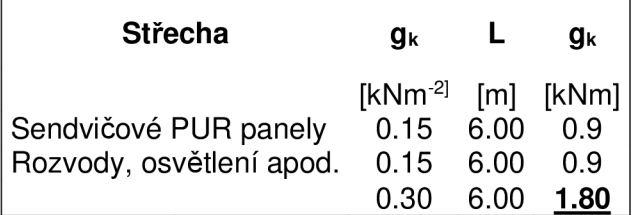

*Tabulka 2.1 zatížení - stálé* 

Zatížení sněhem je navrženo dle normy ČSN EN 1991 -1 -3 a výpis je v tabulce 2.2

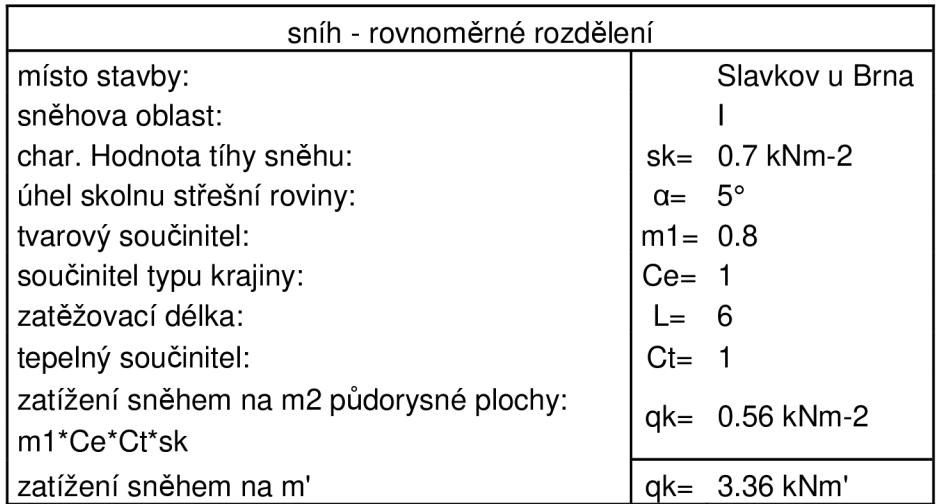

#### *Tabulka 2.2 Zatížení sněhem [6]*

Zatížení větrem bylo počítáno podle normy ČSN EN 1991-1-3-4 pomocí aplikace MS Excel a pro zjednodušení jsou uvedeny pouze výsledné tlaky. Výsledné hodnoty zatížení, které působí na střechu, jsou v tabulce 2.4 a výsledné hodnoty zatížení, které působí na stěny, jsou v tabulce 2.3.

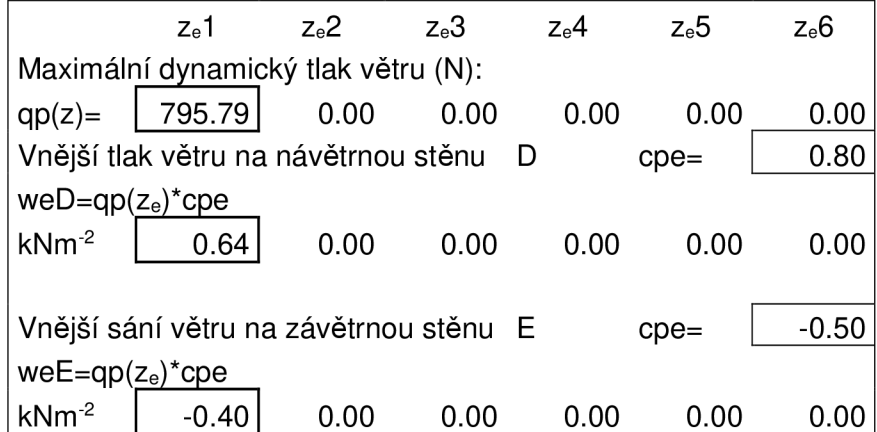

*Tabulka 2.3 zatížení - vítr na stěny[5]* 

| Okap návětrné části střechy G :                | $Cpe(G) = -1.8$ |        | $-1.43$ kNm <sup>-2</sup><br>$weG=qp(ze)^*cpe$     |  |
|------------------------------------------------|-----------------|--------|----------------------------------------------------|--|
|                                                |                 |        | $e/10=$<br>1.00                                    |  |
| Nároží návětrné části střechy F : Cpe(F)= -2.1 |                 |        | $-1.67$ kNm <sup>-2</sup><br>$weF = qp(ze)^*cpe$   |  |
|                                                |                 |        | $e/4=$<br>3.00                                     |  |
| Návětrná část střechy H:                       | $Cpe(H) = -0.6$ |        | $-0.48$ kNm <sup>-2</sup><br>$weH=qp(ze)^*cpe$     |  |
|                                                |                 |        | $b/2-e/10=$<br>3.80                                |  |
| Návětrná část střechy I:                       | $Cpe(1)=$       | $-0.5$ | $-0.40$ kNm <sup>-2</sup><br>$wel = qp(ze)^{*}cpe$ |  |
|                                                |                 |        | $-5.00$<br>$d-e/2=$                                |  |

*Tabulka 2.4 zatížení - vítr na střechu [5]* 

V programu jsou nadefinovány následující kombinace:

- Stálé
- Stálé + sníh
- Stálé + vítr zleva
- Stálé + sníh + vítr zleva
- Stálé + vítr zprava
- Stálé + sníh + vítr zprava

#### *2.3.3 LOKÁLNÍ MA TICE PRUTU*

Pro získání lokální matice prutu vytvoříme metodu *spocitejLokalniMatici.* V této metodě naplníme proměnnou typu matrix maticeTuhostiLok hodnotama podle obrázku 2.19.

$$
k_{ab}^* = \begin{bmatrix} \frac{EA}{l} & 0 & 0 \\ 0 & \frac{12EI}{l^3} & -\frac{6EI}{l^2} & 0 & -\frac{12EI}{l^3} & -\frac{6EI}{l^2} \\ 0 & -\frac{6EI}{l^3} & -\frac{4EI}{l^2} & 0 & -\frac{12EI}{l^3} & -\frac{6EI}{l^2} \\ -\frac{EA}{l} & -\frac{J^2}{l} & -\frac{I}{l} & -\frac{IA}{l} & -\frac{I^2}{l^3} & -\frac{I}{l} \\ 0 & -\frac{12EI}{l^3} & \frac{6EI}{l^2} & 0 & \frac{12EI}{l^3} & \frac{6EI}{l^2} \\ 0 & -\frac{6EI}{l^2} & \frac{2EI}{l} & 0 & \frac{6EI}{l^2} & \frac{4EI}{l} \end{bmatrix}
$$

*Obr. 2.19 lokální matice prutu[2]* 

#### *2.3.4 ÚHEL PRUTŮ A TRANSFORMAČNÍMATICE PRUTU*

Pro stanovení úhlu do transformační matice použijeme proměnné stycnik1 a stycnik2, ze kterých získáme jejich x-ové a y-ové souřadnice a z jejich rozdílů, a použitím matematické funkce atan, získáme daný úhel a ten uložíme do proměnné *uhel.* Použití je vidět na obrázku 2.20.

```
//stanoveni transformacniho uhlu 
double deltaY=(stycnik2.getY()-stycnik1.getY()); //nap
double deltaX=(stycnik2.getX()-stycnik1.getX());
uhel=Math.atan(Math.abs(deltaY/deltaX)); 
if(deltaY>0&&deltaX>0)uhel=2*Math.PI-uhel; 
els e if(deltaY>0&&deltaX<=0)uhel=Math.PI+uhel; 
els e if(deltaY<=0&&deltaX<0)uhel=Math.PI-uhel; 
else if(deltaY<=0&&deltaX>=0)uhel=uhel;
else System.out.println ("error transformacniho uhlu");
```
*Obr. 2.20 získání transformačního úhlu* 

Úhel je potřeba dosadit do transformační matice, kterou vidíme na obrázku 2.21

$$
\Gamma_{ab} = \begin{bmatrix}\n\cos \gamma_{ab} & \sin \gamma_{ab} & 0 & 0 & 0 & 0 \\
-\sin \gamma_{ab} & \cos \gamma_{ab} & 0 & 0 & 0 & 0 \\
0 & 0 & 1 & 0 & 0 & 0 \\
0 & 0 & 0 & \cos \gamma_{ab} & \sin \gamma_{ab} & 0 \\
0 & 0 & 0 & -\sin \gamma_{ab} & \cos \gamma_{ab} & 0 \\
0 & 0 & 0 & 0 & 0 & 1\n\end{bmatrix}
$$

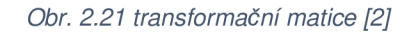

Vytvoříme matici o 6 řádcích a 6 sloupcích a pomocí cyklů přes všechny řádky a přes všechny sloupce naplníme matici pomocí funkce setValue hodnotami.

#### *2.3.5 GLOBÁLNÍMA TICE TUHOSTI PRUTU*

Stanovení úhlu a transformační matice jsou součásti metody spocitejGlobalniMatici, která je definována ve třídě Prut. Pro získání globální matice tuhosti prutu je potřeba vytvořit transponovanou matici z transformační matice. Taková matice je uložena do proměnné *transponovaná.* Do nové proměnné *pomocnaMatice* uložíme součin lokální matice tuhosti s transformační maticí, tzn. součin proměnných *maticeTuhostiLok* s *transformacniMatice.* Nakonec je do proměnné *maticeTuhostiGIob* uložen součin proměnných *transponovaná* a *pomocnaMatice.* Tento postup je vidět na obrázku 2.22.

Matrix transponovana=Matrix.transpose(transformacniMatice); Matrix pomocnaMatice=Matrix.multiply(maticeTuhostiLok,transformacniMatice); maticeTuhostiGlob=Matrix.multiply(transponovana,pomocnaMatice);

*Obr. 2.22 maticeTuhostiGIob* 

#### *2.3.6 MATICE TUHOSTI KONSTRUKCE*

Pro vytvoření matice tuhosti je vytvořena metoda *spocitejMaticiK,* která si zjistí od každého prutu jeho globální matici tuhosti a vytvoří z nich globální matici celé konstrukce. Jako první bylo potřeba vytvořit matici o správném počtu sloupců a řádků. Poté byl vytvořen cyklus pro všechny sloupce a pro všechny řádky a všechny hodnoty byly vynulovány. Poté pomocí indexů řádků a sloupců byla na daná místa uloženy hodnoty z globálních matic jednotlivých prutů. Na obrázku 2.23 je vidět část metody spocitejMaticiK a následné naplnění matice hodnotami.

```
public static Matrix spocitejMaticiK(ArrayList<Prut> pruty, int pocetBodu)
{ 
   Matrix[] matice = new Matrix[pruty.size()];
   for(int i=0; i<pruty.size(); i++){ 
      matic[ i] = pruty.get(i) . getMatch[ <math>\cdot</math>])}
```

```
Matrix maticeTuhostiK=new Matrix (pocetBodu*3,pocetBodu*3);
```

```
//vynulováni matice 
 for(int i=0; i<math>m</math>aticeTuhostik.getRowCount();i++){ 
  for(int j=0;j<maticeTuhostiK.getColumnCount();j++)
  { 
     maticeTuhostiK.setValue(i, j,0);
  } 
}
```

```
Obr. 2.23 metoda spocitejMaticiK
```
### **2.4 VEKTOR ZATÍŽENÍ MODELU**

Pro získání zatěžovacího vektoru celého modelu je vytvořena metoda spocitejVektorF. V této metodě je opět použita transformační matice a to k získání z primárního zatěžovacího vektoru vektor globální a následně vytvoření celkového vektoru modelu použitím stejného principu jako u tvoření celkové matice tuhosti, (viz obrázek 2.24)

```
public static Matrix spocitejVektorF
(ArrayList<Prut> pruty, int pocetBodu)
{ 
  Matrix vektorF=new Matrix(pocetBodu*3,1);
  double[][] vektor= new double[pruty.size()] [6]; 
  for(int i=0; i<pruty.size(); i++)
      { 
           Matrix vectorLok = new Matrix(6,1,pruty.
           get(i).getZatizeni().getVektor());
          Matrix transformacniTransponovana = Matrix.
           transpose(pruty.get(i).getTransformacniMatice());
           Matrix vectorGlob = Matrix.multiply(transf
           ormacni Transponovana, vectorLok);
           for(int j=0; j<6; j++) vektor[i][j] = vec
           torGlob.getValue(j,0);
      } 
  for (int i=0;i<(pocetBody*3);i++){ 
    vektorF.setValue(i ,0,0) ; 
  } 
  for(int j=0; j <pruty.size(); j++){ 
    for (int i=0;i<3;i++)
    Ĭ,
      vektorFraddValue((pruty.get(j).getSl()).<br>cetTndex()*2+i 0.yektor[i][0+i]).
       .getlndex ()*3+i,0,vektor[j][0+i]); 
      vektorF.addValue((pruty.get(j).getS2()) 
       .getlndex ()*3+i , 0,vektor[j][ 3+i]); 
    } 
  } 
  return vektorF;
```
*Obr. 2.24 třída VektorF* 

### **2.5 KONCOVÉ ÚČINKY**

Vektor lokálních složek koncových sil vyřešíme pomocí lokálního primárního vektoru (viz obrázek 2.17), lokální matice tuhosti (viz obrázek 2.19) a pomocí lokálního vektoru známých složek deformací ze vztahu:

$$
R_{ab}^* = R_{ab}^{-*} + k_{ab}^* r_{ab}^* \tag{2.1}
$$

Na základě těchto údajů vykreslíme průběhy všech složek výslednice vnitřních sil N, V, M. [2]

K vykreslování bude opět využit EPSPrintWriter a to k vykreslení průběhu normálových a posouvajících sil a ohybových momentů. Pro každou vnitřní sílu bude vytvořeno 6 souborů, jelikož máme 6 různých kombinací zatížení. Všechny průběhy jsou zobrazeny v příloze A. Zde jsou uvedeny na ukázku průběhy vnitřních sil kombinace stálého zatížení se sněhem. Hodnoty jsou uvedeny v kN.

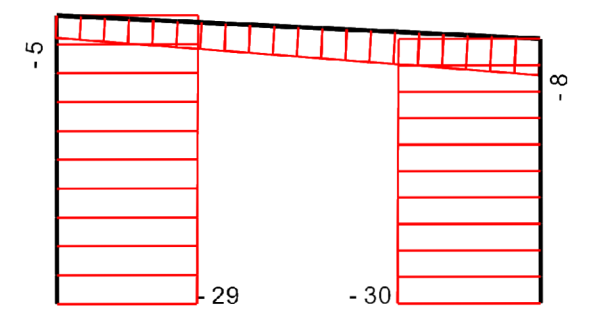

*Obr. 2.25 vykreslení N* 

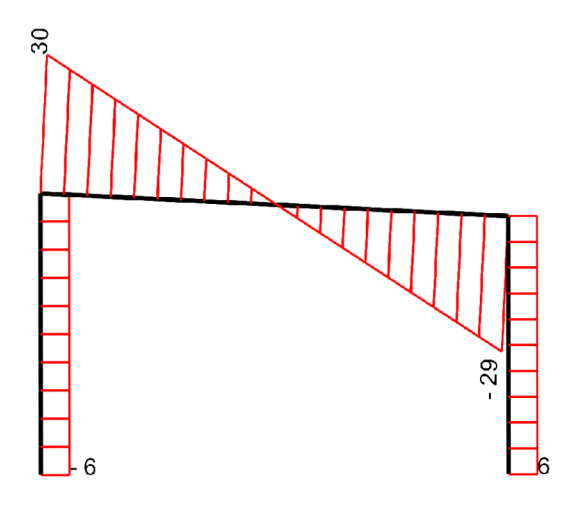

Obr. 2.26 vykreslení V

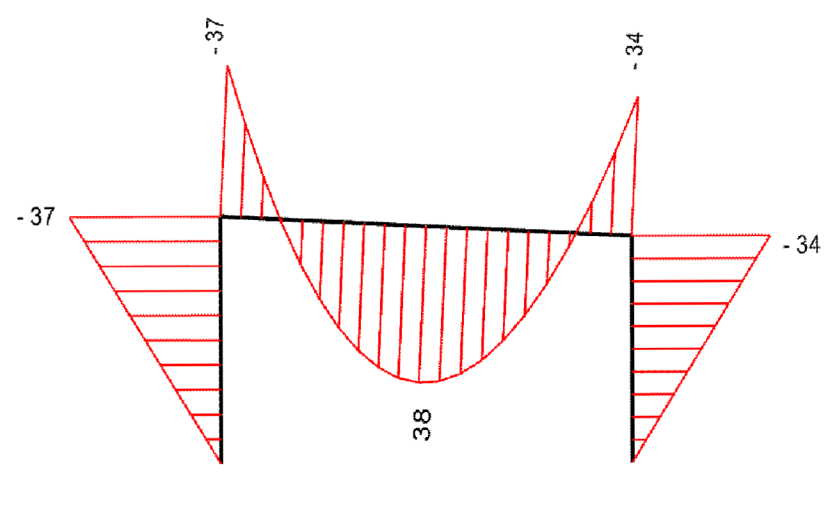

*Obr. 2.27 vykreslení M* 

Stejná kombinace byla vytvořena v program Scia. Na obrázcích je vidět, že průběh vnitřních sil je téměř totožný.

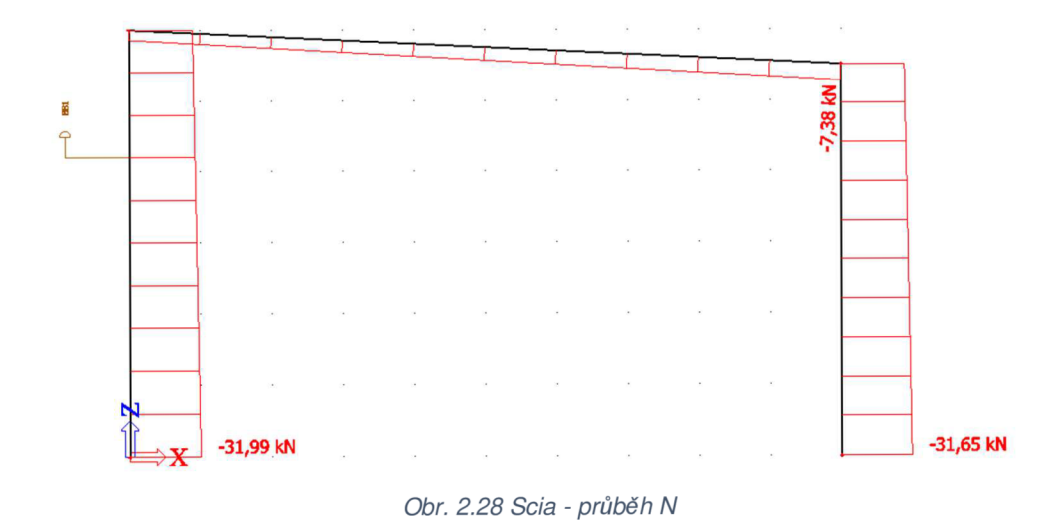

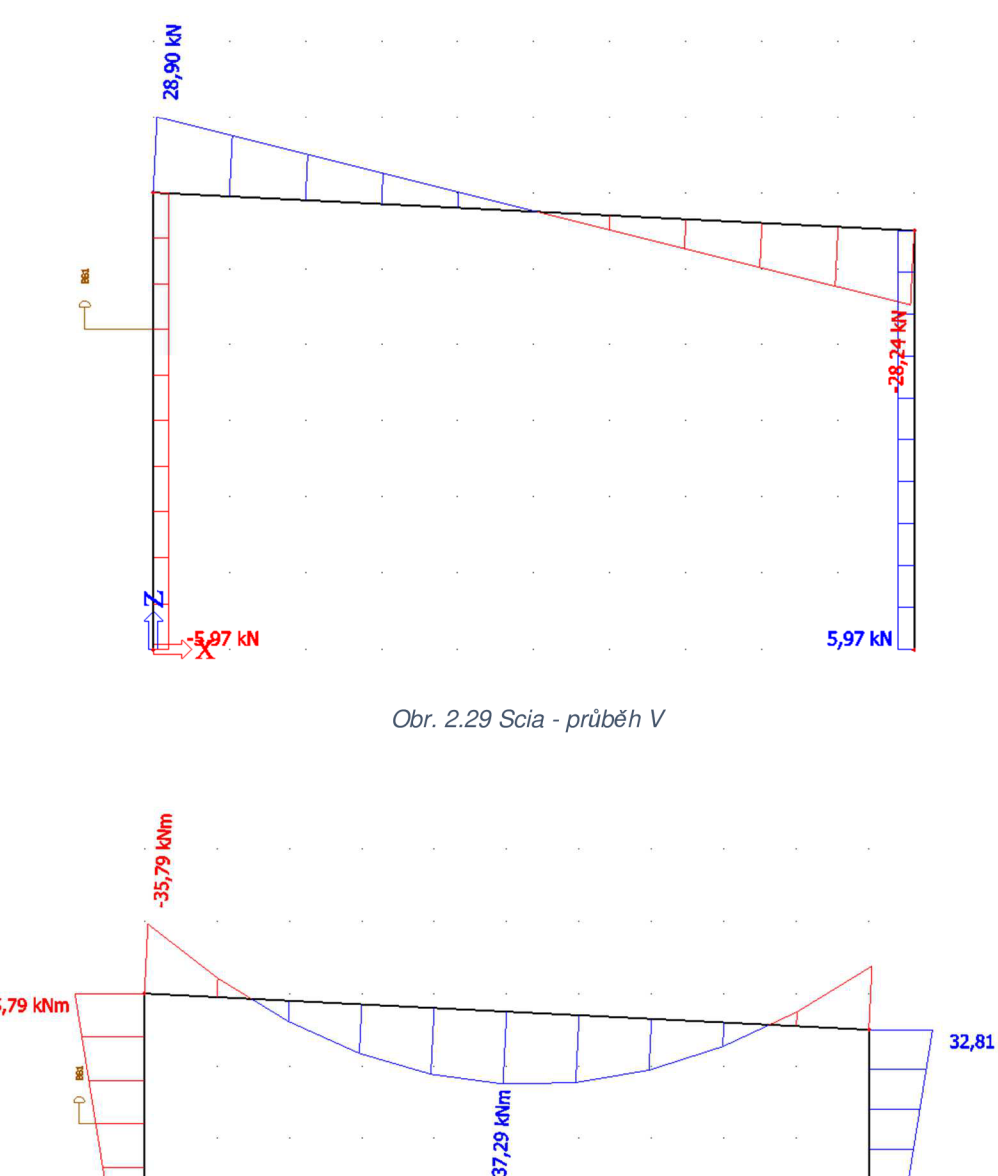

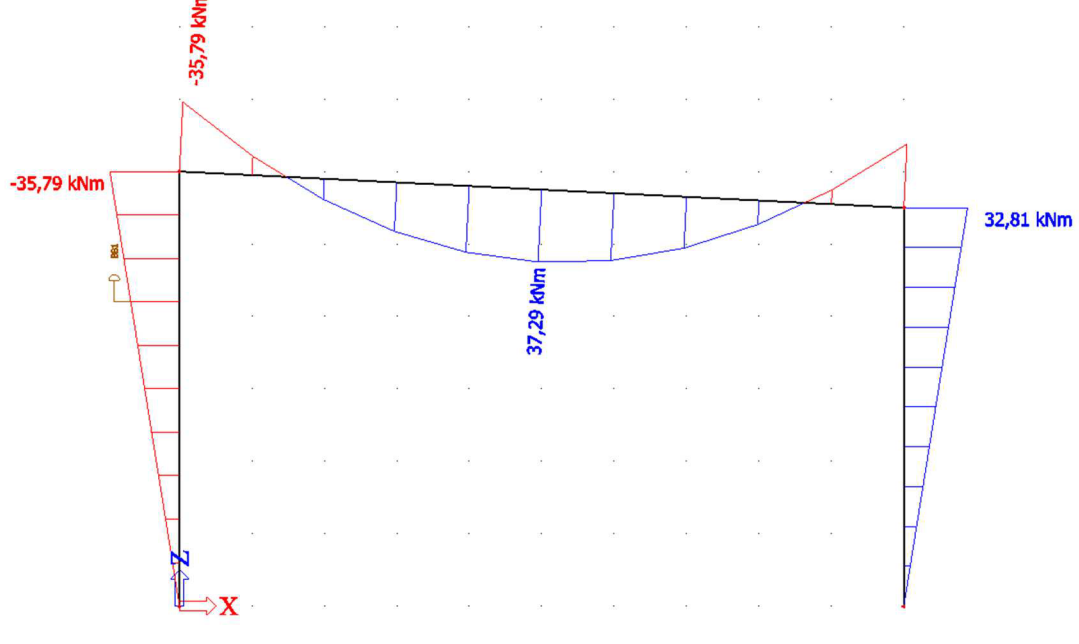

*Obr. 2.30 Scia - průběh M* 

### **3 POSOUZENÍ**

Navrhované či posuzované stavební konstrukce musí vyhovět z hlediska únosnosti a z hlediska použitelnosti, přičemž posouzení únosnosti souvisí s nejnepříznivějšími definovanými účinky zatížení, které se mohou vyskytnout za dobu životnosti konstrukce, a posouzení použitelnosti s účinky běžného provozního zatížení. Uvedená hlediska vedla k formulaci podmínek spolehlivosti dvou základních skupin mezních stavů, což jsou:

- Skupina mezních stavů únosnosti: soustřeďuje podmínky prokazující způsobilost prvků, dílců i soustav přenést definované nejnepříznivější účinky zatížení, a to po celou dobu životnosti konstrukce
- Skupina mezních stavů použitelnosti: soustřeďuje podmínky prokazující vhodnost navržené konstrukce z hlediska funkce při běžném každodenním provozu

Obě skupiny mezních stavů se kvalitativně liší, neboť odpovídající podmínky vycházejí z různých omezujících hledisek, předpokladů a charakteristik zatížení. Podmínky obou skupin jsou však z hlediska navrhování rovnocenné. Není předem známo, která skupina (popř. která podmínka) bude při návrhu rozhodující.[3]

Pro posouzení byla vybrána řada profilů IPE a s potřebnými charakteristikami byly uloženy do arraylistu *profily.* Jako materiál byla vybrána ocel S235, jelikož patří mezi nejdostupnější a nejpoužívanější. Část výpisu profilů je vidět na obrázku 3.1 , přičemž každému profilu je přiřazeno pole *silaKrít,* které obsahuje kritické síly prutů (více v kapitole 3.1).

```
doubl e[] silaKrit5={17175,250000,17150}; 
Profil profil5=new Profil("IPE160", 2.01E-3, 210E9,
 8.69E-6, 9.66E-4, 235e6, 123.9e-6, silaKrit5);
profily.add(profil5);
double[] silaKrit6={25173,350000,29958};
Profil profil6=new Profil("IPE180", 2.395E-3, 210E9,
 13.170E-6, 1.125E-3, 235e6, 166.4e-6 ,silaKrit6) ; 
profily.add(profil6) ; 
    doubl e[] sil aKr i t7={37432,402709,37362}; 
Profil profil7=new Profil("IPE200", 2.848E-3, 210E9,
 19.43E-6, 1.4E-3 , 235e6, 220.6e-6 ,silaKrit7) ; 
profily.add(profil7);
double[] s i 1aKrit8={52984,500000,63055}; 
Profil profil8=new Profil("IPE220", 3.337E-3, 210E9,
 27.72E-6 , 1.588E-3, 235e6, 285. 4e-6 , silaKrit8) ; 
profily.add(profil8) ;
```
*Obr. 3.1 část výpisu nadefinovaných profilů* 

Průřezové charakteristiky a fyzikálni vlastnosti materiálu jsou uloženy v jednotlivých profilech, které jsou vidět na obrázku 3.1 a vysvětleny v kapitole 2.2.4. Pro vytvoření zástupce třídy *Profil* je potřeba použít konstruktor této třídy (viz obr. 3.2), do kterého se vypíší potřebné charakteristiky.

```
public Profil (String nazev, double plocha,
double modul Pružnosti , double momentSetrvacnosti, 
double smykPlocha, double mezKluzu, double wPl , 
double[] silaKrit)
```
*Obr. 3.2 objekt Profil* 

Pro správné posouzení je potřeba, aby bylo programu zadáno v jakém místě má nosník posoudit a proto je vytvořeno pole *maxM, maxN, minN* a *maxV,* do kterých se ukládají největší hodnoty příslušných vnitřních sil. Dále je vytvořen cyklus přes všechny pruty, ve kterém jsou porovnávány hodnoty vnitřních sil s aktuálním minimem a maximem. Na konci cyklu jsou ve výše zmíněných polích uložena požadovaná maxima/minima. Podobný princip bude použit k získání maximálního průhybu, kde jsou srovnávány hodnoty deformací. Největší hodnoty jsou uloženy do proměnných *maxUa maxW.*
### **3.1 KRITICKÁ SÍLA**

U každého profilu, který bude posuzován, je potřeba zjistit hodnotu kritické síly kvůli posouzení kombinace tlaku a ohybu. Hodnota této síly byla zjišťována pomocí programu *fyDiK*vytvořeného Ing. Petrem Frantíkem Ph.D.

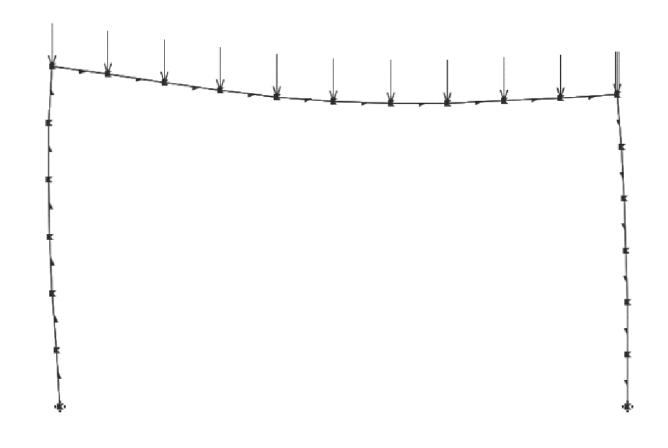

*Obr. 3.3 model v programu fyDiK* 

V programu byl vytvořen model (obrázek 3.3), který byl zatěžován narůstajícím zatížením. Při každém nárůstu jsou zaznamenány posuny styčníku v závislosti na vzrůstající síle (viz obr. 3.4) a z výsledného grafu lze stanovit kritickou sílu odpovídající hodnotě v inflexním bodu. [7]

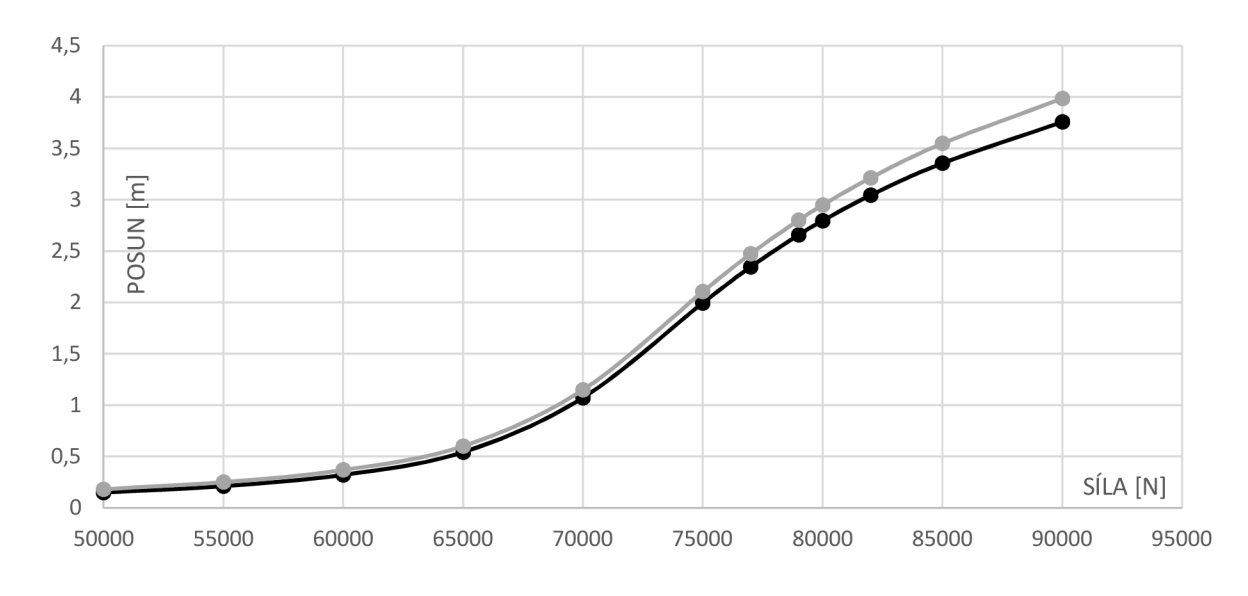

*Obr. 3.4 zatěžovací graf* 

Pro přesné určení inflexního bodu byla vypočtená závislost proložena polynomem 6. stupně, (pomocí polynomické spojnice trendu v MS Excel) a byla spočtena její derivace. Při dosazení hodnot do této rovnice vznikla funkce, jejíž vrchol udával hodnotu hledané síly. (obr. 3.5) Pro zjištění této síly byla vytvořena třída s názvem *Inflex (obr 3.7),* díky které bylo možné zjistit přesnou hodnotu tohoto bodu Tato analýza byla provedena u celé řady IPE profilů a výsledky jsou k nalezení v příloze B.

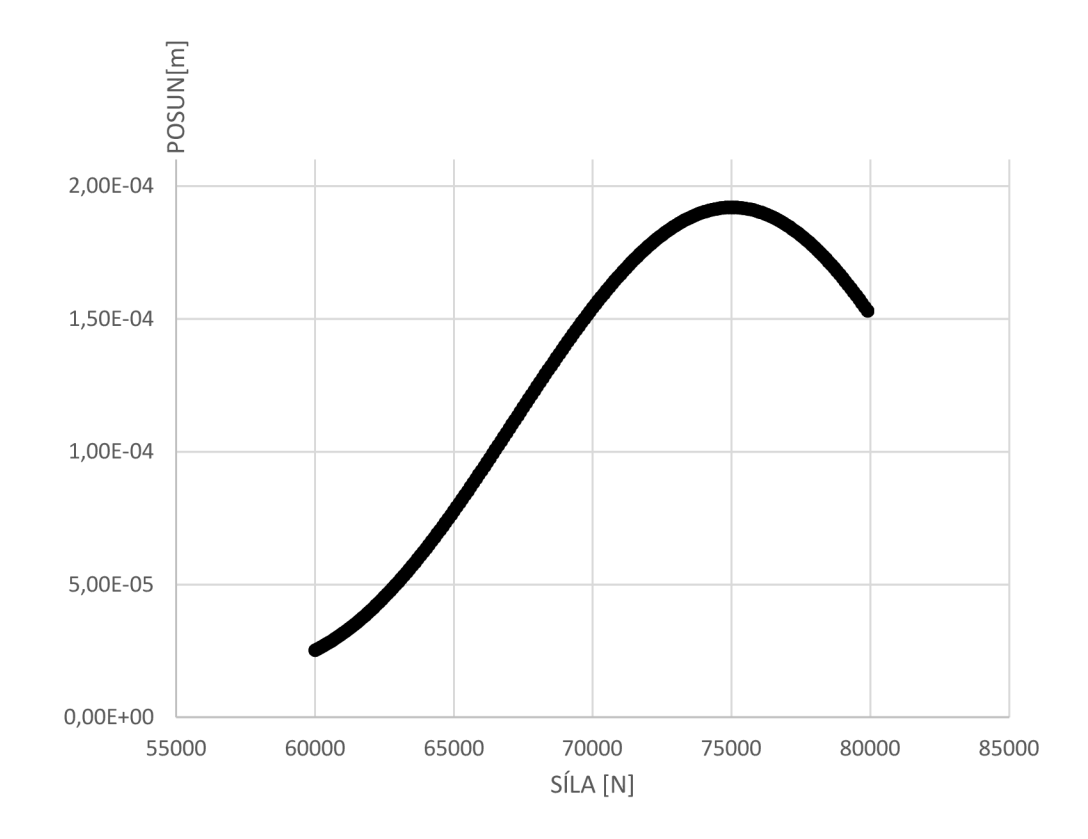

*Obr. 3.5 grafické zjištění inflexního bodu* 

Díky kritické síle lze vypočítat i kritickou délku [4] a součinitel vzpěru.[4] (vzorec 3.1 a 3.2)

$$
kr. délka = \sqrt{\frac{E I \pi^2}{5F}} \tag{3.1}
$$

$$
\beta = \frac{k r d e l k a}{6} \tag{3.2}
$$

Výsledné hodnoty jsou vidět v tabulce 2.4, kde první hodnota u profilu patří prutu 0 a druhá hodnota patří prutu 2. Další profily naleznete v příloze B. Součinitel 8 se zpravidla používá podle obrázku 3.6. Přesnější metoda je ale jeho výpočet dle výše uvedeného postupu.

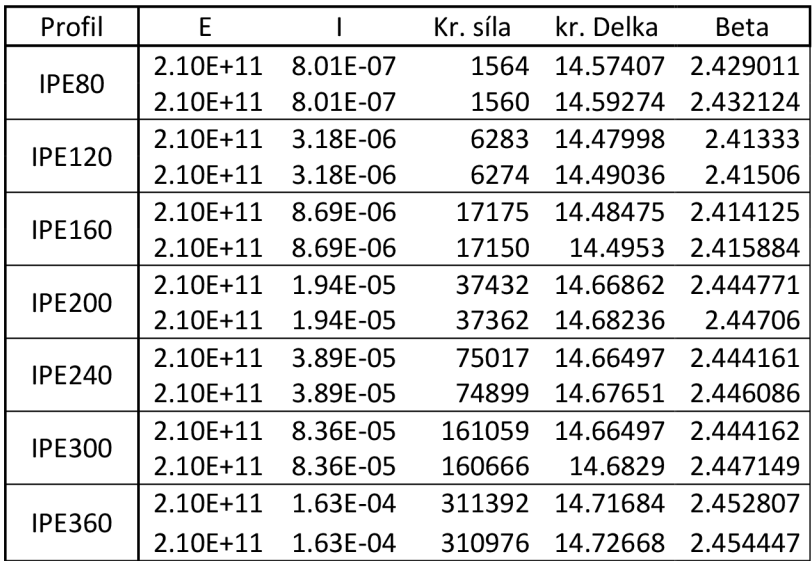

*Tabulka 3.1 hodnoty Beta [FyDiK]* 

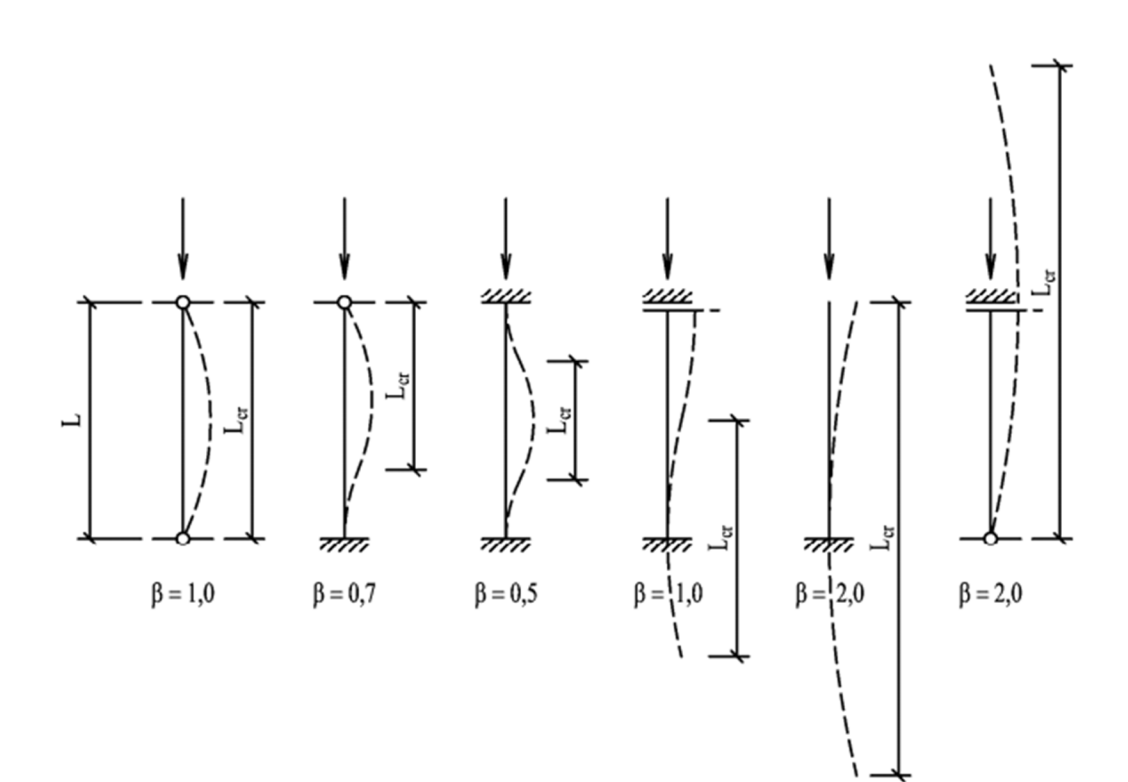

*Obr. 3.6 tabulkové hodnoty p [4]* 

```
public class Inflex
t 
    public static void main(String[] args) throws Exception
    { 
        double koef0=2.88873328E-02; 
        double koefl=-3.66033161E-04; 
        double koef2=9.04160376E-07; 
        double koef3=-9.98504679E-10; 
        double koef4=4.98960710E-13; 
        double koef5=-1.18311364E-16; 
        double koef6=1.01906353E-20; 
        double y0=0; 
        int inflex=0;
        BufferedWriter bwFile = new BufferedWriter(new 
        FileWriter ("inflex.txt")) ; 
        for(int i=3100; i<4200; i++){ 
             double y=0; 
             y=Math.pow(i,5)*koef6*6+Math.pow(i,4)*koef5* 
             5+Math.pow(i,3)*koef4*4+Math.pow(i ,2)*koef3* 
             3+Math.pow(i,l)*koef2*2+koefl; 
             //y=Mat.pow(i,6)*koef6+Math.pow(i,5)*koef5+Math. 
             //pow(i, 4) *koef4+Ma th. pow(i, 3) *koef3-tAfa th. pow(i, 
             //2)*koef2+Math.pow(i,l)*koefl+koefO; vykresleni funkce 
             if(y<yO && inflex==0) 
             { 
                 System.out.println(i) ; 
                 inflex++; 
             <u>}</u>
             if(i%10==0) 
             {1 \over 2}bwFile.write(i+ \frac{1}{2});
          bwFile.newLine(); 
      } 
             y0=y;
         } 
         bwFile.close() ; 
    } 
}
```
*Obr. 3.7 program Inflex* 

#### **3.2 POSUDKY**

Pro posouzení únosnosti ve smyku byly vytvořeny proměnné *unosnostSmyk* a *posudekSmyk,* kde *unosnostSmyk* odpovídá dle normy ČSN-EN-1993-1-1 označení V<sub>c,Rd</sub> a *posudekSmyk* se pak rovná V<sub>ed</sub> / V<sub>c,Rd</sub>. Samotné posouzení má podobu vzorce 3.3

$$
\frac{V_{Ed}}{V_{c, Rd}} \le 1.0 \tag{3.3}
$$

Pro posouzení ohybu a tlaku jsou vytvořeny proměnné *lambdaPruh(A),* u které je potřeba kritická síla (viz kapitola 3.1.2), dále proměnná *fi(* $\phi$ *), chi(x), unosnostNTlak*, *unosnostNTah, unosnostN, navrhoveN, unosnostM* a *posudekNM.* Posouzení je provedeno dle normy ČSN-EN-1993-1-1 podle vzorce 3.4, kde proměnné N<sub>Ed</sub> a M<sub>y,Ed</sub> jsou naše maxima.

$$
\frac{N_{Ed}}{N_{b, Rd}} + \frac{M_{y, Ed}}{M_{y, Rd}} \le 1
$$
\n(3.4)

$$
N_{b, Rd} = \frac{X A f_y}{\gamma_{M1}} \tag{3.5}
$$

$$
X = \frac{1}{\phi + \sqrt{\phi^2 - \lambda^2}}\tag{3.6}
$$

 $\phi = 0.5[1 + \alpha(\lambda - 0.2) + \lambda^2]$  $\left[ \begin{array}{cc} 2 \end{array} \right]$  (3.7)

$$
\lambda = \sqrt{\frac{Af_y}{N_{kr}}} \tag{3.8}
$$

$$
M_{y, Rd} = \frac{W_y f_y}{\gamma} \tag{3.9}
$$

Pro posouzení průhybu jsou použity mezní hodnoty dle **ČSN-EN**-1993-1-1, takže limitní průhyb nosníku je jeho délka/250.

### **4 VÝSLEDKY**

Jako poslední krok, program vypíše seznam všech potřebných hodnot, tzn. tabulku, která bude obsahovat sloupce: název, kombinace, prut, posouvající síly, smyková únosnost, posudek na smyk, normálové síly, normálová únosnost, ohybové momenty,

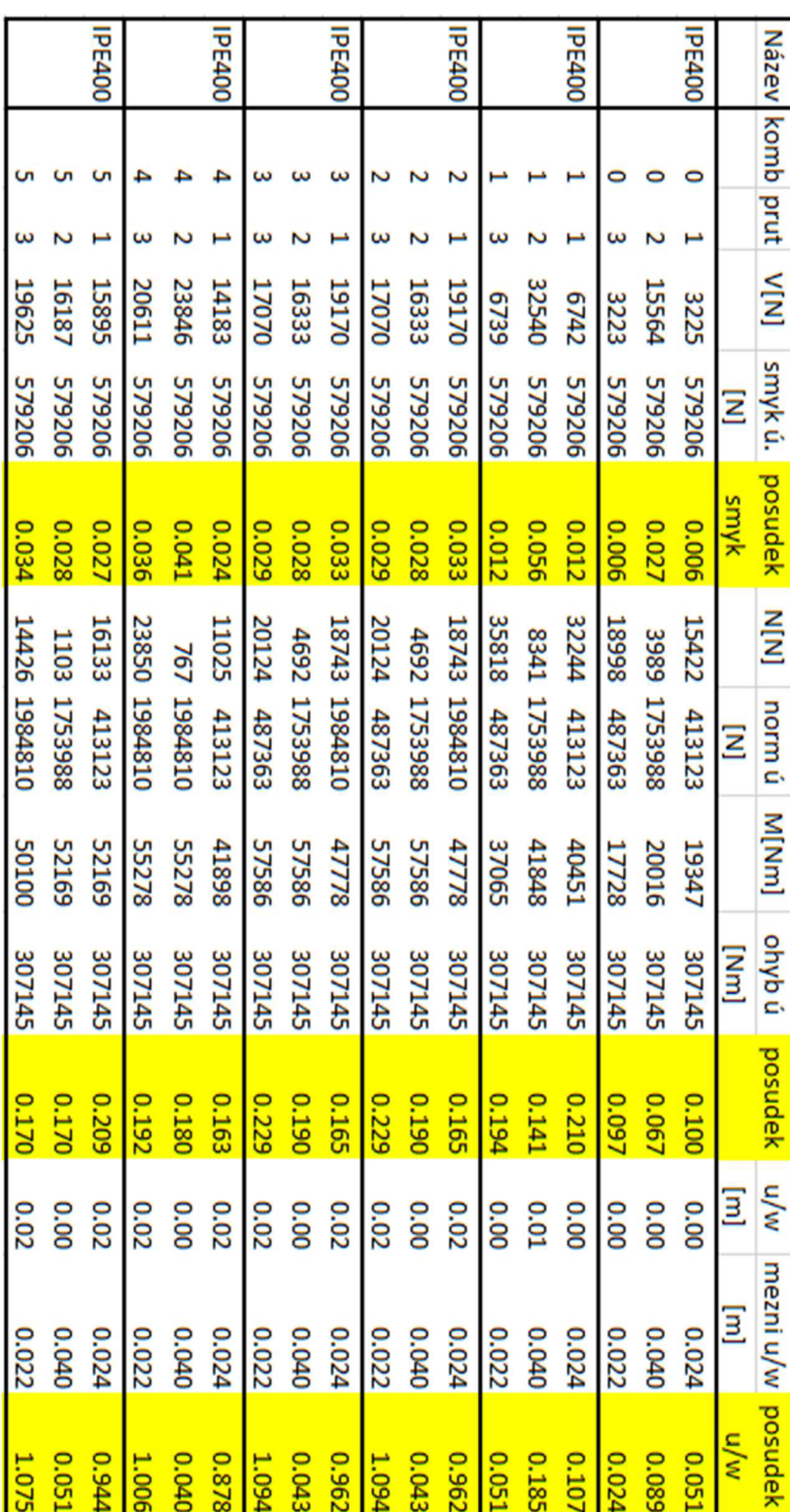

ohybová únosnost, posudek, průhyb, mezní průhyb a posudek na průhyb. (viz následující tabulka 4.1)

Tabulka 4.1 Posouzení IPE400

Z tabulek je zřetelné, že profil IPE400 bez problému vyhoví na únosnost, ale má problém s průhybem u sloupů. Posudky ostatních profilů jsou k nalezení v příloze C. Na grafech únosnosti a použitelnosti všech profilů (Graf 4.1 - Graf 4.4) lze vidět výsledné indexy posudku, které zastupují poměr mezi posuzovaným zatížením a únosností. Světle vybarvené sloupy značí posudek větší než 1; tmavě vybarvené vyhoví. Pro posudek sloupů byly brány hodnoty z tabulek posudků pro prut 1 a 3. pro posouzení střešního vazníku pak prut 2.

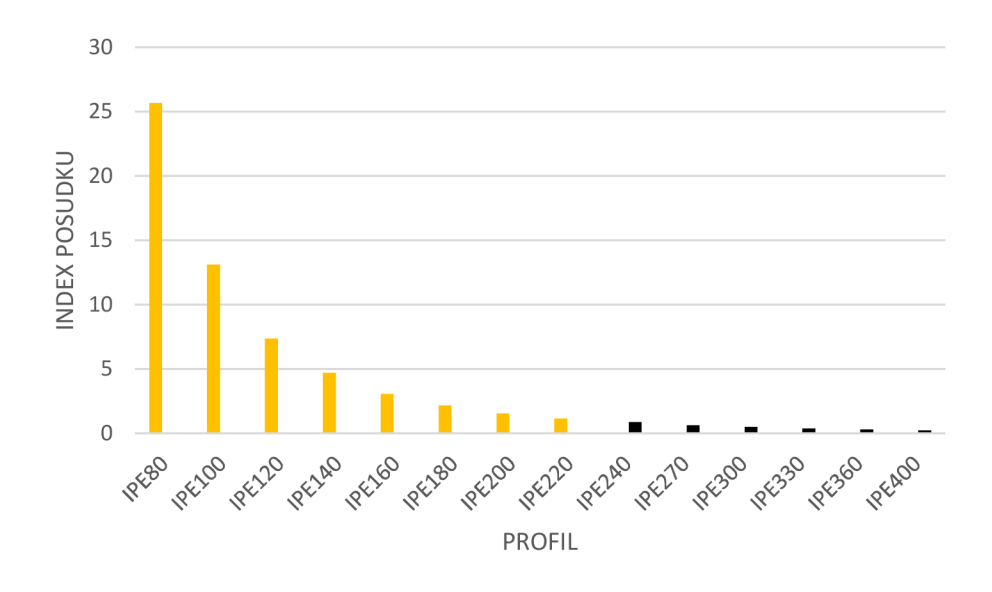

*Graf 4.1 Mezní stav únosnosti - sloupy* 

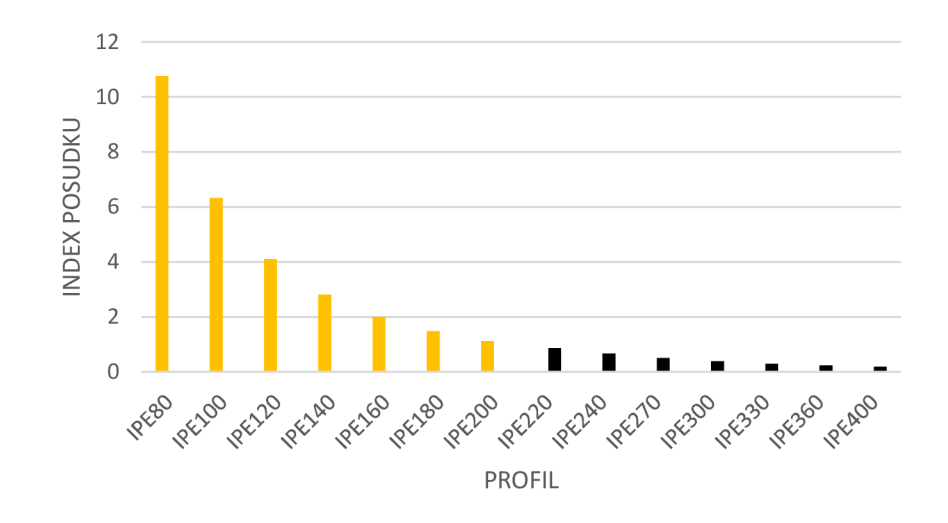

*Graf 4.2 Mezní stavu únosnosti - střešní nosník* 

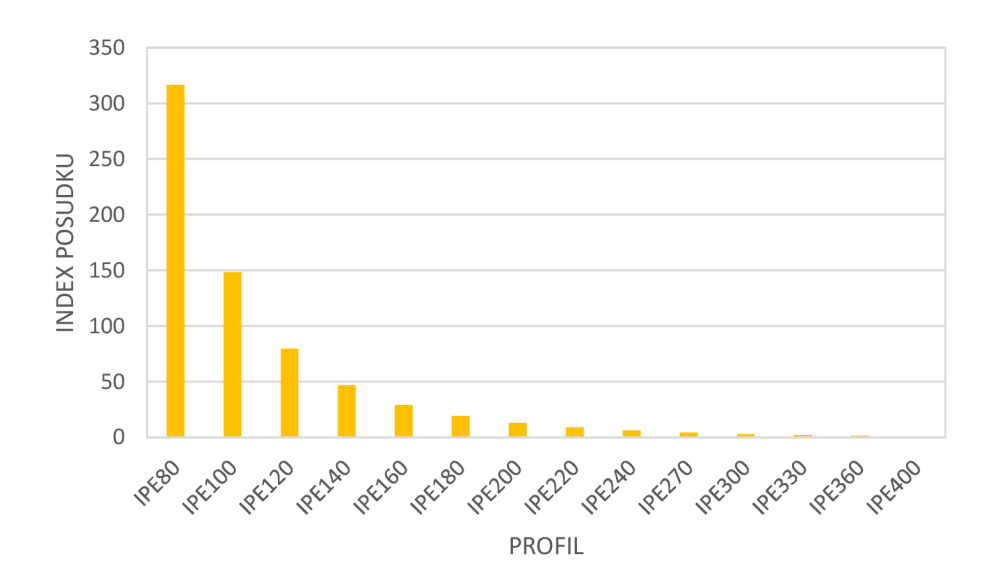

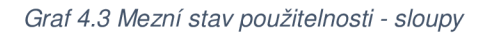

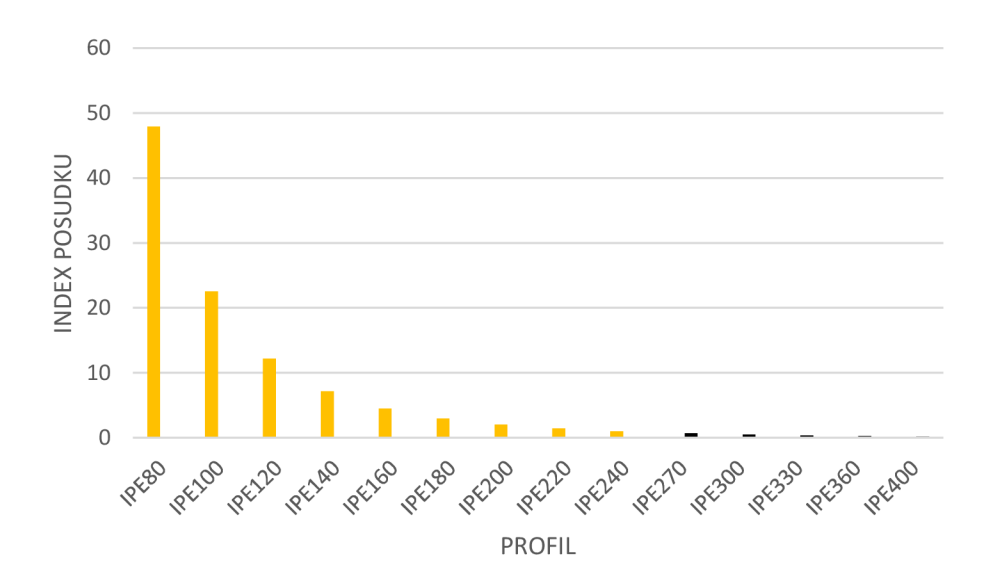

**Gra/** *4.4 Mezní stav použitelnosti - střešní vazník* 

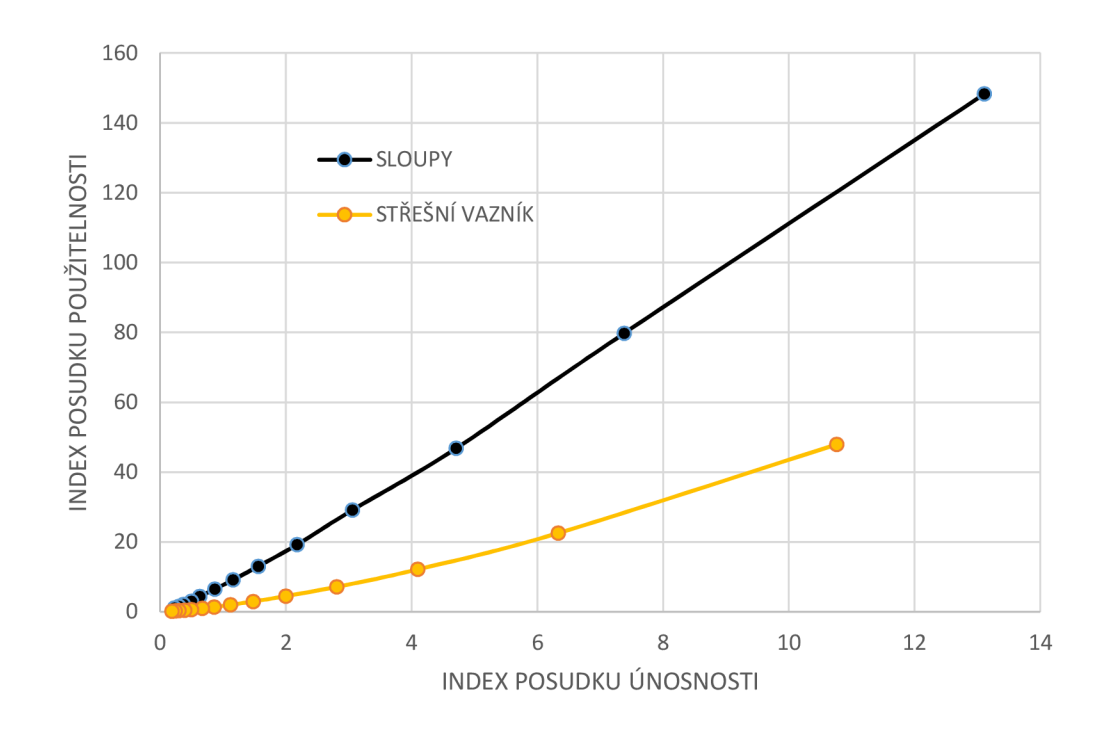

*Graf 4.5 Závislost mezního stavu únosnosti a použitelnosti* 

Na grafu 4.5 je vidět přibližně lineární závislost na posudcích mezního stavu únosnosti a použitelnosti. Nejvzdálenější bod od počátku souřadné soustavy patří nejmenšímu profilu. Čím je bod blíže, tím větší profil reprezentuje.

#### **4.1 OPTIMALIZACE**

Z grafu je vidět, že u sloupů nevyhoví na použitelnost ani IPE400. Použití větší dimenze už by ale znamenalo značnou neekonomičnost stavby. Proto bude potřeba minimálně jednu stranu rámu vetknout a tím zabránit nadměrným průhybům. Nyní je využito toho, že byla snaha psát program co nejobecněji a tak zpětné změny zaberou minimum práce. Je potřeba v programu změnit u styčníku 0 možnost pootočení na hodnotu *falše* (kapitola 2.3.1). Dále je potřeba zjistit a následně změnit v programu kritické síly pro dané nosníky. Dále bude zpracována ještě varianta s vetknutím na obou stranách a následně vyhodnocena optimální řešení. V tabulkách 4.2 a 4.3 jsou vidět ideální dimenze pro každý případ.

Investorovi budou navrhnuty 3 optimální řešení v závislosti na podepření konstrukce. Nelze říci, která varianta bude pro danou stavbu ideální. Z výsledků je jasné, že varianta s oboustranným vetknutím povede k největší úspoře materiálu, avšak tahle úspora

z horní stavby povede k větším nákladům na stavbu spodní (založení konstrukce). Také bude záležet na podmínkách pro založení, kde vetknutí v praxi se nemusí chovat přesně tak, jak je s ním počítáno v našem programu. Výsledkem je graf, který obsahuje 3 možné varianty a ke každému řešení je vypočtena výsledná hmotnost přepočtena na hmotnost celé haly.

Pro variantu kloubovou je použito pro sloupové prvky profil IPE450 a pro střešní vazník IPE240. Kombinace vetknutí a kloubu zahrnuje profil IPE360 pro sloupy a IPE220 pro vazník. Poslední a hmotnostně nejpřijatelnější řešení je použití vetknutí na obou podporách s profilem pro sloupy IPE270 a pro vazník IPE240. Dále bude záležet na investorovi, které řešení pro něj bude nejvýhodnější.

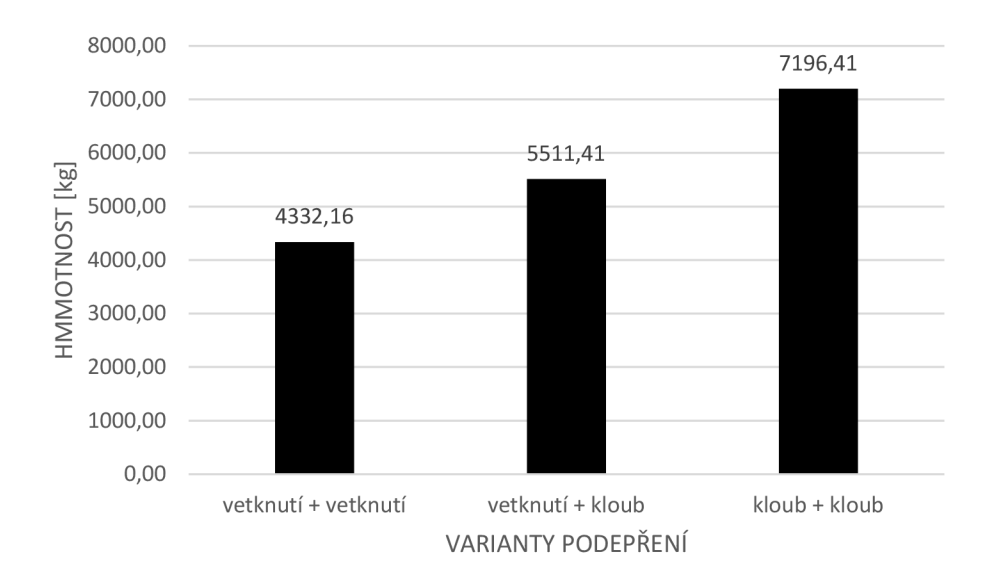

*Graf 4.6 Závislost hmotnosti na podepření konstrukce* 

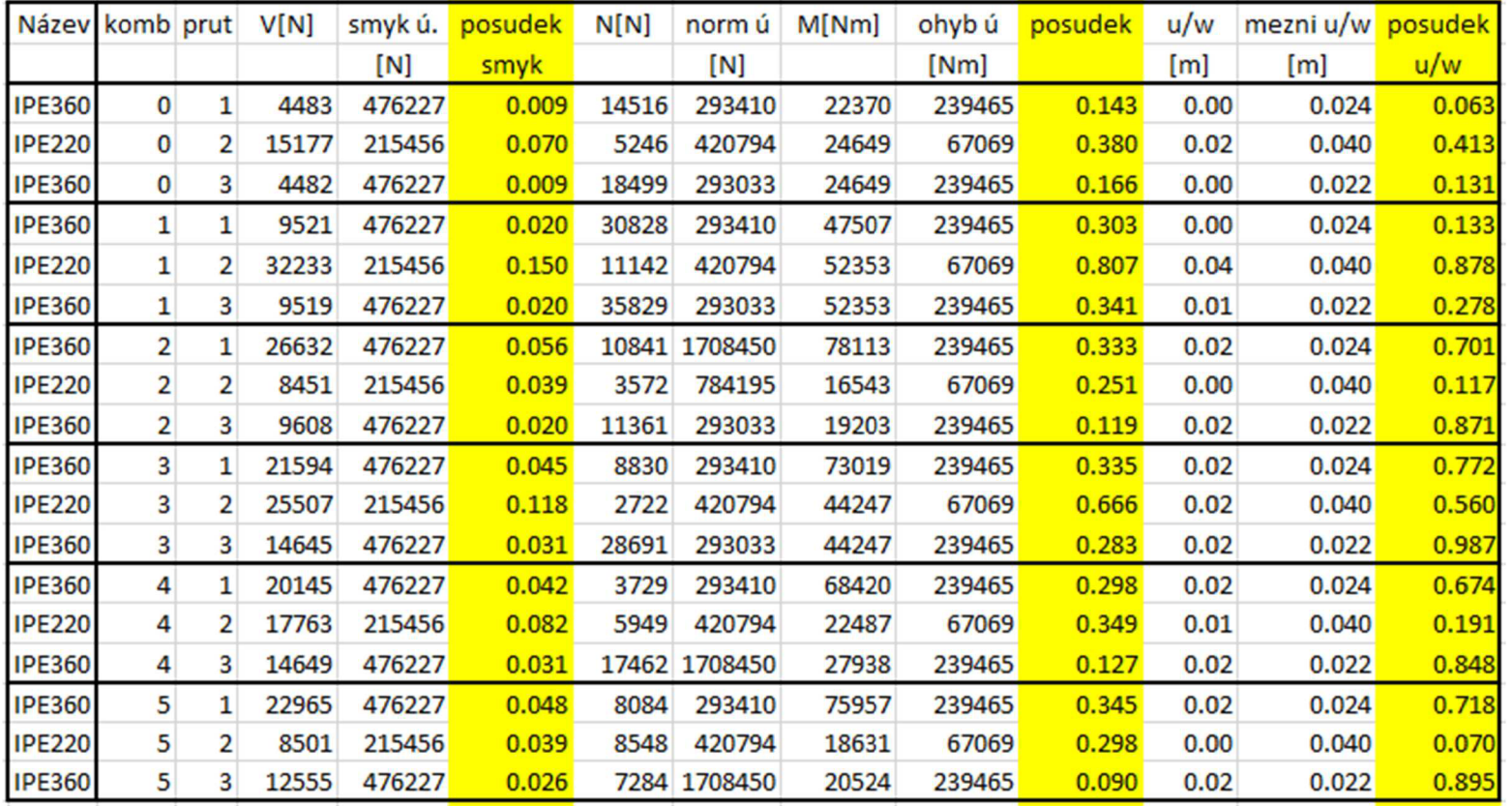

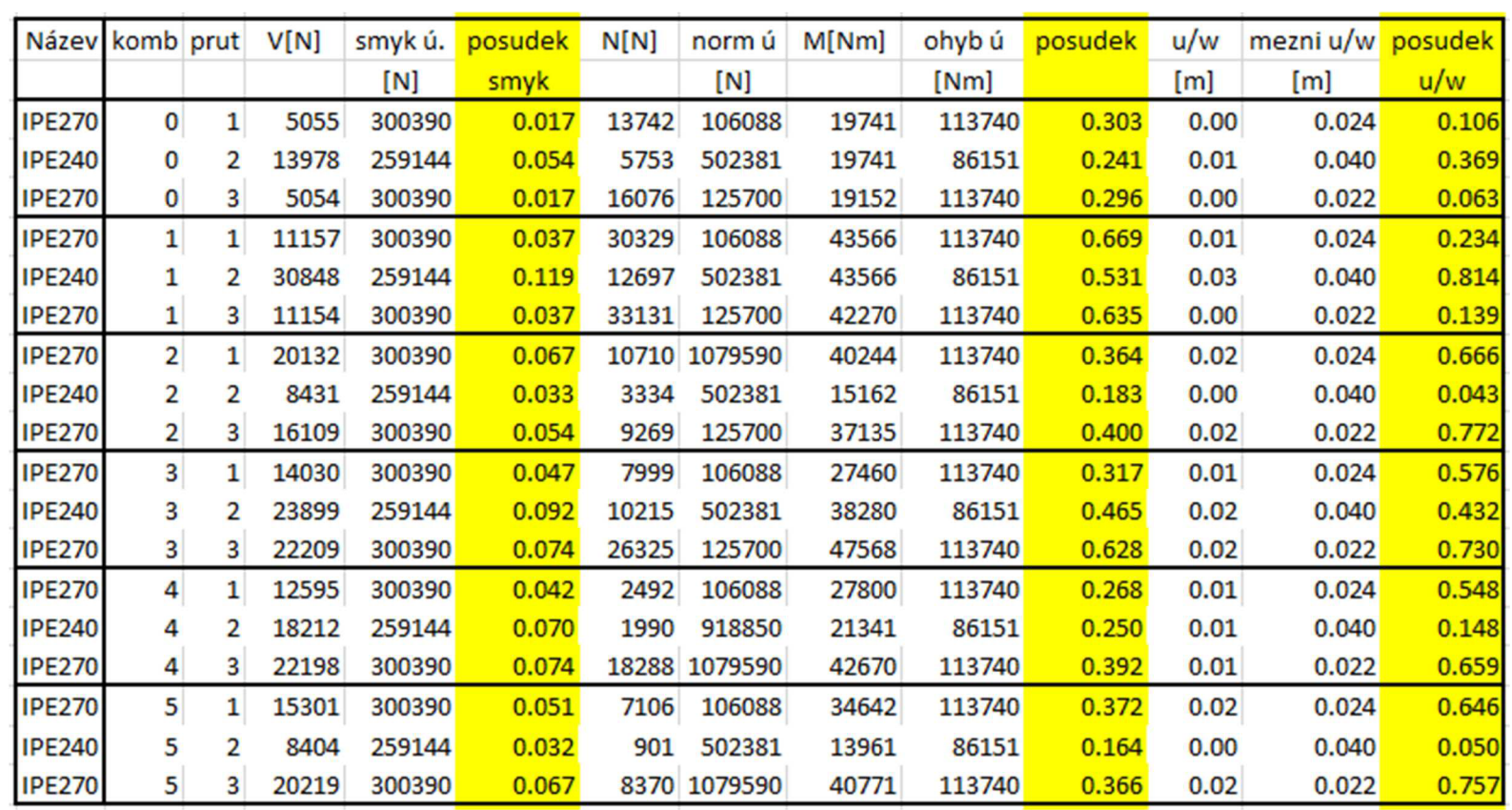

# **5 ZÁVĚR**

Hlavním úkolem práce bylo propojit teoretickou a praktickou část stavební mechaniky, což se při psaní práce projevilo hlavně díky přímému použití deformační metody na reálné konstrukci použitím vytvořeného programu v jazyce JAVA. Tento program dokázal vykreslit průběhy vnitřních sil v závislosti na kombinacích skutečných zatížení vypočítaných dle normy a následně dokázal posoudit konstrukci na mezní stavy únosnosti a použitelnosti. Dále by mohl sloužit jako základ pro další, náročnější a komplexní studii. Pro optimální výsledek byly přesně zjištěny kritické síly pro posudek vzpěru pomocí aplikace FyDiK, které byly následně použity v programu. Výsledky byly srovnávány s komerčním statickým programem Scia Engineer, ve kterém se ukázalo jako optimální řešení použití stejného profilu.

## **SEZNAM POUŽITÉ LITERATURY**

[1] DOC. ING. PAVEL HEROUT, Ph.D. *Učebnice jazyka JAVA.* Dotisk pátého rozšířeného vydání (České Budějovice): nakladatelství KOPP, 2013, 386 s. ISBN 978-80-7232-398-2

[2] ING. JIŘÍ KYTÝR, CSc , ING. PETR FRANTÍK, Ph.D.. *Statika* //(Brno) 2006

[3] DOC. PAVEL MAREK, CSc , A KOLEKTIV. *Kovové konstrukce pozemních staveb.* 1. vydání (Praha):SNTL, 1985, 650 s. ISBN L17-C3-V-31Í/78230.

[4] *Navrhování ocelových konstrukcí, příručka k ČSN EN 1993-1-1.* (Praha):SNTL, 2013, 181 s.

[5] ČSN - EN 1991-1-4 Zatížení větrem

[6] ČSN - EN 1991-1-3 Zatížení sněhem

[7] ING. PETR FRANTÍK, Ph.D., doc. RNDr. JIŘÍ MACUR, CSc. *Kritická síla imperfektovaných systémů* 2006, ISBN 80-02-01827-3

# PŘÍLOHA A: VYKRESLENÍ VNITŘNÍCH SIL

## A.1 ZATÍŽENÍ STÁLÉ – N + V + M

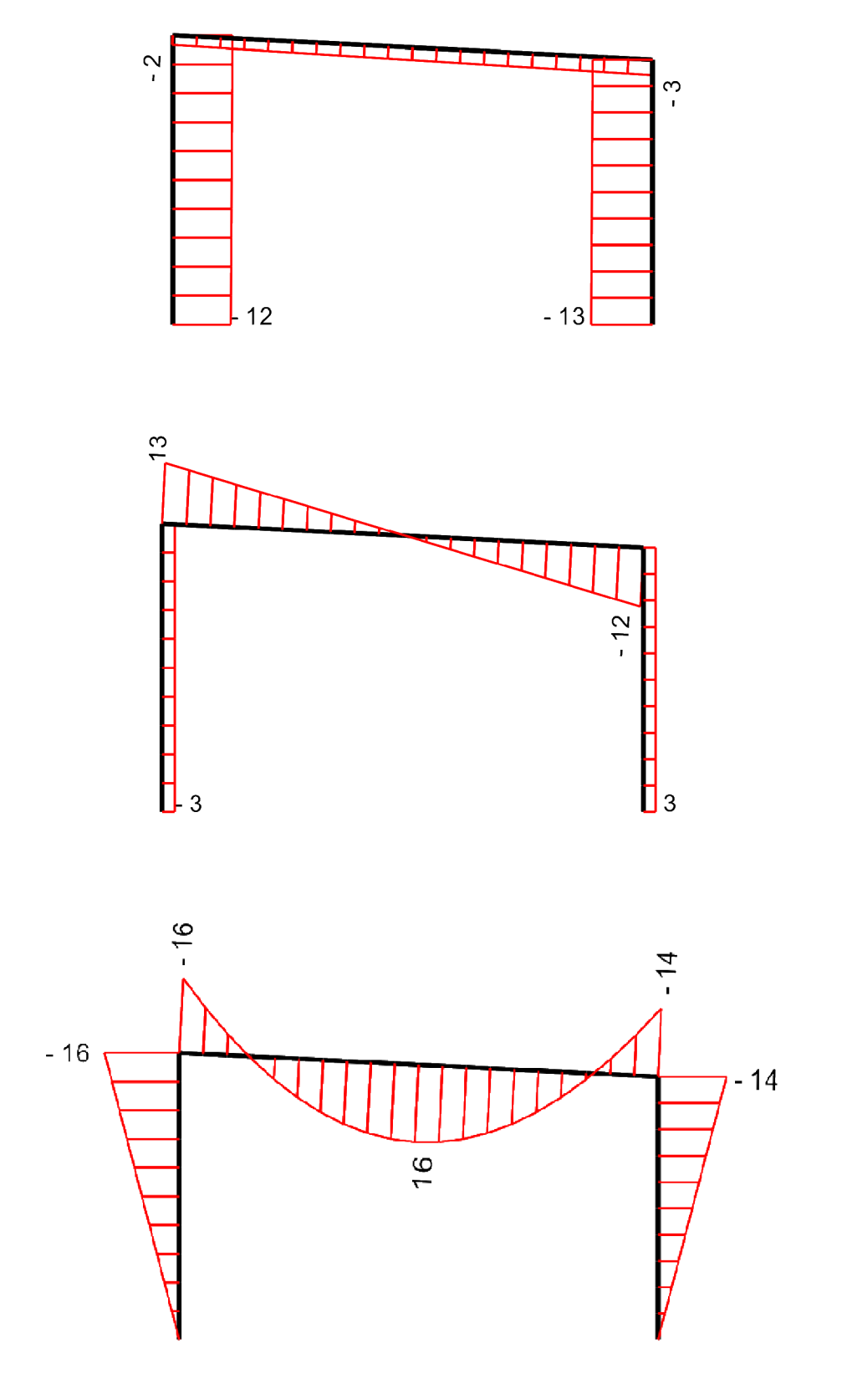

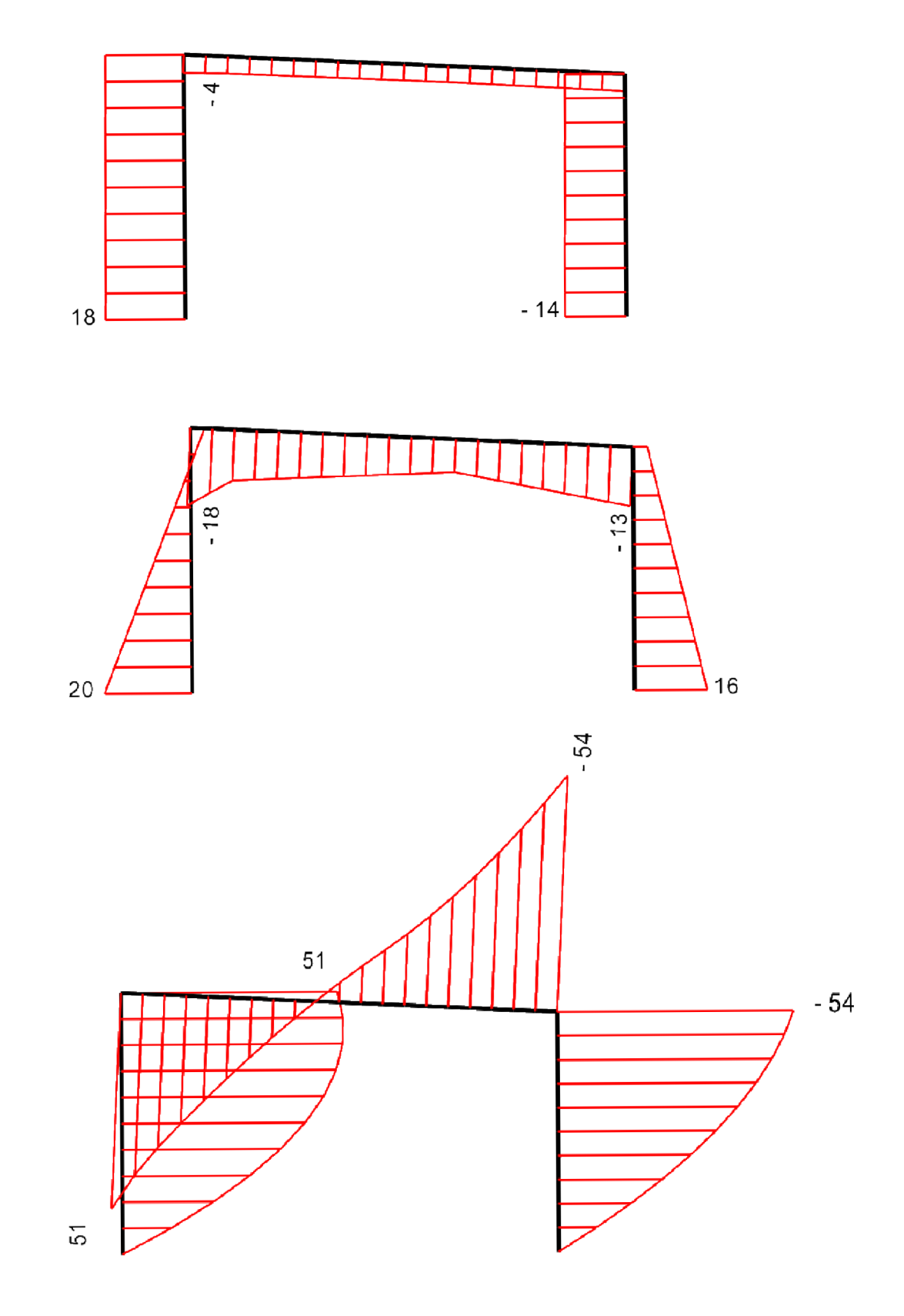

A.3 ZATÍŽENÍ STÁLÉ + VÍTR ZPRAVA N + V + M

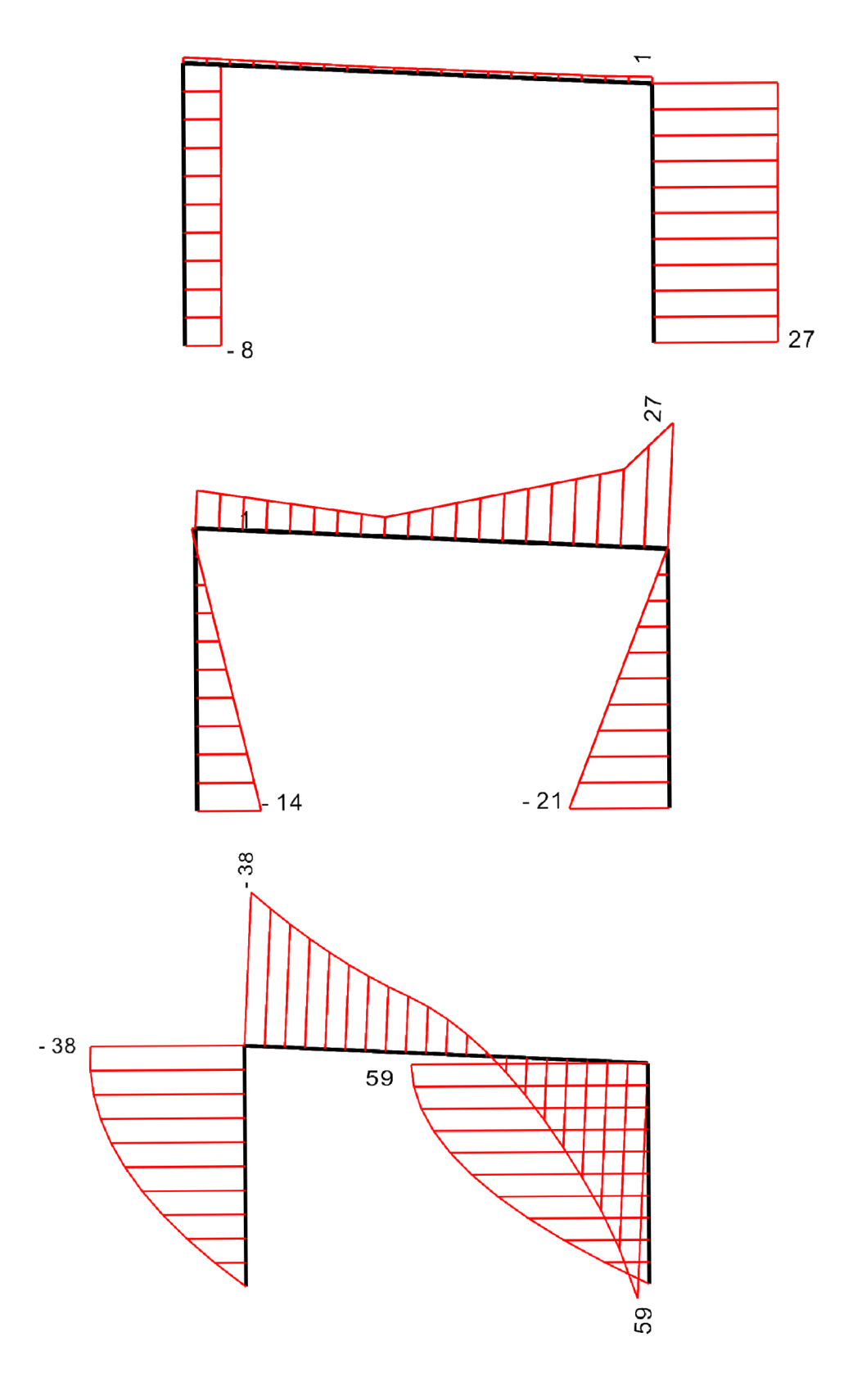

A.4 ZATÍŽENÍ STÁLÉ + SNÍH + VÍTR ZPRAVA N + V + M

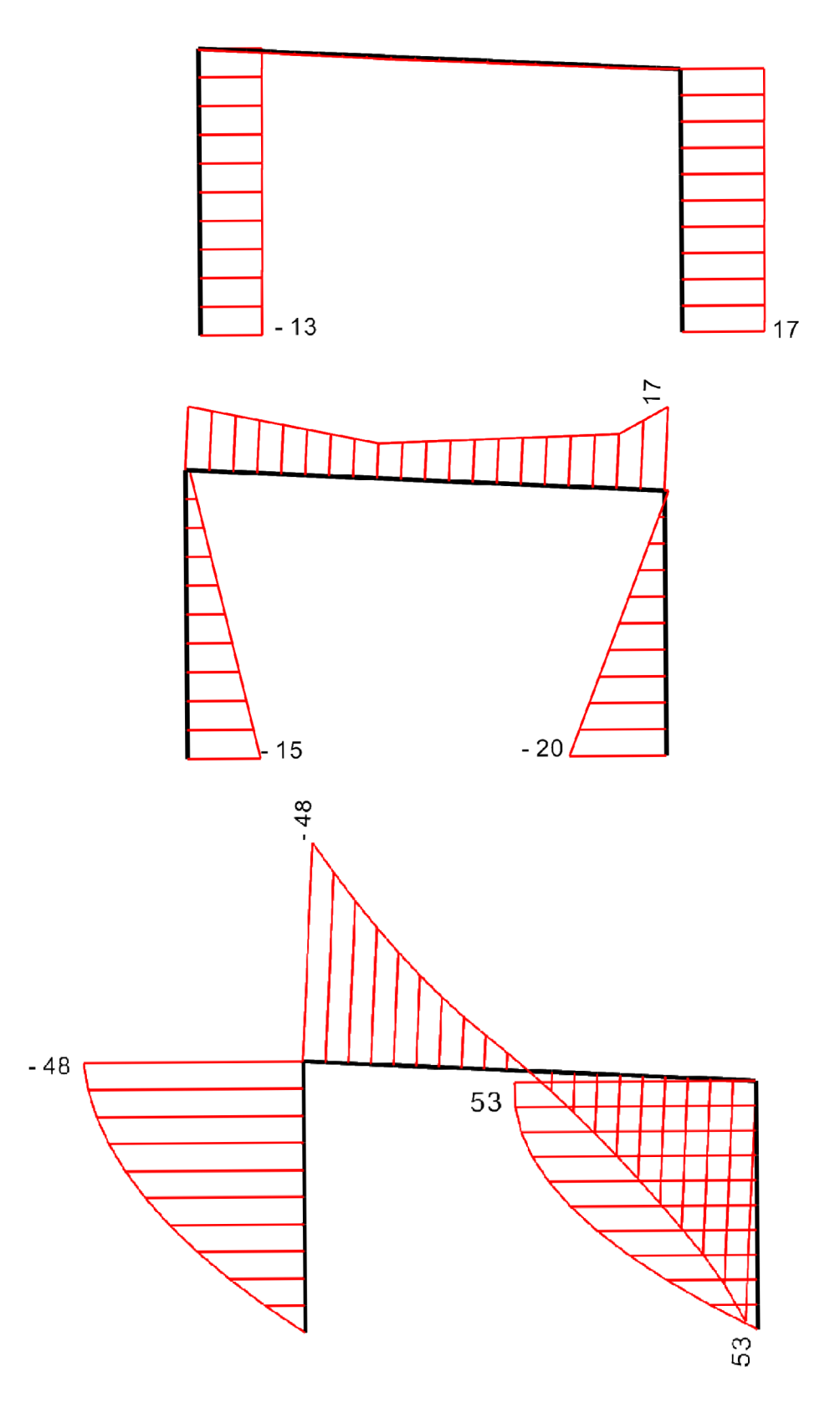

## **PŘÍLOHA B: KRITICKÉ SÍLY - KLOUB x KLOUB**

### **B.1 IPE 80**

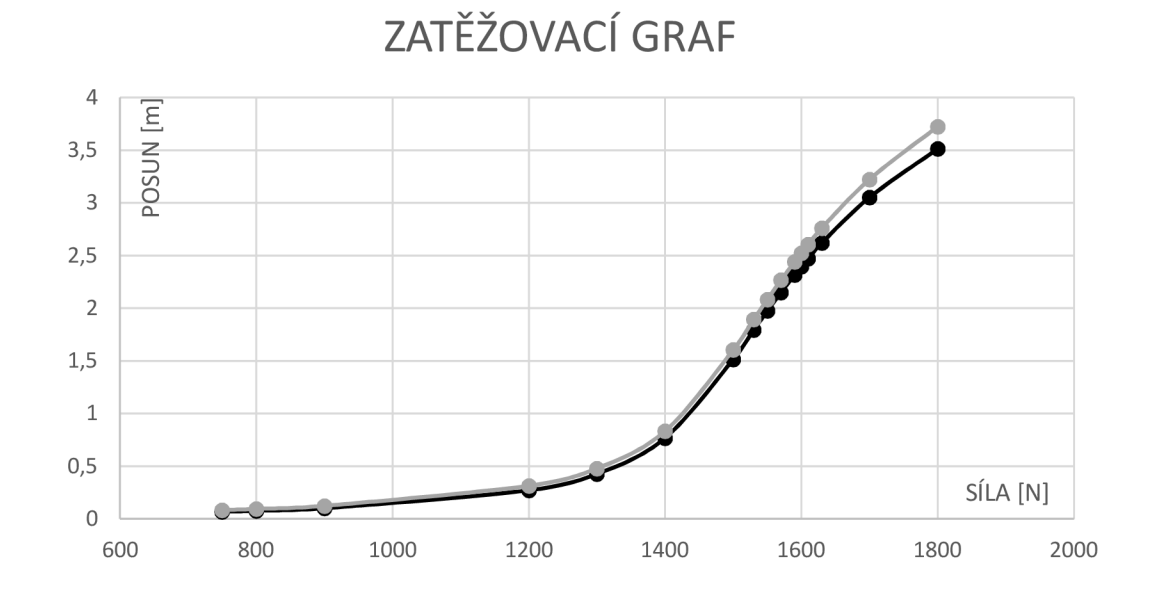

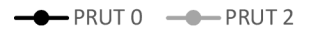

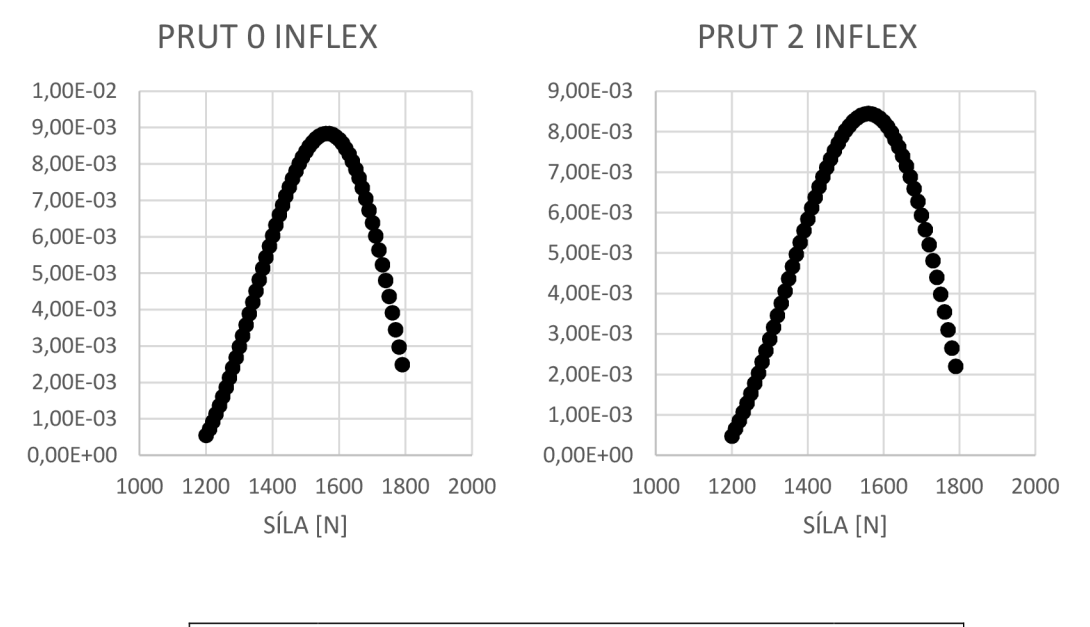

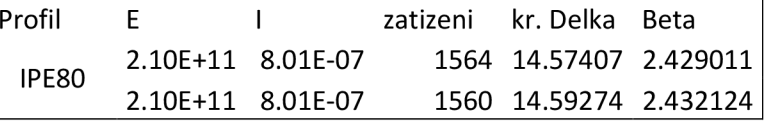

52

**B.2 IPE 120** 

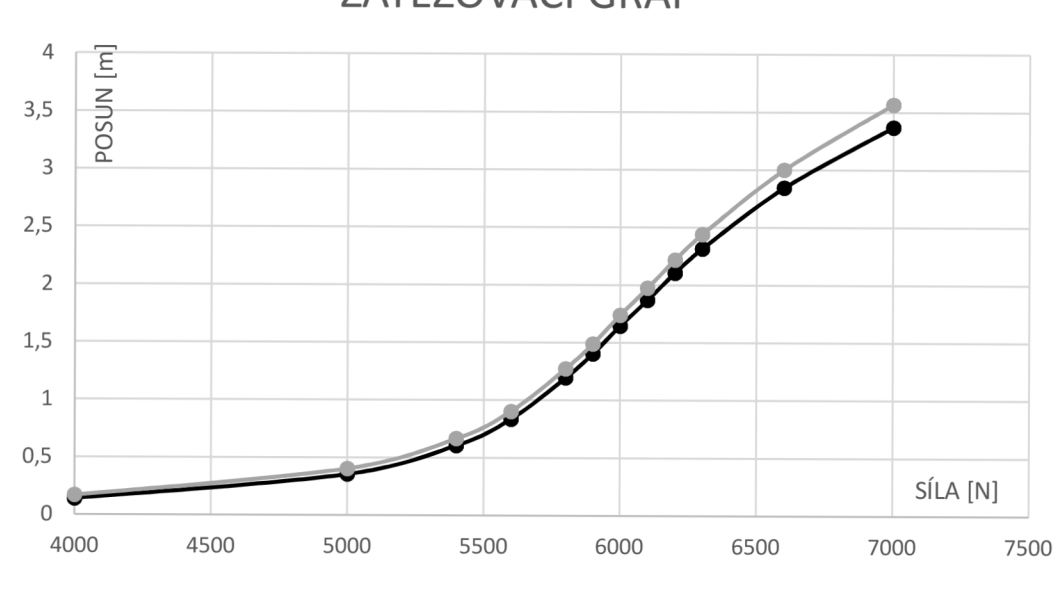

ZATĚŽOVACÍ GRAF

 $-$ PRUTO  $-$ PRUT2

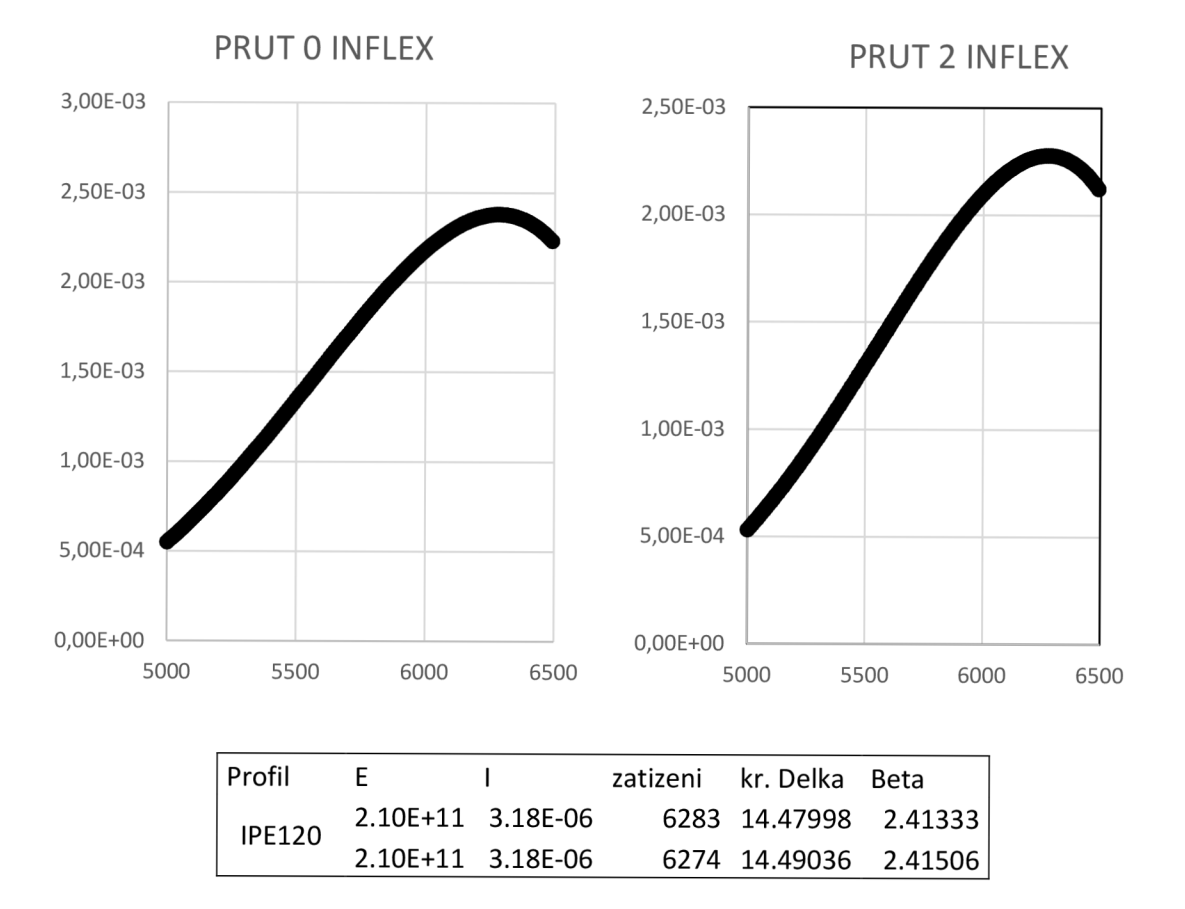

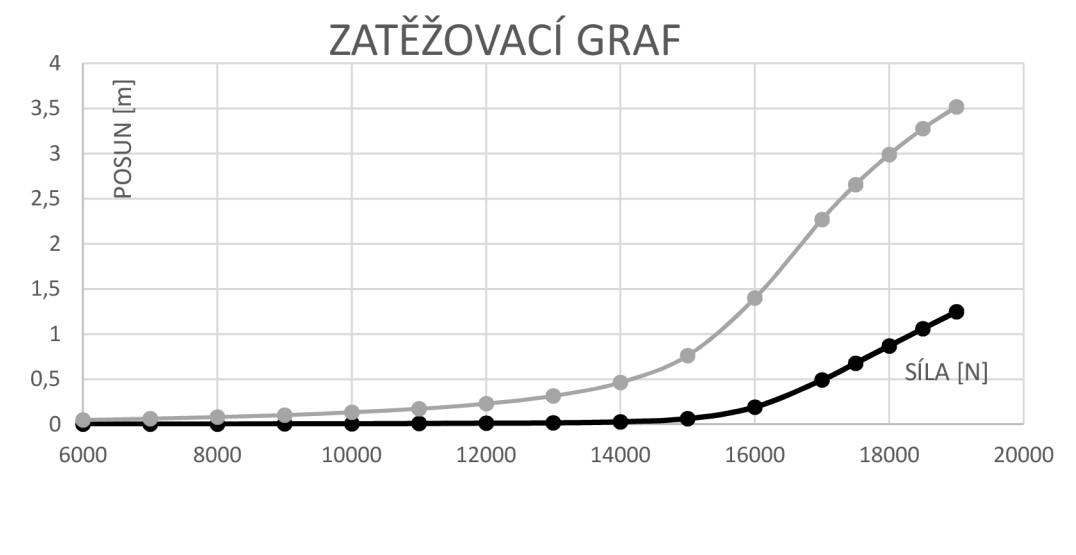

 $-$ PRUTO  $-$ PRUT2

**PRUT O INFLEX** 

**PRUT 2 INFLEX** 

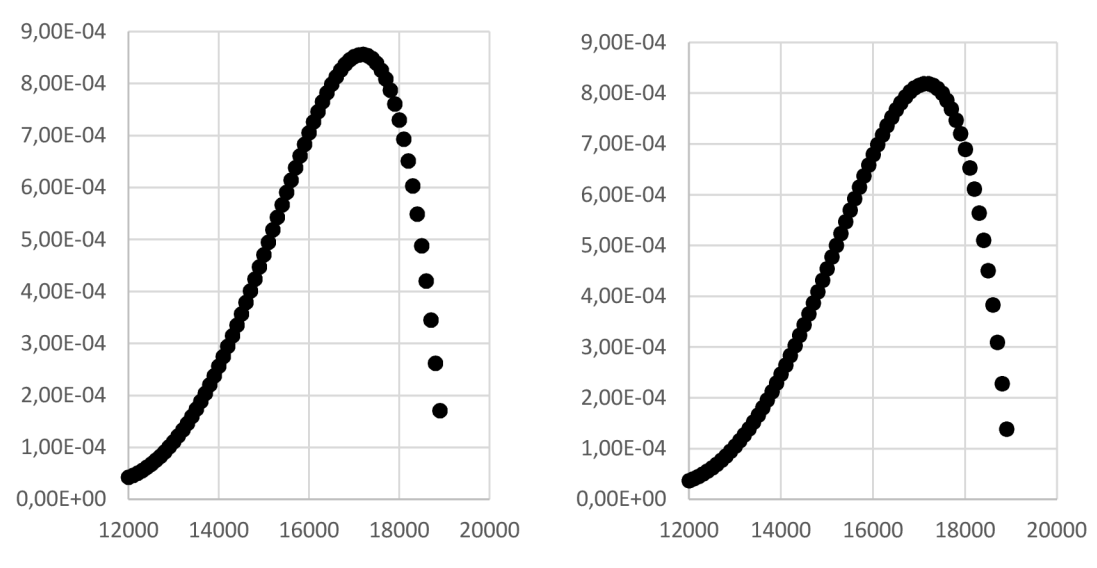

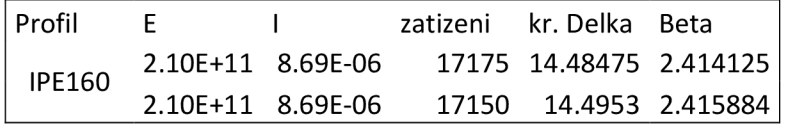

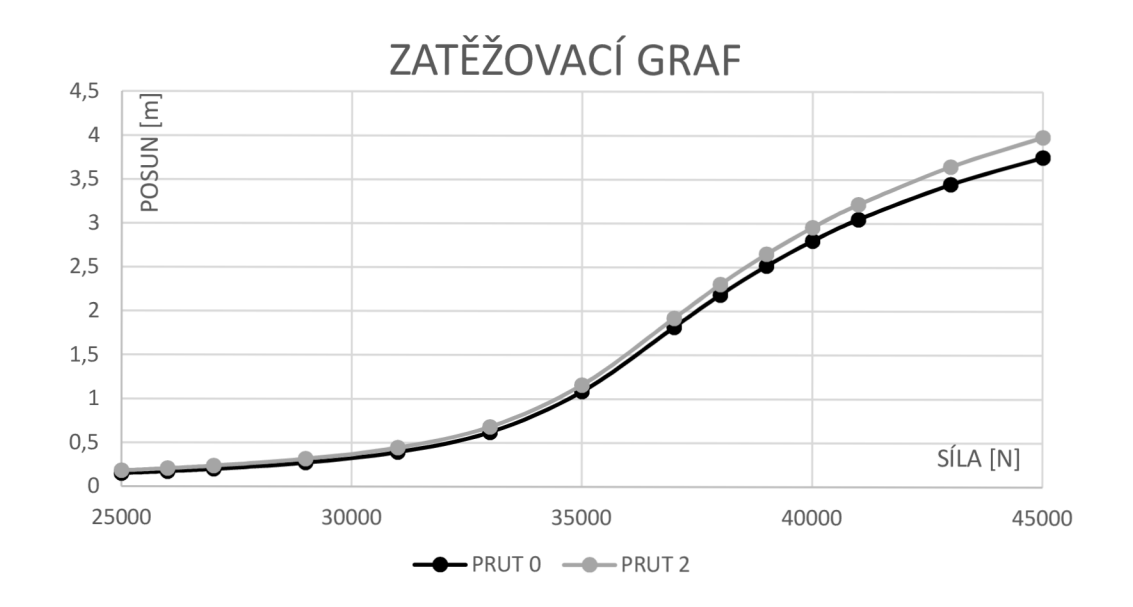

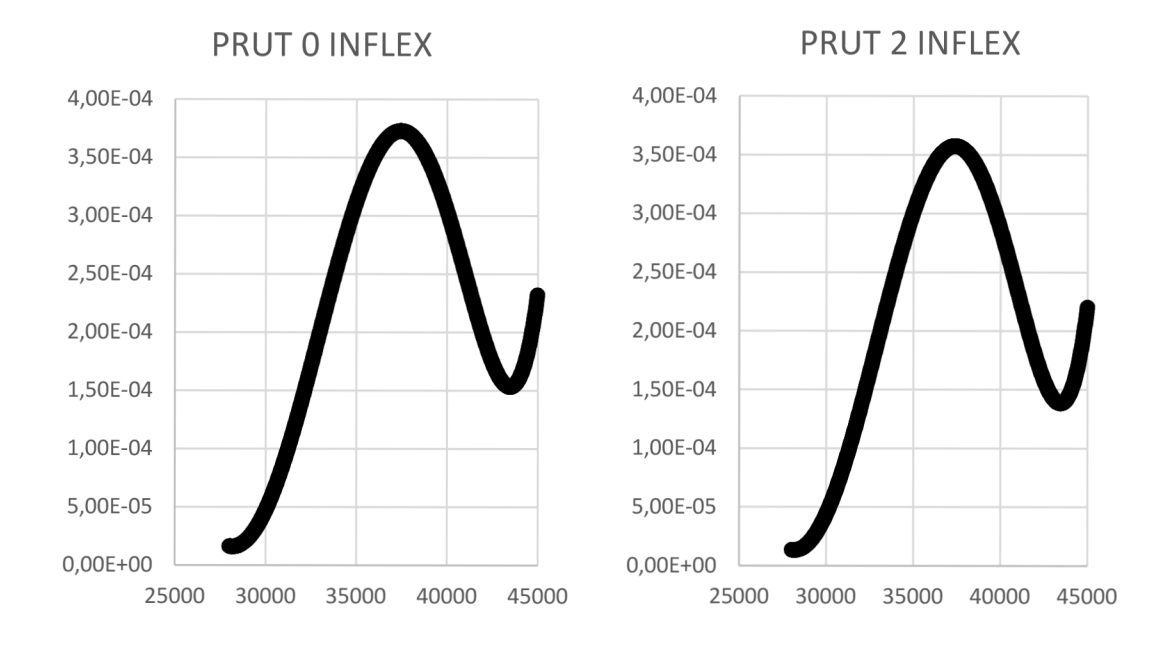

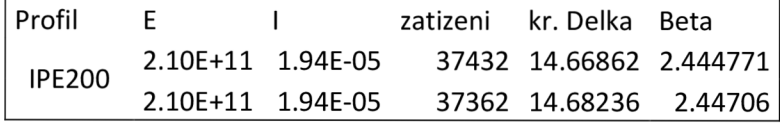

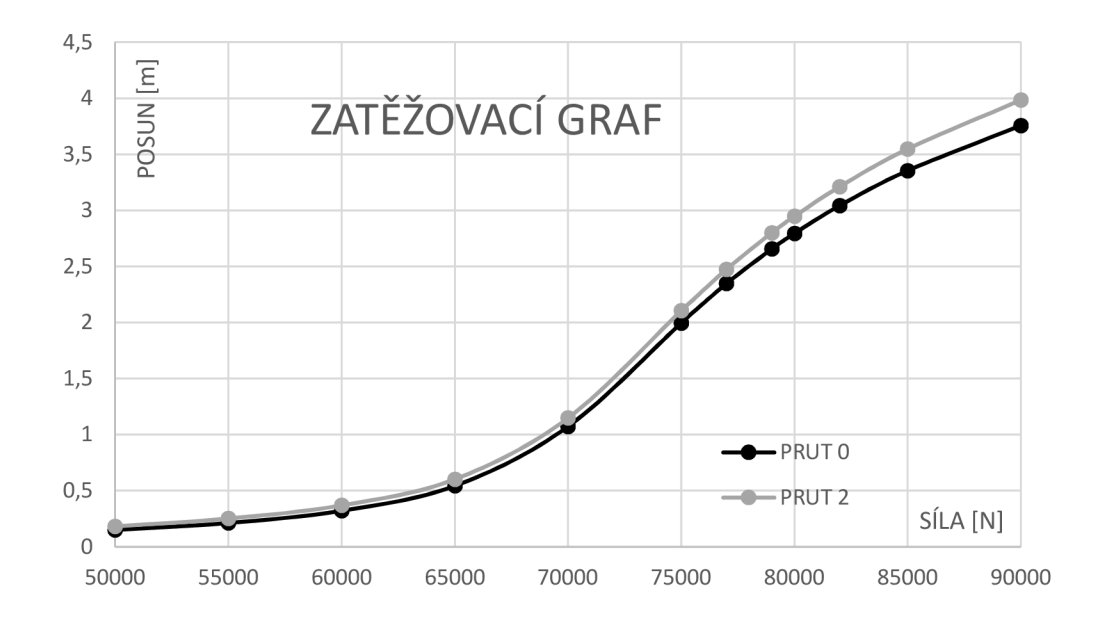

PRUT O INFLEX PRUT 2 INFLEX

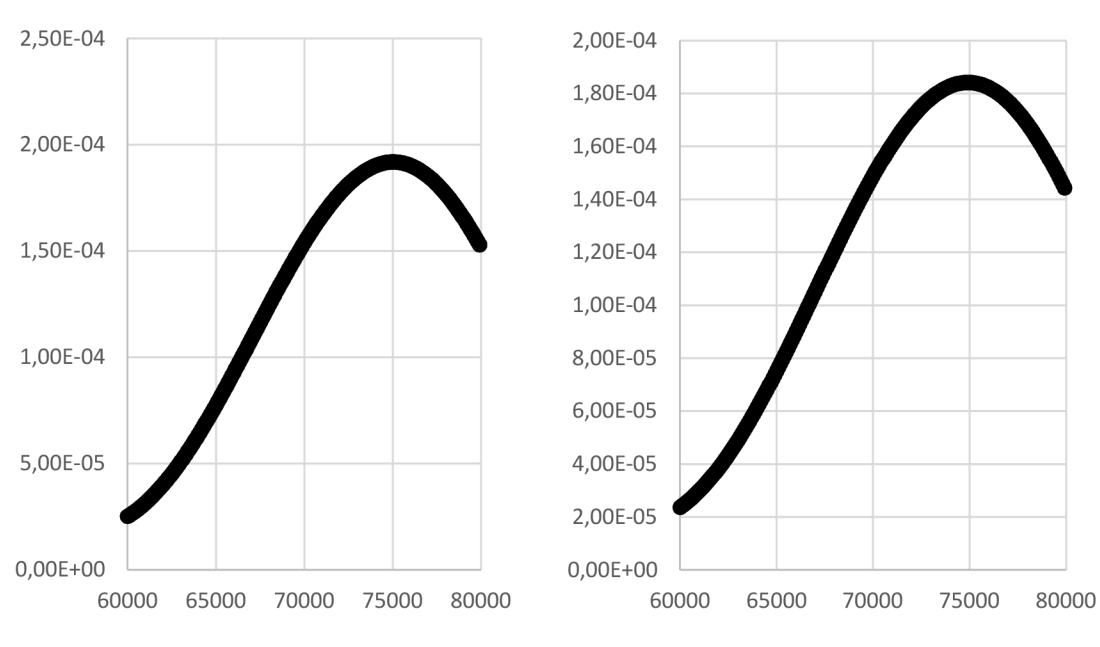

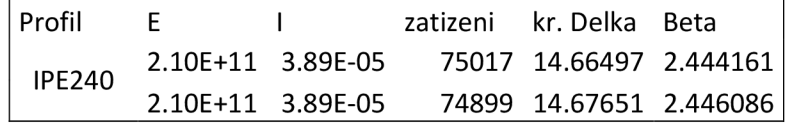

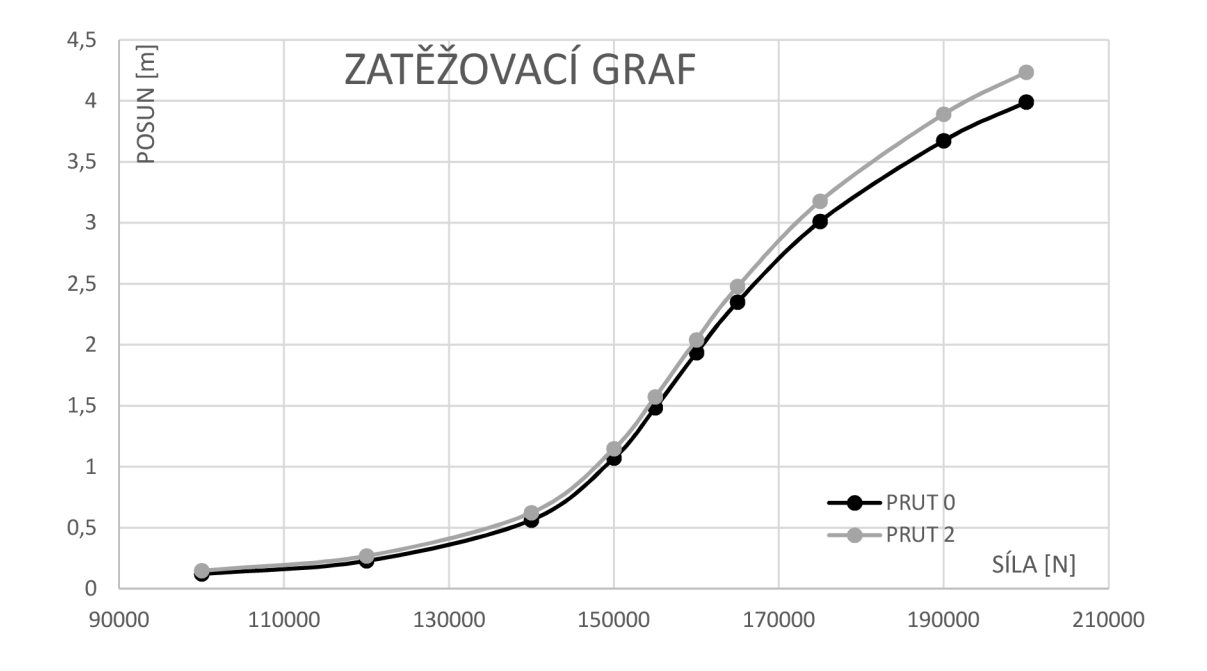

PRUT O INFLEX

**PRUT 2 INFLEX** 

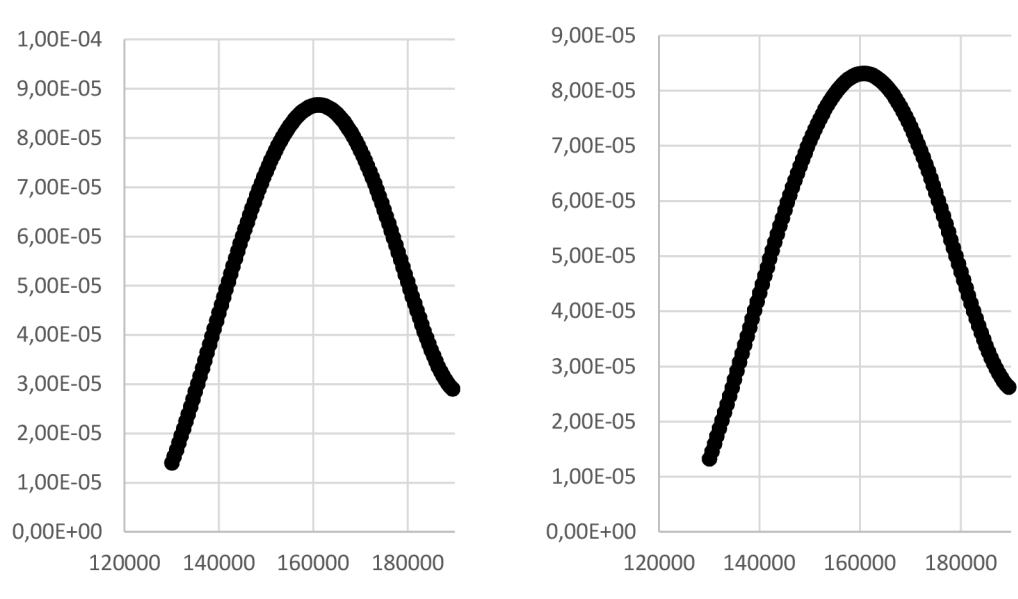

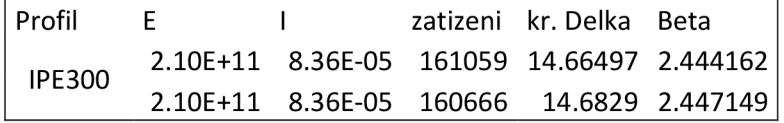

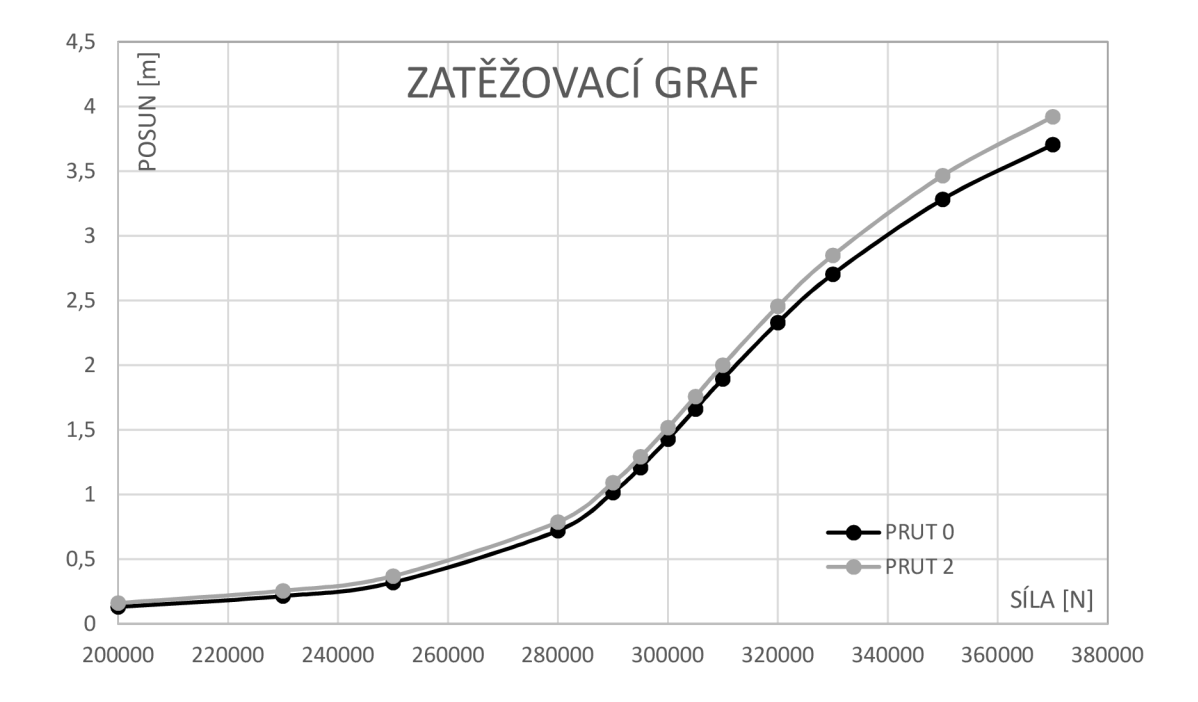

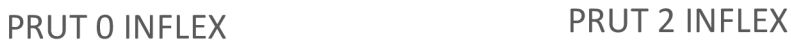

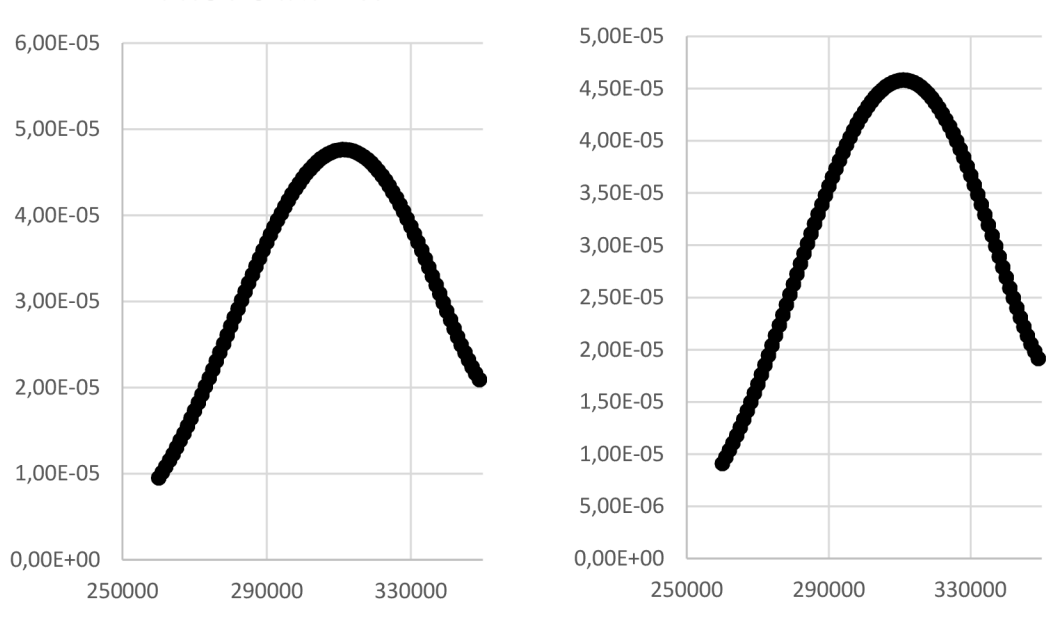

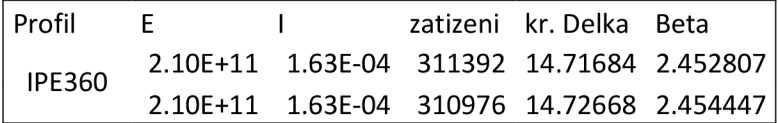

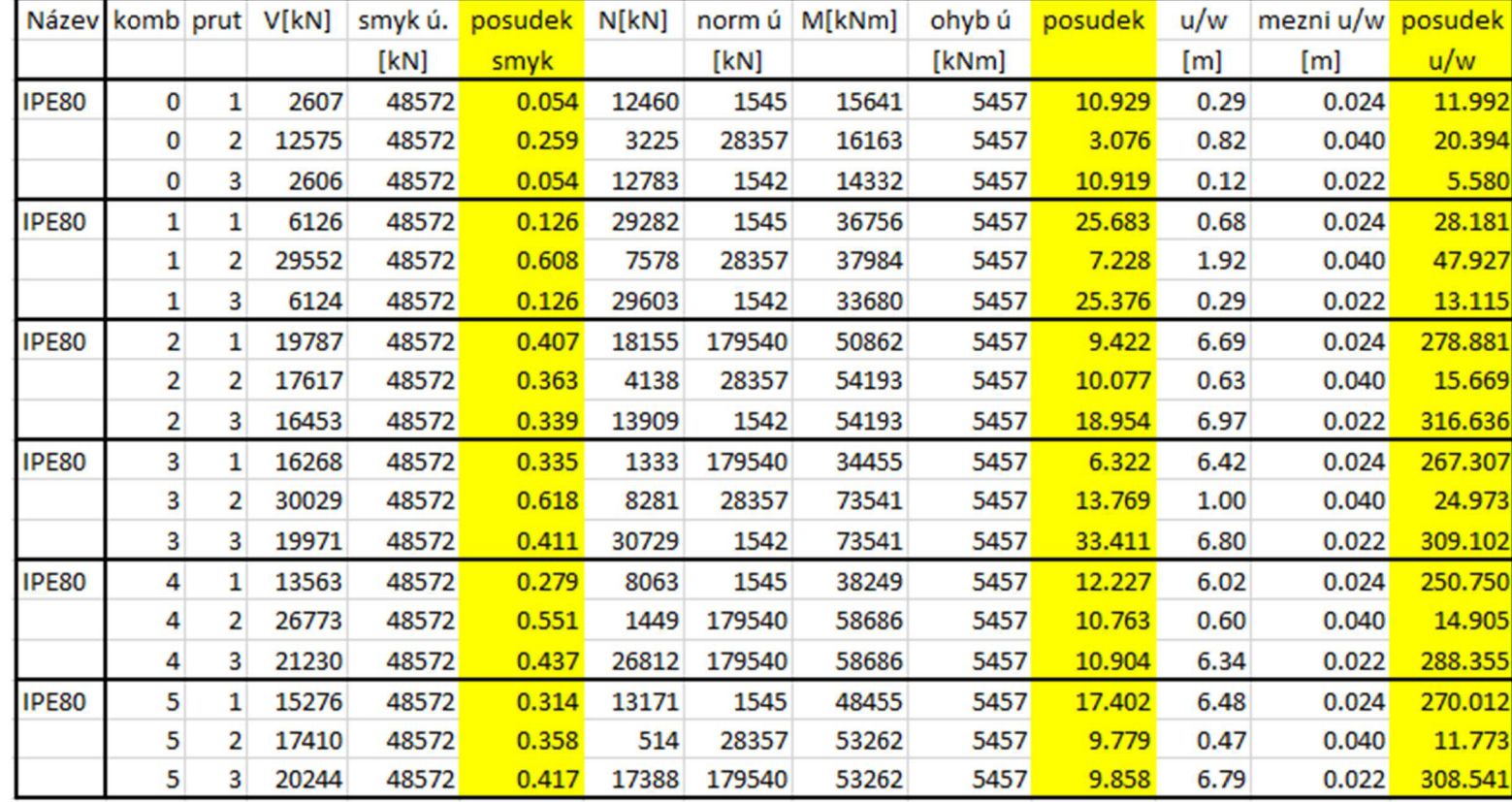

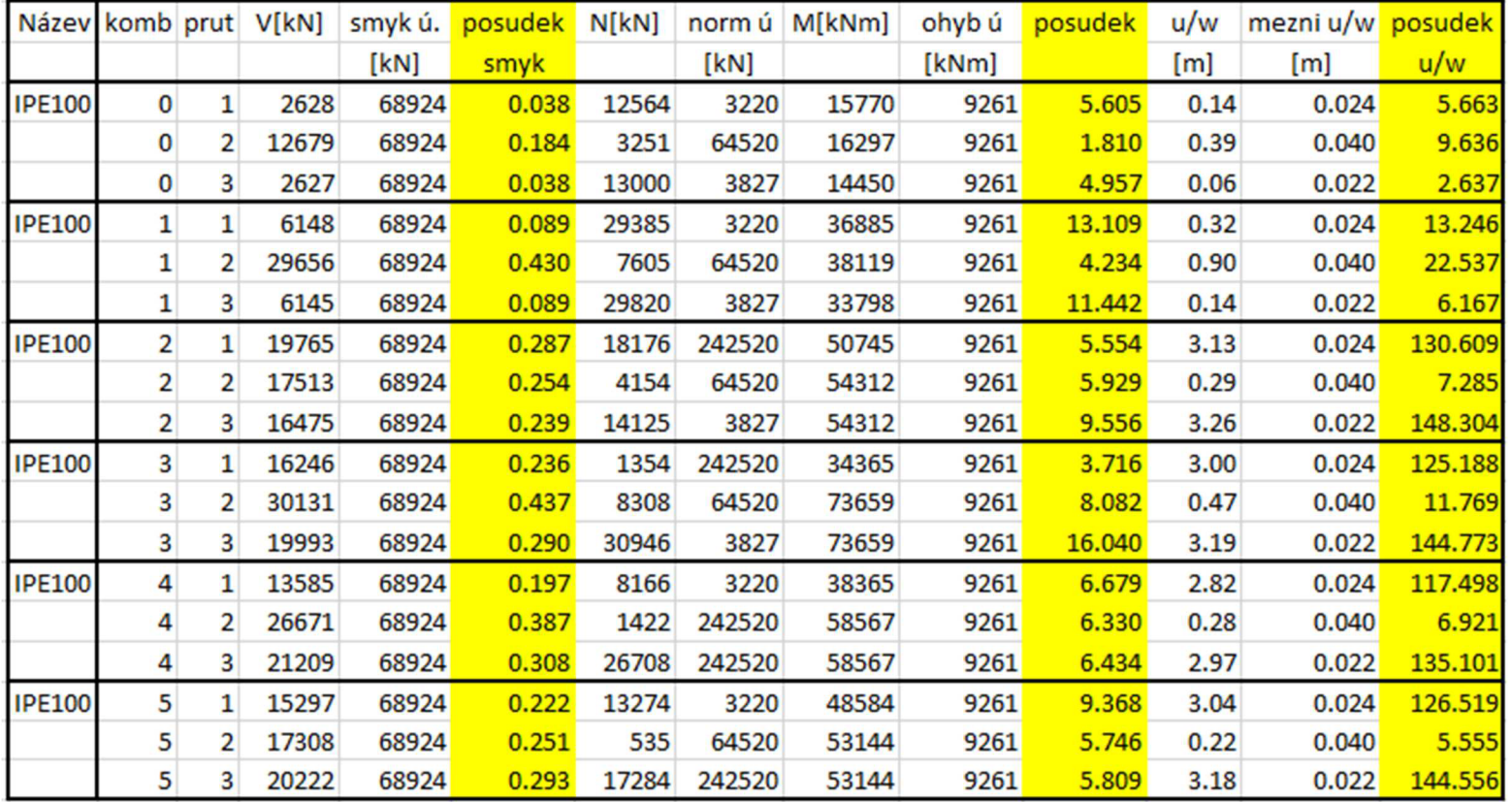

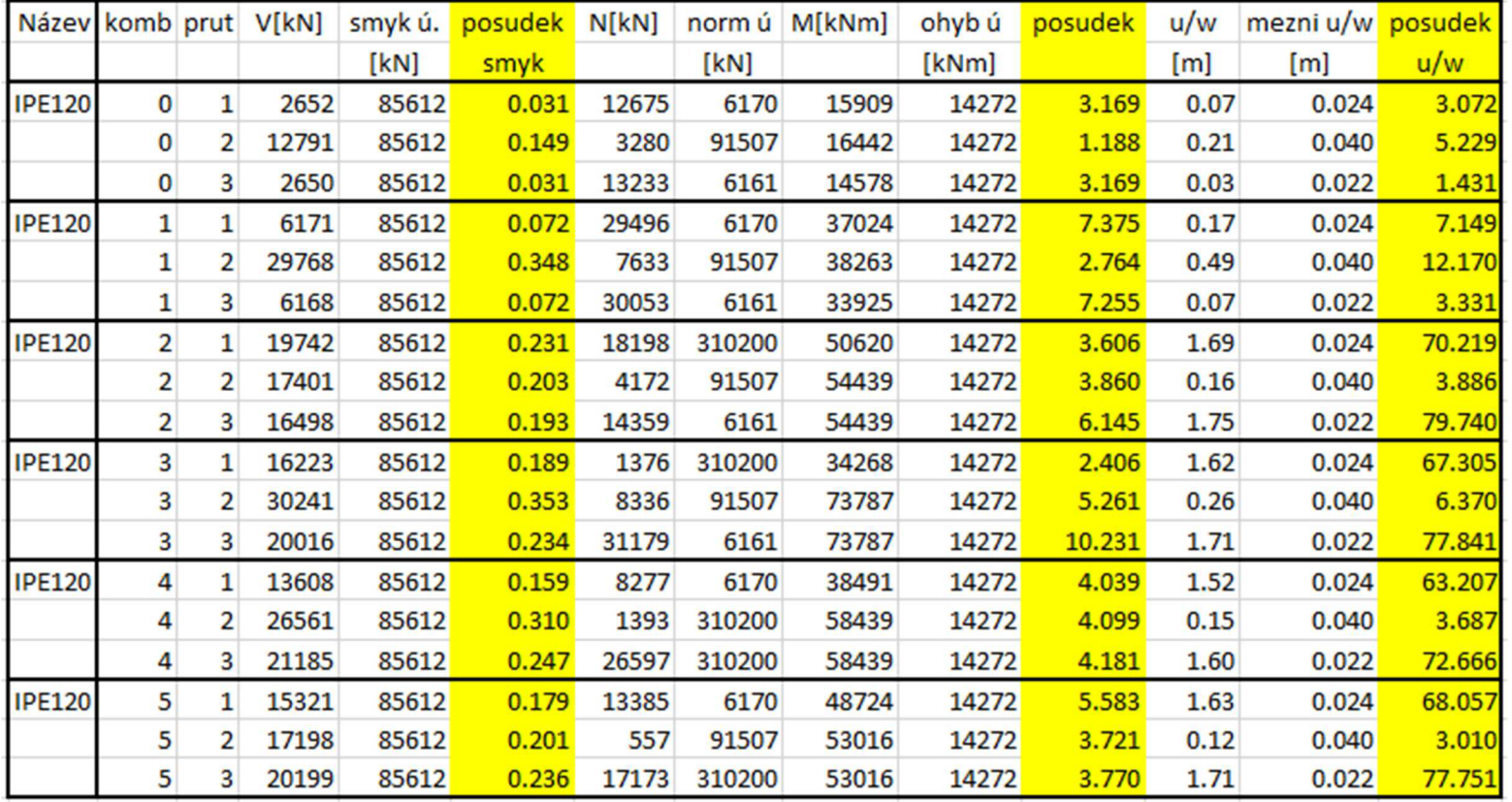

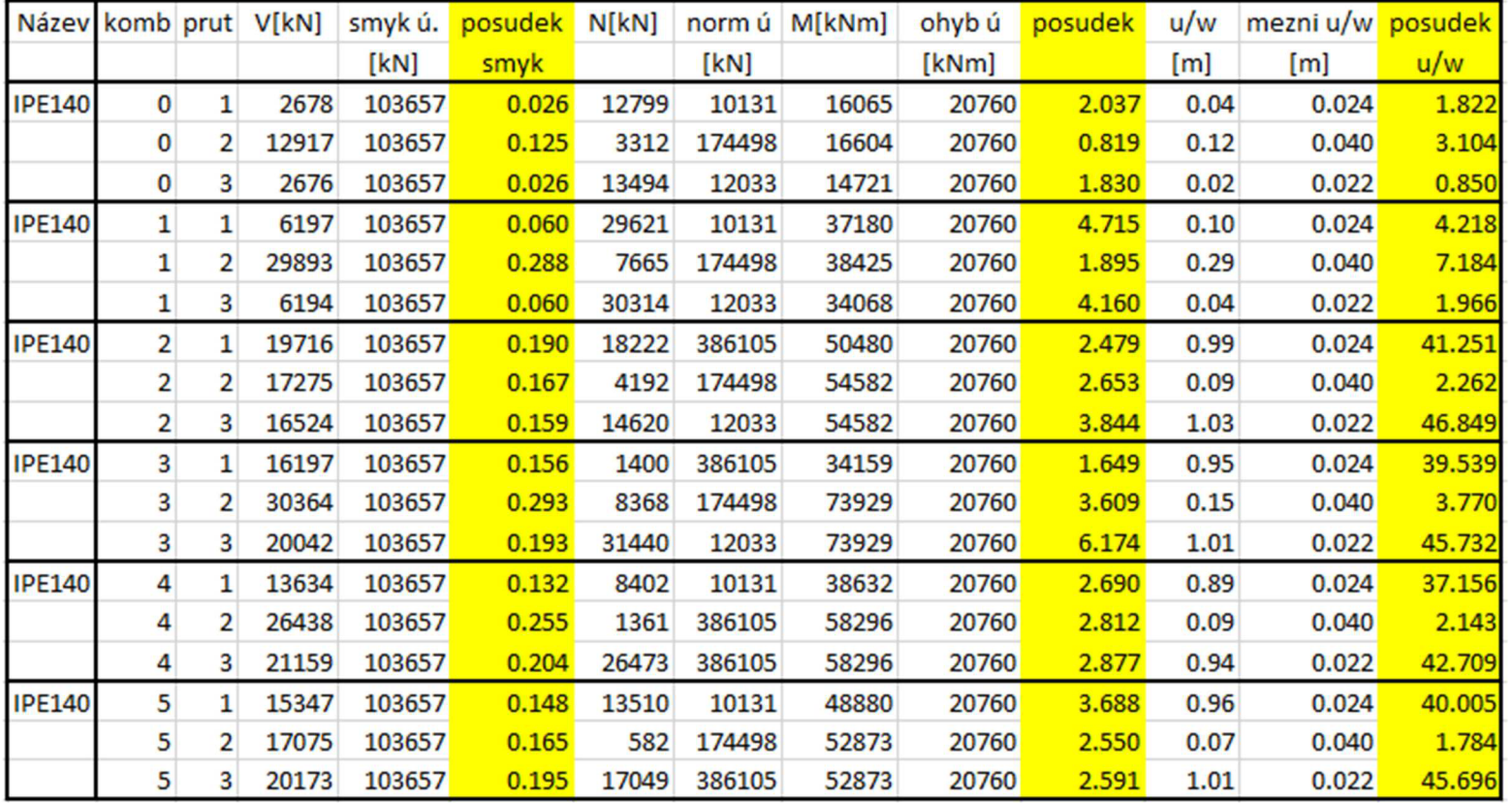

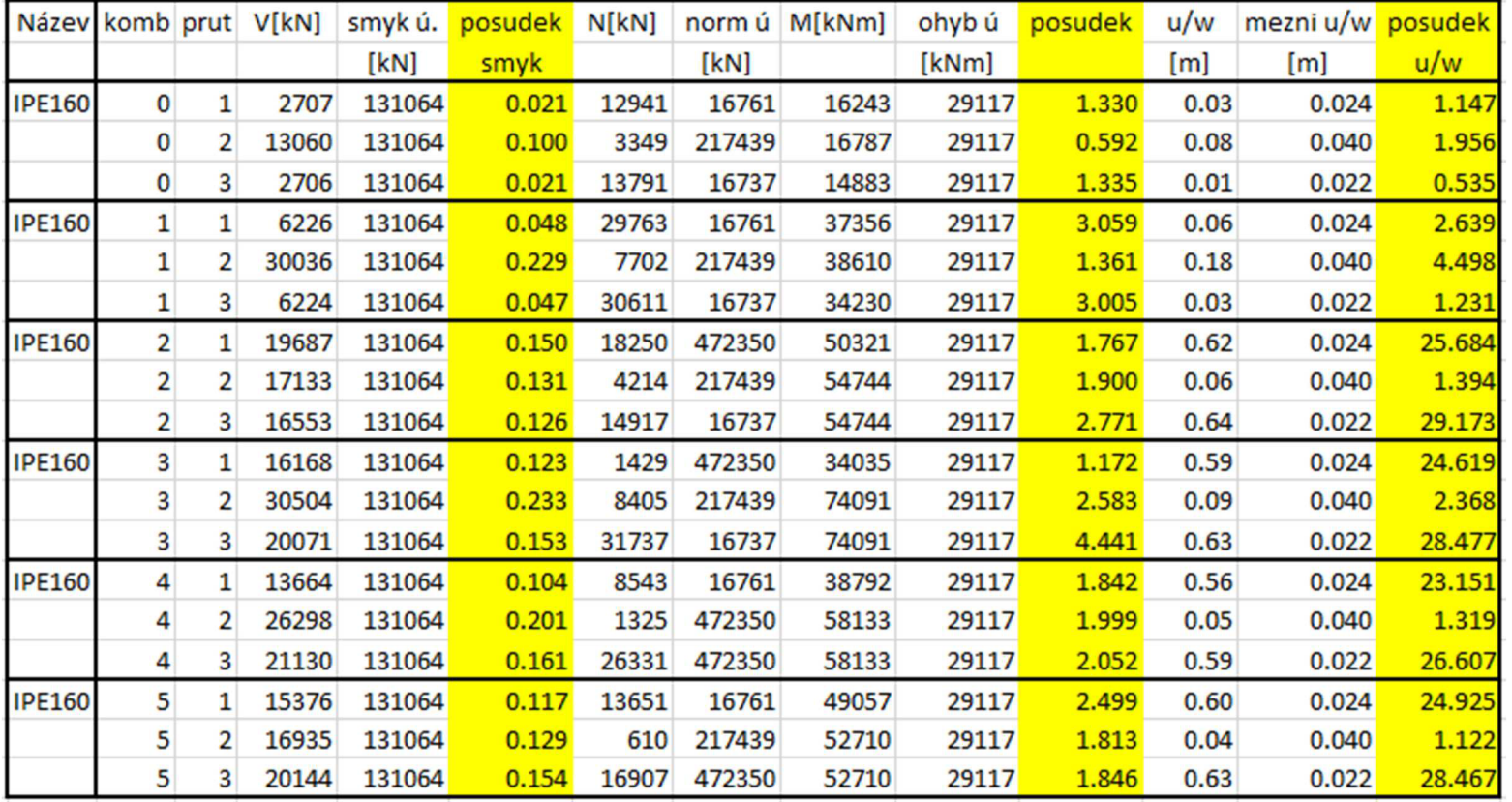

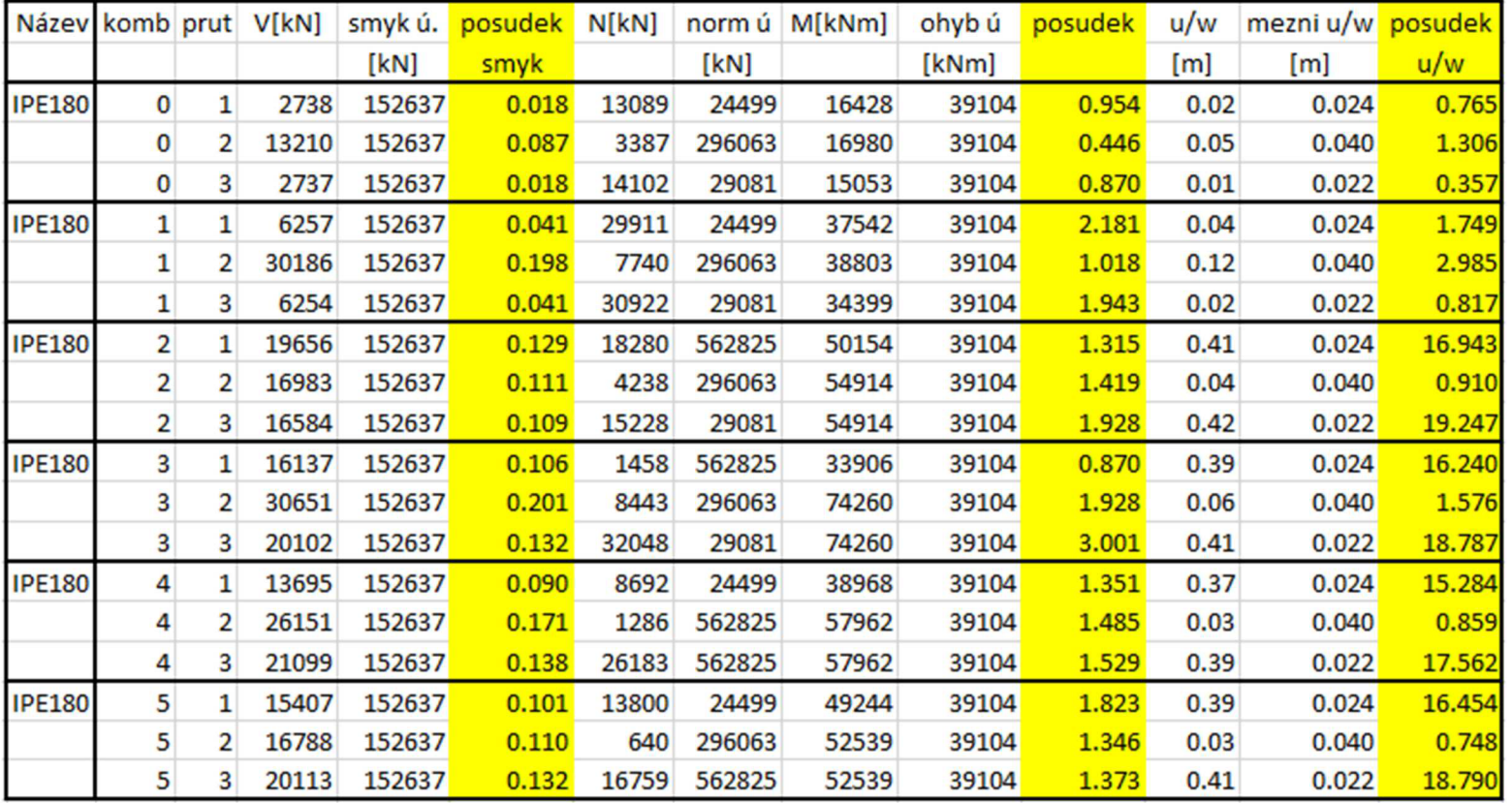

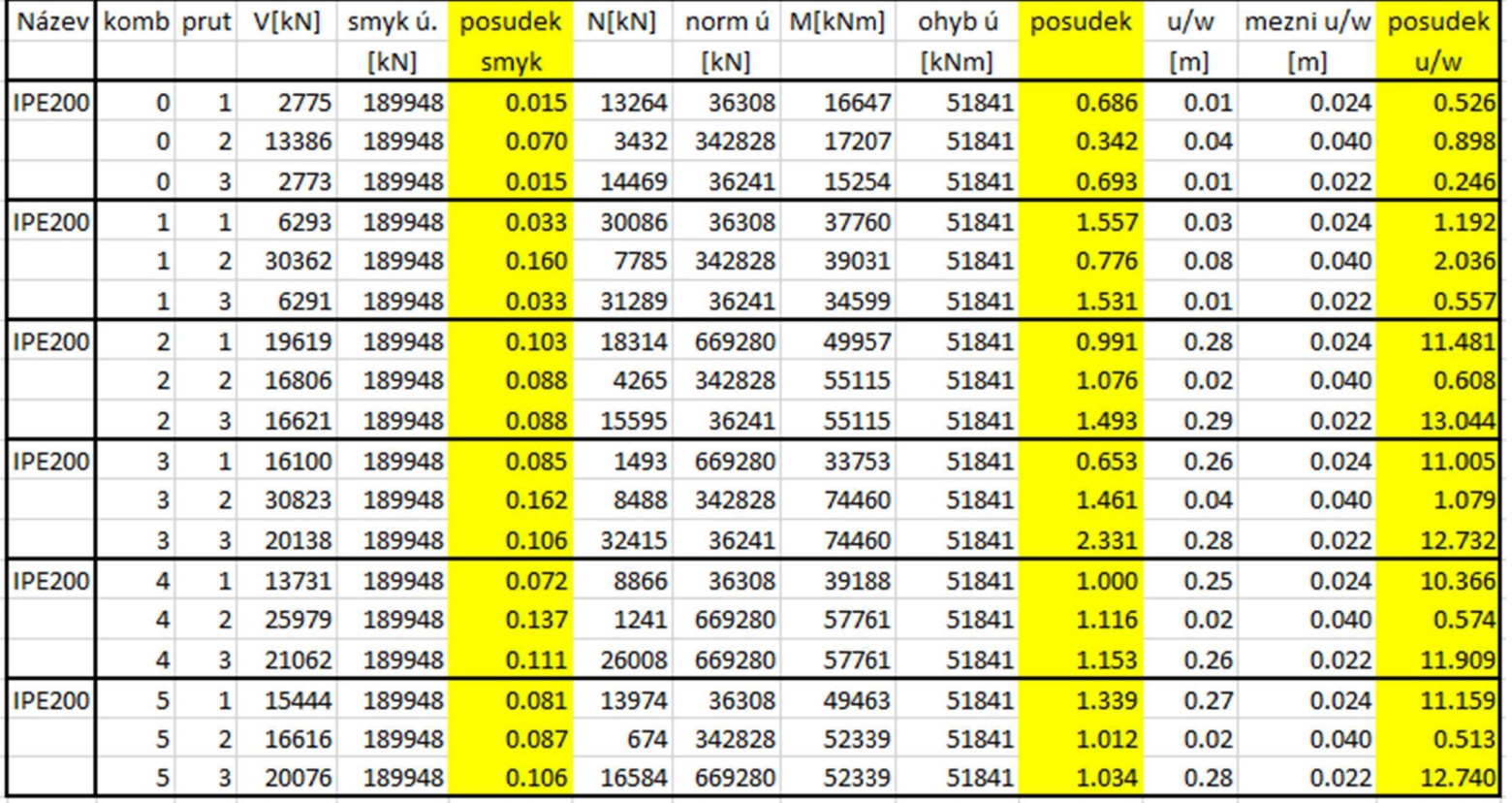

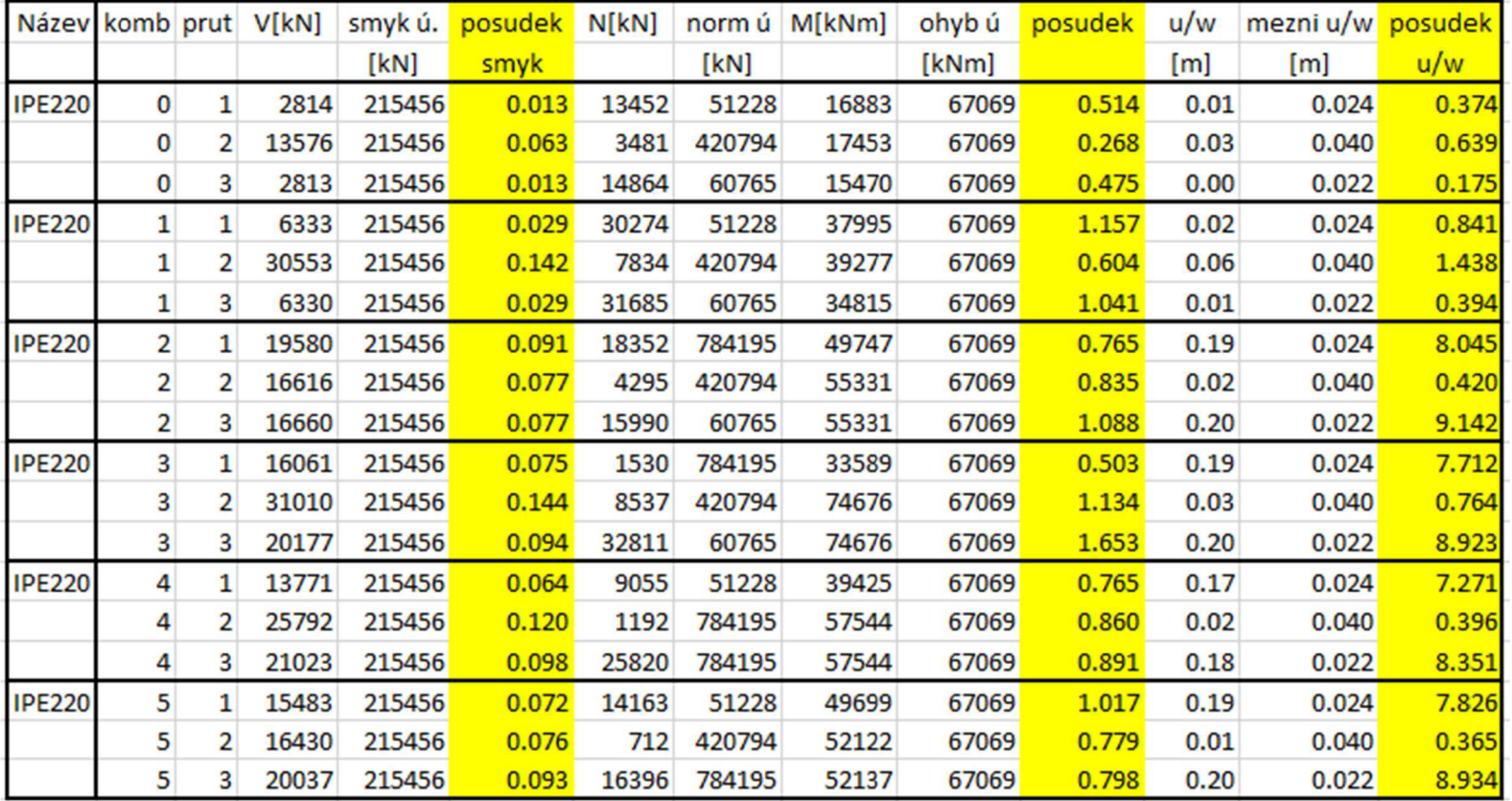

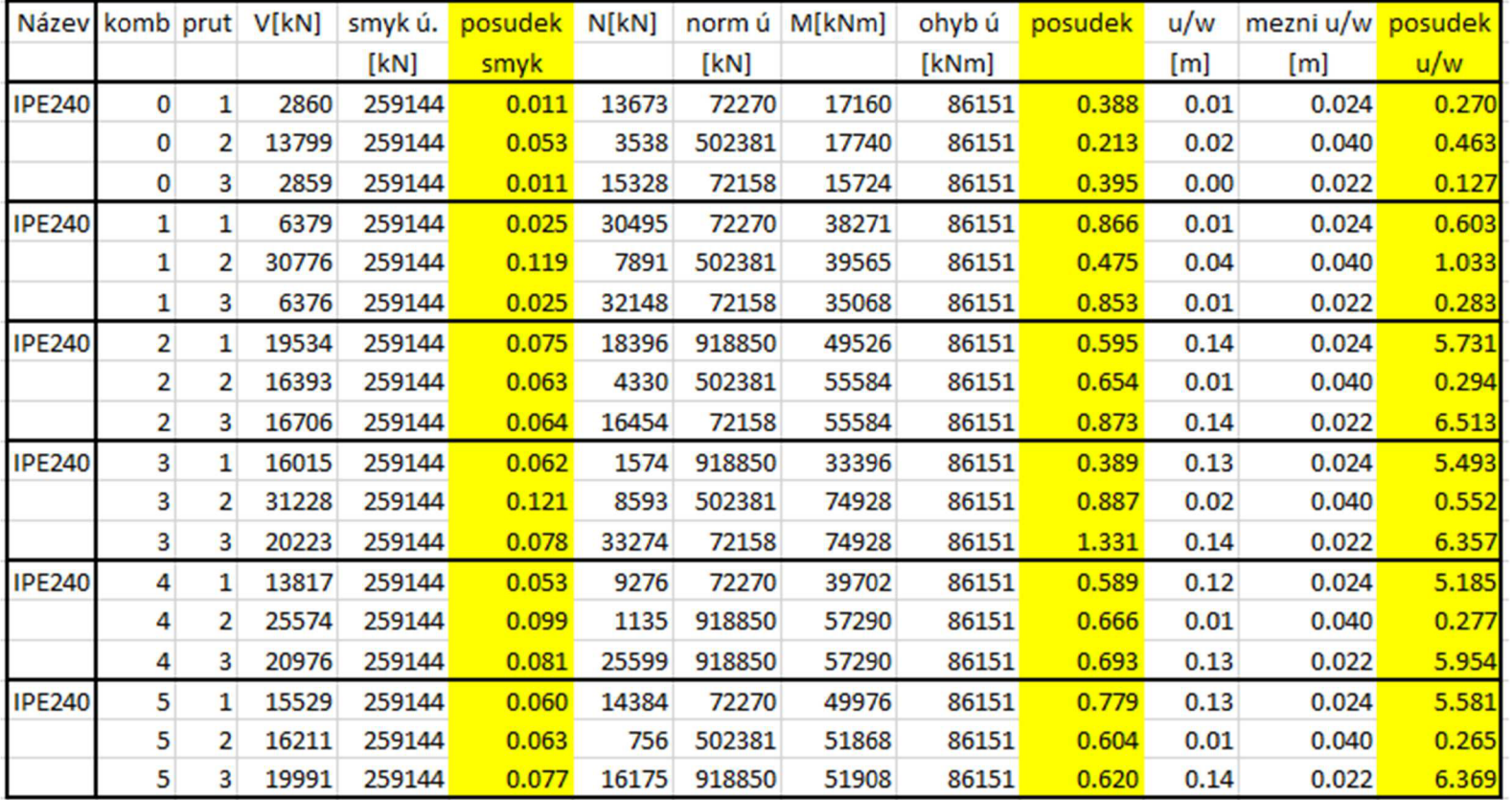

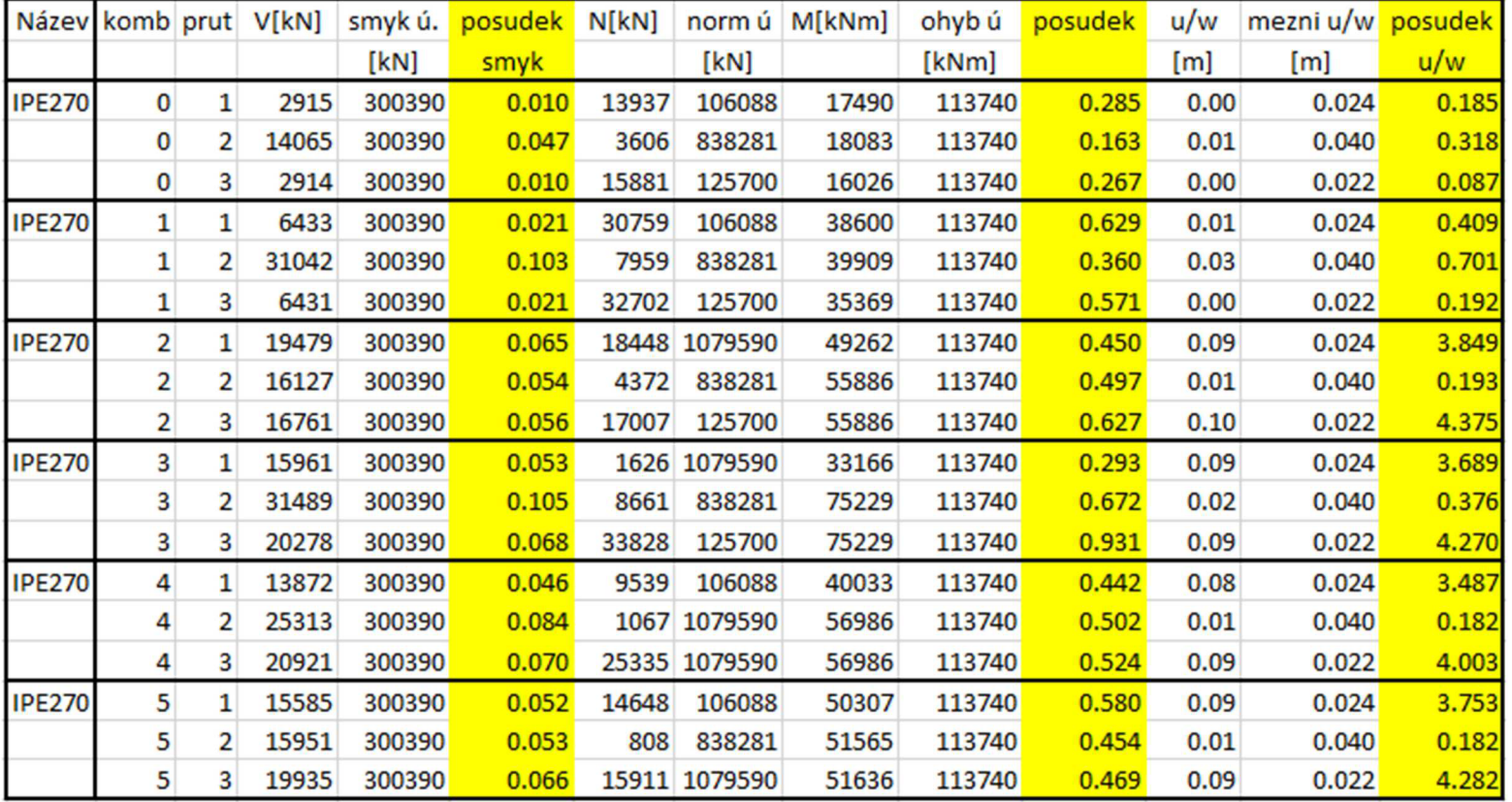

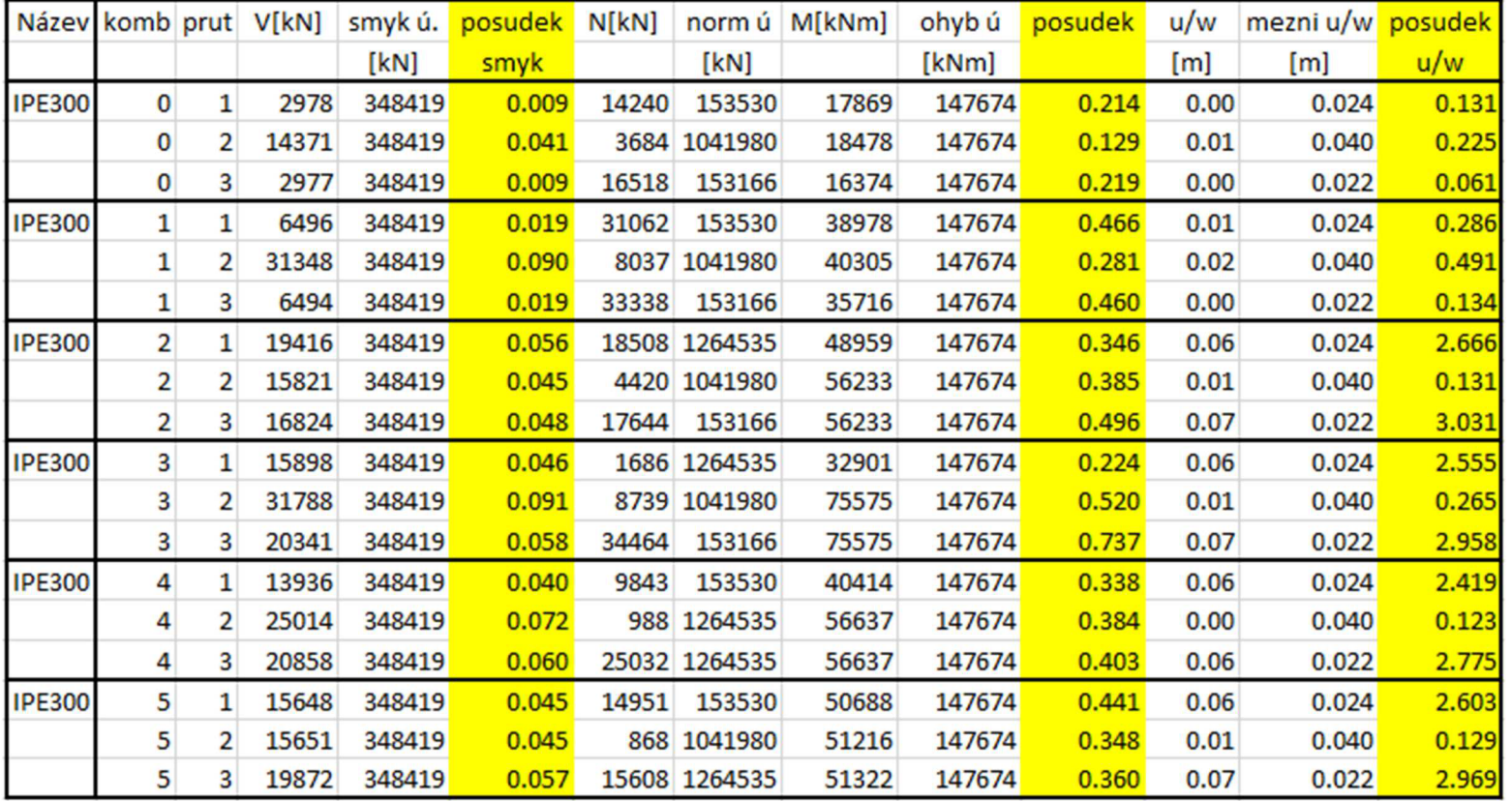
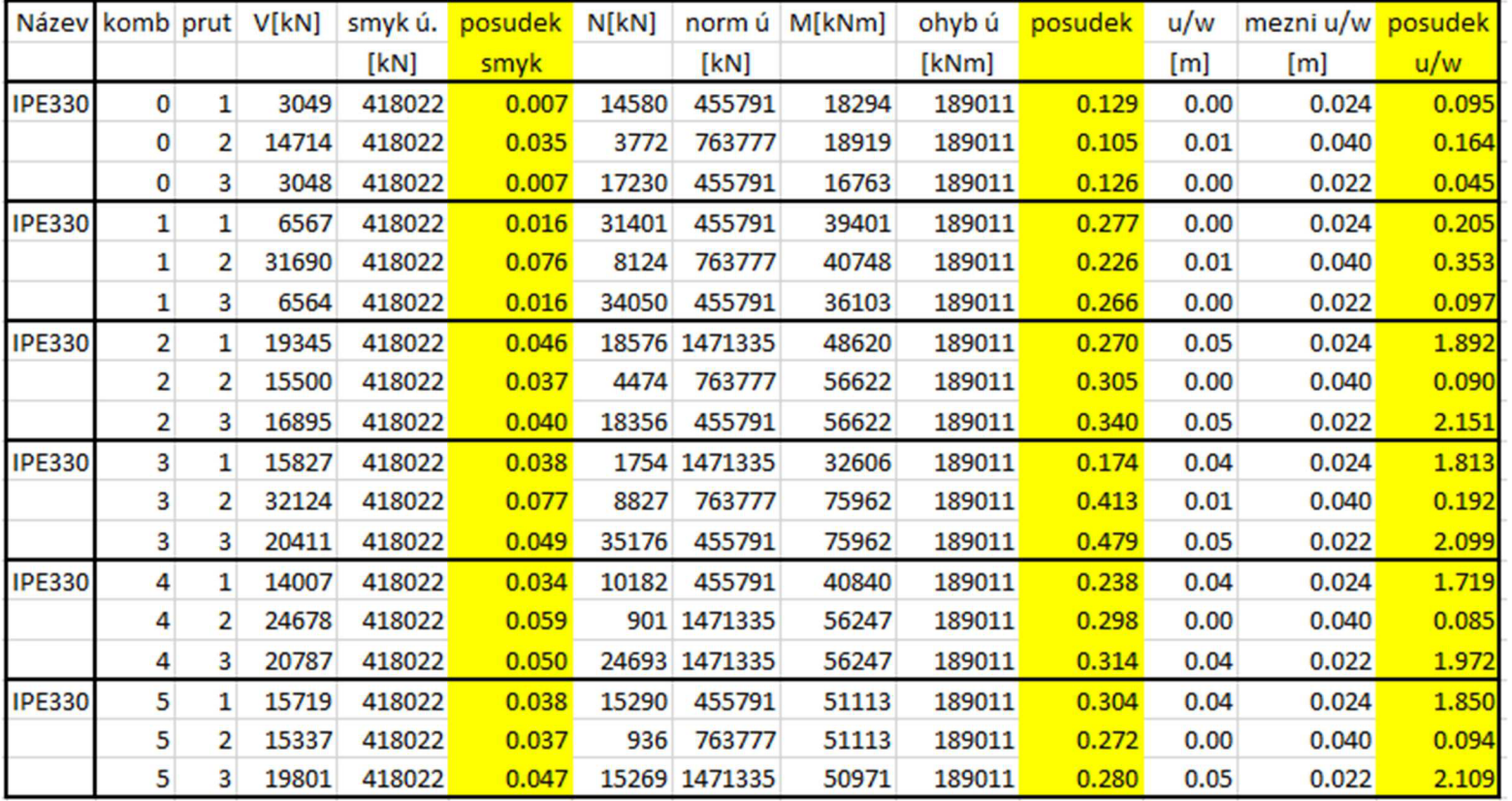

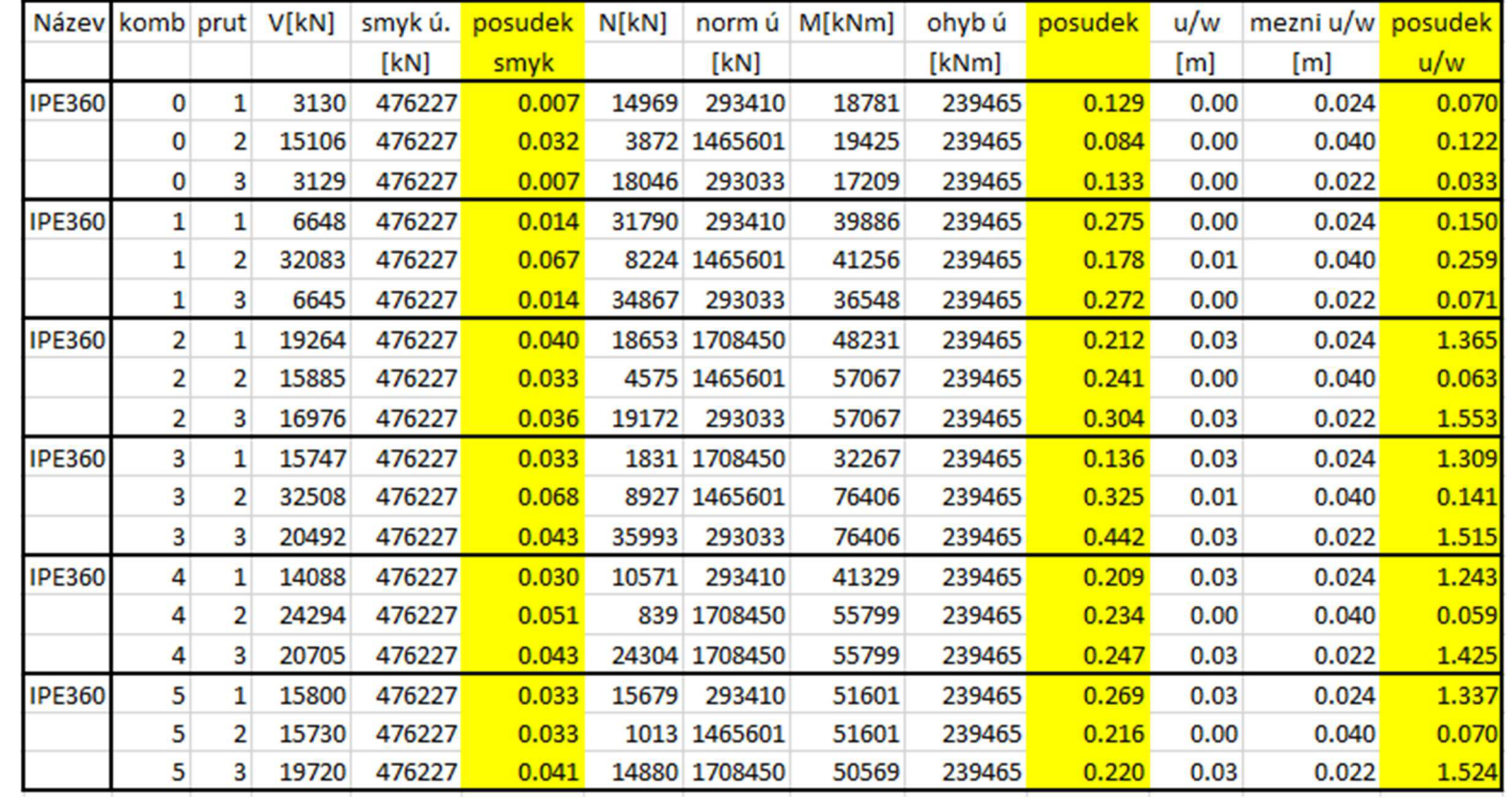